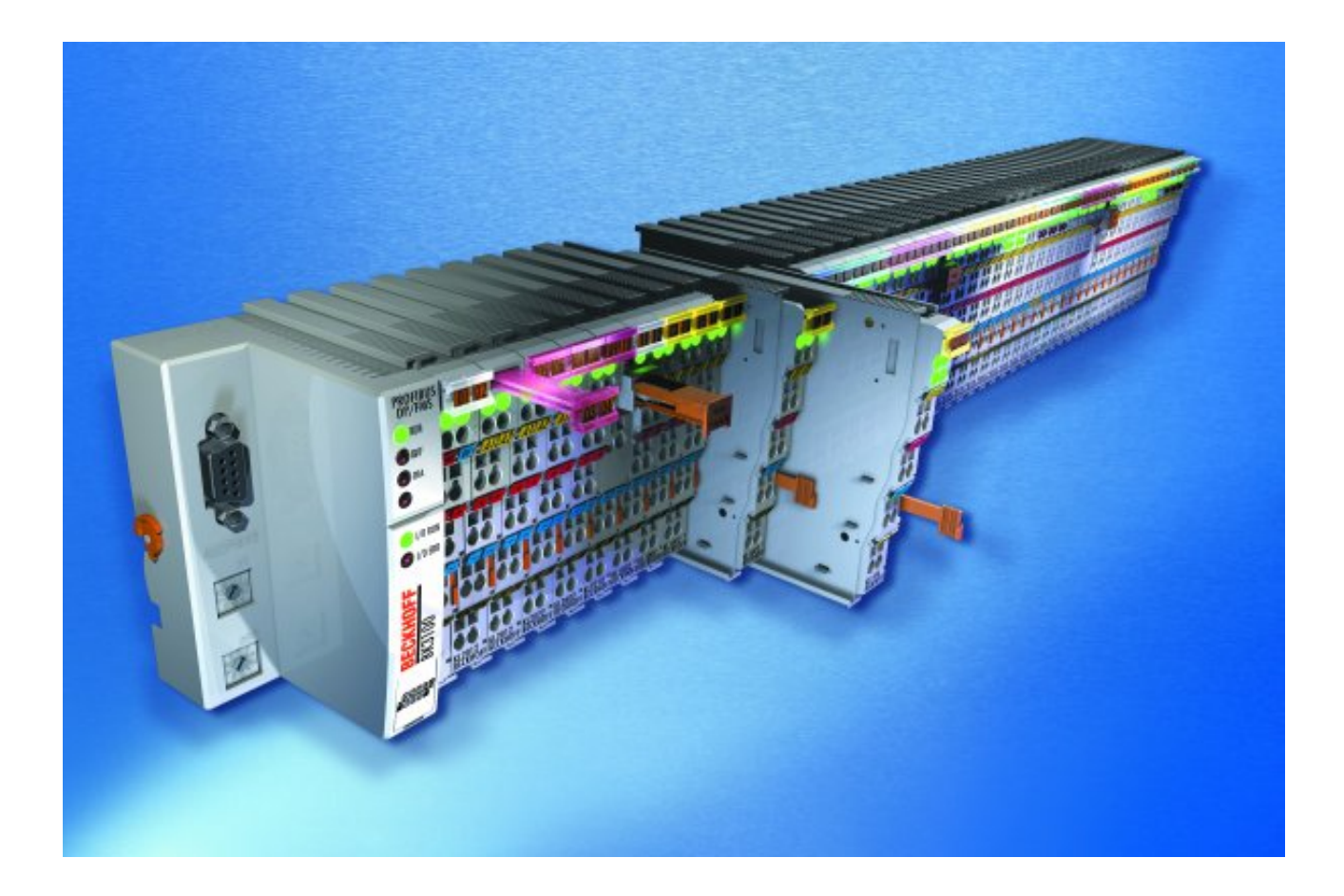

**Dokumentation**

# **KL2532/KS2532, KL2552/KS2552**

## **Zweikanalige Endstufenklemmen**

**3.2.1 Version: 11.12.2019 Datum:**

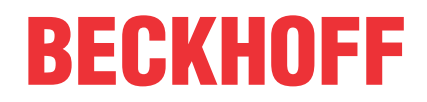

## Inhaltsverzeichnis

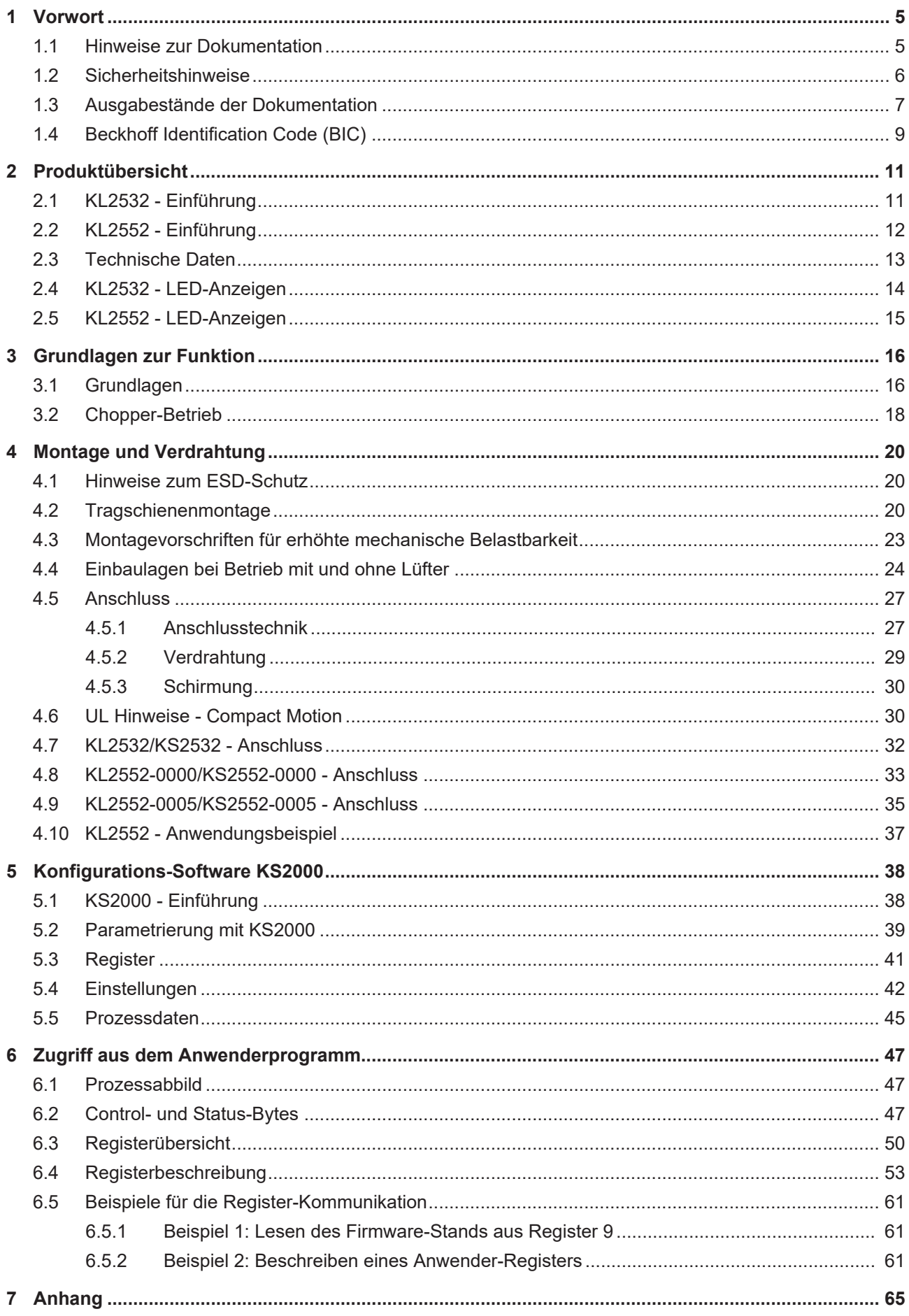

## **BECKHOFF**

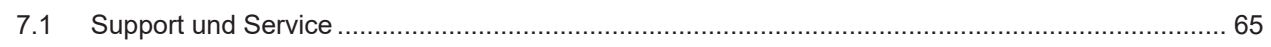

## <span id="page-4-0"></span>**1 Vorwort**

## <span id="page-4-1"></span>**1.1 Hinweise zur Dokumentation**

## **Zielgruppe**

Diese Beschreibung wendet sich ausschließlich an ausgebildetes Fachpersonal der Steuerungs- und Automatisierungstechnik, das mit den geltenden nationalen Normen vertraut ist.

Zur Installation und Inbetriebnahme der Komponenten ist die Beachtung der Dokumentation und der nachfolgenden Hinweise und Erklärungen unbedingt notwendig.

Das Fachpersonal ist verpflichtet, für jede Installation und Inbetriebnahme die zu dem betreffenden Zeitpunkt veröffentlichte Dokumentation zu verwenden.

Das Fachpersonal hat sicherzustellen, dass die Anwendung bzw. der Einsatz der beschriebenen Produkte alle Sicherheitsanforderungen, einschließlich sämtlicher anwendbaren Gesetze, Vorschriften, Bestimmungen und Normen erfüllt.

#### **Disclaimer**

Diese Dokumentation wurde sorgfältig erstellt. Die beschriebenen Produkte werden jedoch ständig weiter entwickelt.

Wir behalten uns das Recht vor, die Dokumentation jederzeit und ohne Ankündigung zu überarbeiten und zu ändern.

Aus den Angaben, Abbildungen und Beschreibungen in dieser Dokumentation können keine Ansprüche auf Änderung bereits gelieferter Produkte geltend gemacht werden.

#### **Marken**

Beckhoff®, TwinCAT®, TwinCAT/BSD®, TC/BSD®, EtherCAT®, EtherCAT G®, EtherCAT G10®, EtherCAT P®, Safety over EtherCAT®, TwinSAFE®, XFC®, XTS® und XPlanar® sind eingetragene und lizenzierte Marken der Beckhoff Automation GmbH. Die Verwendung anderer in dieser Dokumentation enthaltenen Marken oder Kennzeichen durch Dritte kann zu einer Verletzung von Rechten der Inhaber der entsprechenden Bezeichnungen führen.

#### **Patente**

Die EtherCAT-Technologie ist patentrechtlich geschützt, insbesondere durch folgende Anmeldungen und Patente: EP1590927, EP1789857, EP1456722, EP2137893, DE102015105702 mit den entsprechenden Anmeldungen und Eintragungen in verschiedenen anderen Ländern.

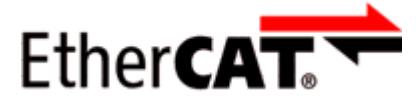

EtherCAT® ist eine eingetragene Marke und patentierte Technologie lizenziert durch die Beckhoff Automation GmbH, Deutschland.

## **Copyright**

© Beckhoff Automation GmbH & Co. KG, Deutschland.

Weitergabe sowie Vervielfältigung dieses Dokuments, Verwertung und Mitteilung seines Inhalts sind verboten, soweit nicht ausdrücklich gestattet.

Zuwiderhandlungen verpflichten zu Schadenersatz. Alle Rechte für den Fall der Patent-, Gebrauchsmusteroder Geschmacksmustereintragung vorbehalten.

## <span id="page-5-0"></span>**1.2 Sicherheitshinweise**

### **Sicherheitsbestimmungen**

Beachten Sie die folgenden Sicherheitshinweise und Erklärungen! Produktspezifische Sicherheitshinweise finden Sie auf den folgenden Seiten oder in den Bereichen Montage, Verdrahtung, Inbetriebnahme usw.

#### **Haftungsausschluss**

Die gesamten Komponenten werden je nach Anwendungsbestimmungen in bestimmten Hard- und Software-Konfigurationen ausgeliefert. Änderungen der Hard- oder Software-Konfiguration, die über die dokumentierten Möglichkeiten hinausgehen, sind unzulässig und bewirken den Haftungsausschluss der Beckhoff Automation GmbH & Co. KG.

#### **Qualifikation des Personals**

Diese Beschreibung wendet sich ausschließlich an ausgebildetes Fachpersonal der Steuerungs-, Automatisierungs- und Antriebstechnik, das mit den geltenden Normen vertraut ist.

#### **Erklärung der Hinweise**

In der vorliegenden Dokumentation werden die folgenden Hinweise verwendet. Diese Hinweise sind aufmerksam zu lesen und unbedingt zu befolgen!

## **GEFAHR**

### **Akute Verletzungsgefahr!**

Wenn dieser Sicherheitshinweis nicht beachtet wird, besteht unmittelbare Gefahr für Leben und Gesundheit von Personen!

## **WARNUNG**

### **Verletzungsgefahr!**

Wenn dieser Sicherheitshinweis nicht beachtet wird, besteht Gefahr für Leben und Gesundheit von Personen!

## **VORSICHT**

### **Schädigung von Personen!**

Wenn dieser Sicherheitshinweis nicht beachtet wird, können Personen geschädigt werden!

### *HINWEIS*

#### **Schädigung von Umwelt/Geräten oder Datenverlust**

Wenn dieser Hinweis nicht beachtet wird, können Umweltschäden, Gerätebeschädigungen oder Datenverlust entstehen.

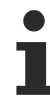

## **Tipp oder Fingerzeig**

Dieses Symbol kennzeichnet Informationen, die zum besseren Verständnis beitragen.

## <span id="page-6-0"></span>**1.3 Ausgabestände der Dokumentation**

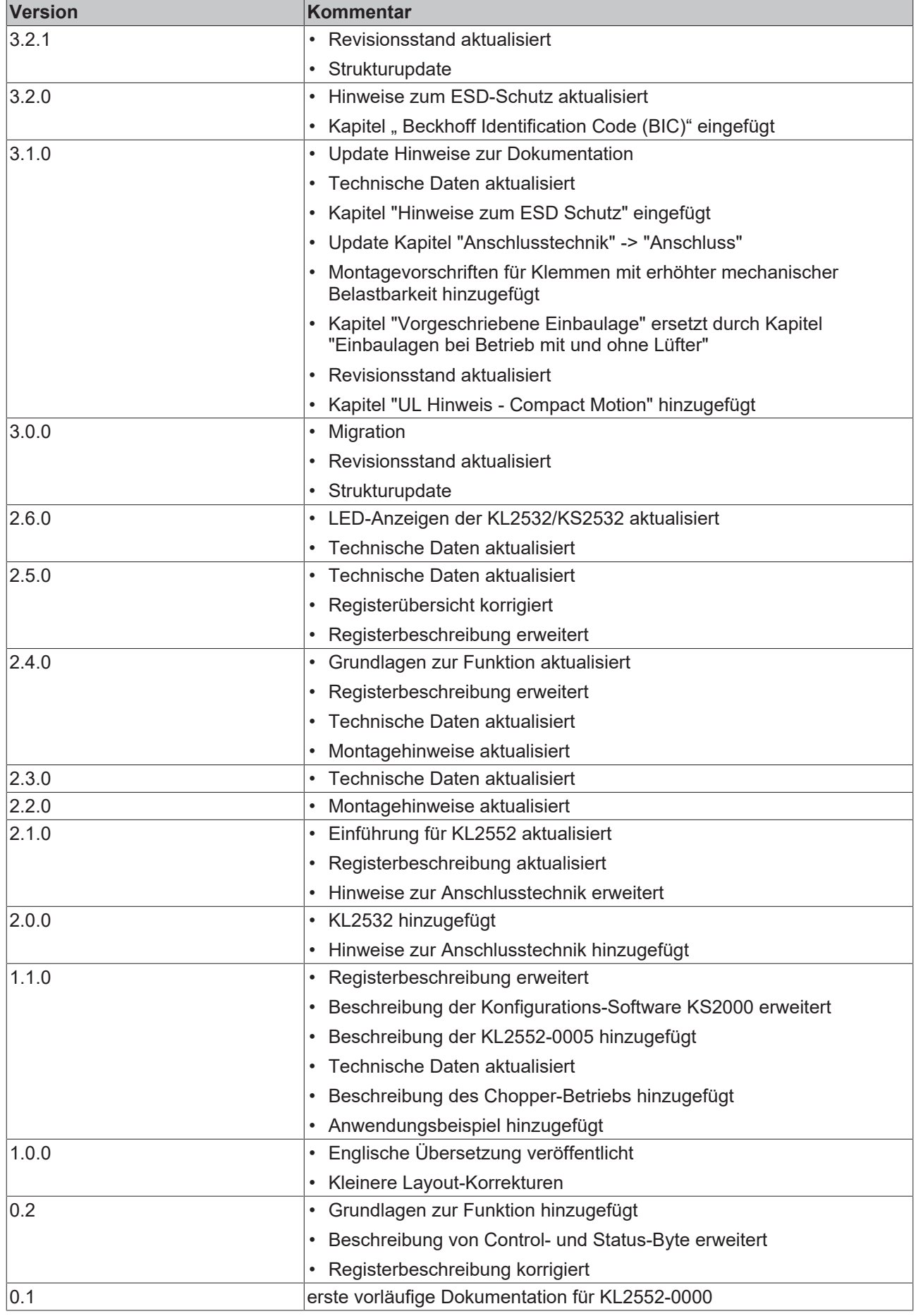

## **Firm- und Hardware-Stände**

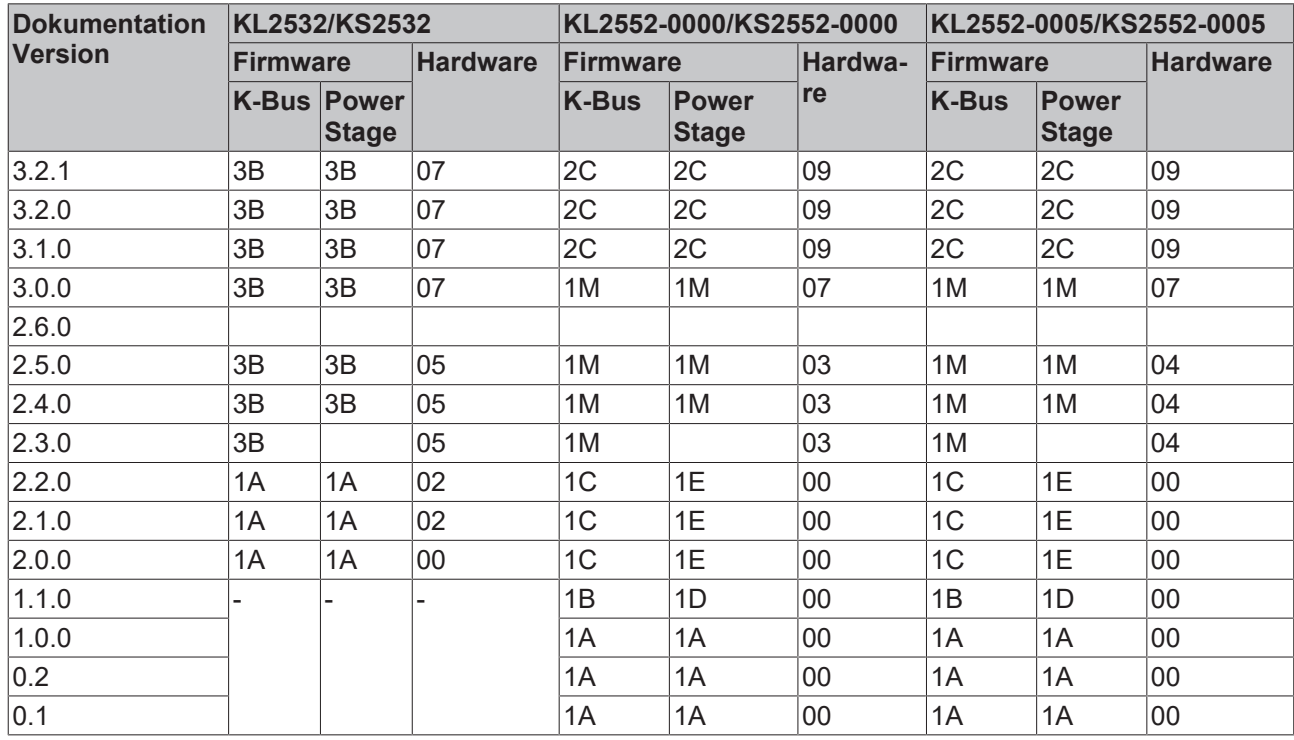

Den K-Bus-Firmware und den Hardware-Stand (Auslieferungszustand) können Sie der auf der Seite der Klemme aufgedruckten Seriennummer entnehmen.

#### **Syntax der Seriennummer**

Aufbau der Seriennummer: WW YY FF HH

- WW Produktionswoche (Kalenderwoche)
- YY Produktionsjahr

FF - K-Bus-Firmware-Stand

HH - Hardware-Stand

Beispiel mit Ser. Nr.: 49 05 1B 03:

- 49 Produktionswoche 49
- 05 Produktionsjahr 2005
- 1B Firmware-Stand 1B
- 03 Hardware-Stand 03

## <span id="page-8-0"></span>**1.4 Beckhoff Identification Code (BIC)**

Der Beckhoff Identification Code (BIC) wird vermehrt auf Beckhoff-Produkten zur eindeutigen Identitätsbestimmung des Produkts aufgebracht. Der BIC ist als Data Matrix Code (DMC, Code-Schema ECC200) dargestellt, der Inhalt orientiert sich am ANSI-Standard MH10.8.2-2016.

<span id="page-8-1"></span>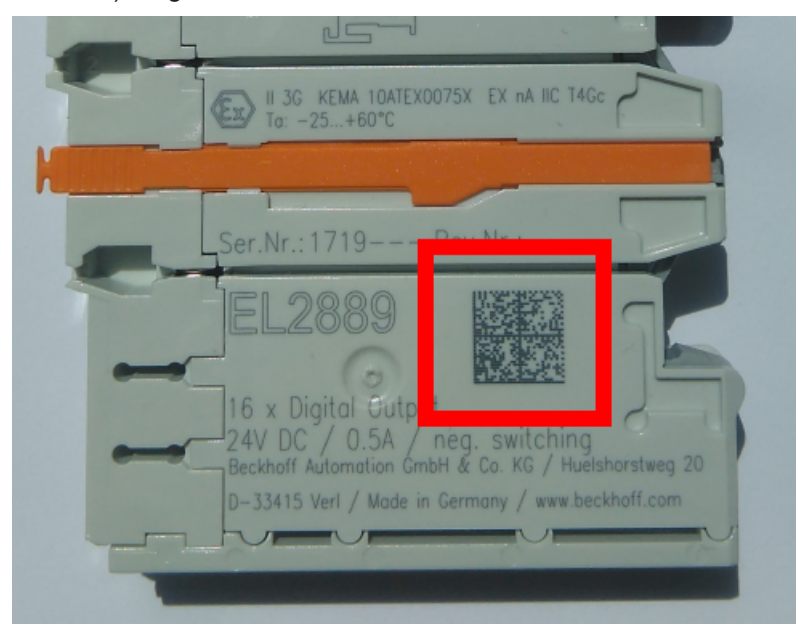

Abb. 1: BIC als Data Matrix Code (DMC, Code-Schema ECC200)

Die Einführung des BIC erfolgt schrittweise über alle Produktgruppen hinweg. Er ist je nach Produkt an folgenden Stellen zu finden:

- auf der Verpackungseinheit
- direkt auf dem Produkt (bei ausreichendem Platz)
- auf Verpackungseinheit und Produkt

Der BIC ist maschinenlesbar und enthält Informationen, die auch kundenseitig für Handling und Produktverwaltung genutzt werden können.

Jede Information ist anhand des so genannten Datenidentifikators (ANSI MH10.8.2-2016) eindeutig identifizierbar. Dem Datenidentifikator folgt eine Zeichenkette. Beide zusammen haben eine maximale Länge gemäß nachstehender Tabelle. Sind die Informationen kürzer, werden sie um Leerzeichen ergänzt. Die Daten unter den Positionen 1 bis 4 sind immer vorhanden.

Folgende Informationen sind enthalten:

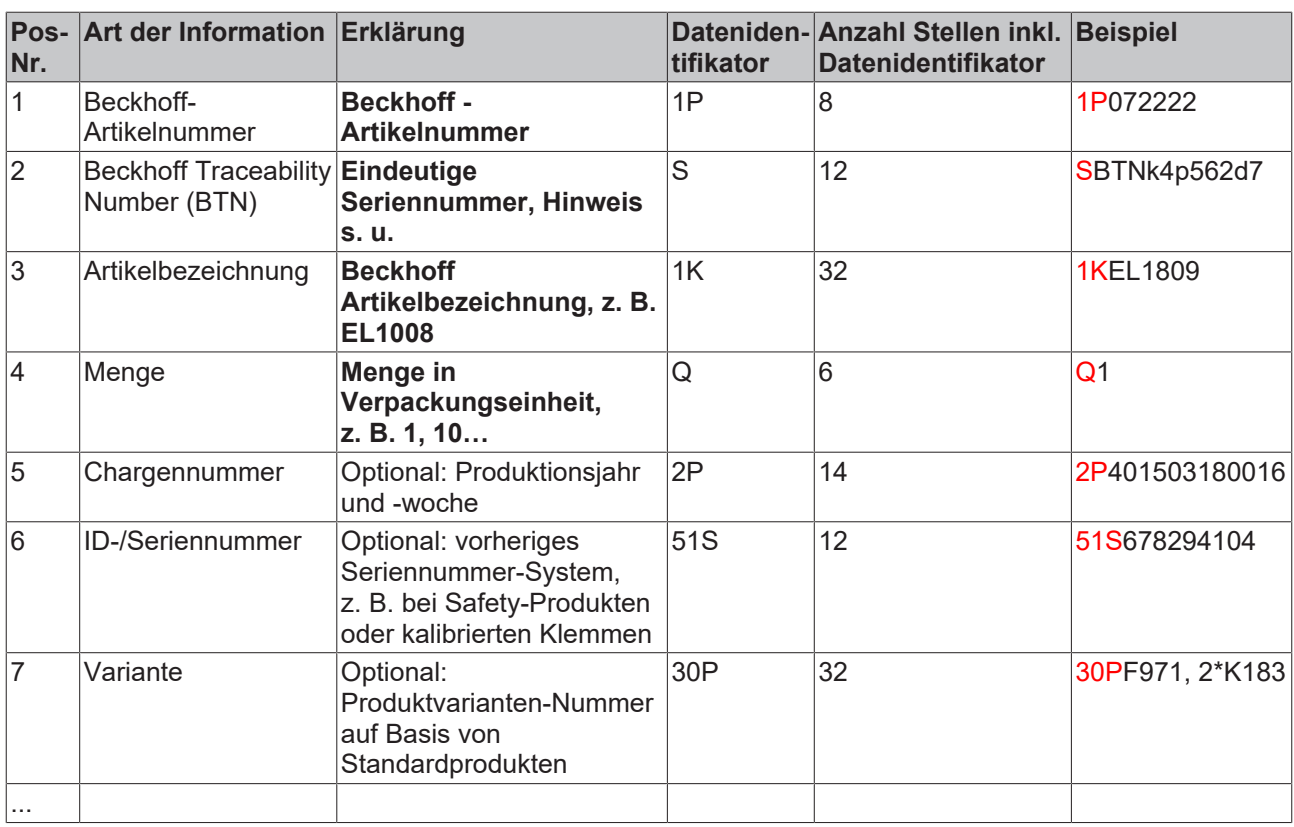

Weitere Informationsarten und Datenidentifikatoren werden von Beckhoff verwendet und dienen internen Prozessen.

#### **Aufbau des BIC**

Beispiel einer zusammengesetzten Information aus den Positionen 1 bis 4 und 6. Die Datenidentifikatoren sind zur besseren Darstellung jeweils rot markiert:

#### **BTN**

Ein wichtiger Bestandteil des BICs ist die Beckhoff Traceability Number (BTN, Pos.-Nr. 2). Die BTN ist eine eindeutige, aus acht Zeichen bestehende Seriennummer, die langfristig alle anderen Seriennummern-Systeme bei Beckhoff ersetzen wird (z. B. Chargenbezeichungen auf IO-Komponenten, bisheriger Seriennummernkreis für Safety-Produkte, etc.). Die BTN wird ebenfalls schrittweise eingeführt, somit kann es vorkommen, dass die BTN noch nicht im BIC codiert ist.

### *HINWEIS*

Diese Information wurde sorgfältig erstellt. Das beschriebene Verfahren wird jedoch ständig weiterentwickelt. Wir behalten uns das Recht vor, Verfahren und Dokumentation jederzeit und ohne Ankündigung zu überarbeiten und zu ändern. Aus den Angaben, Abbildungen und Beschreibungen in dieser Information können keine Ansprüche auf Änderung geltend gemacht werden.

## <span id="page-10-0"></span>**2 Produktübersicht**

## <span id="page-10-1"></span>**2.1 KL2532 - Einführung**

<span id="page-10-2"></span>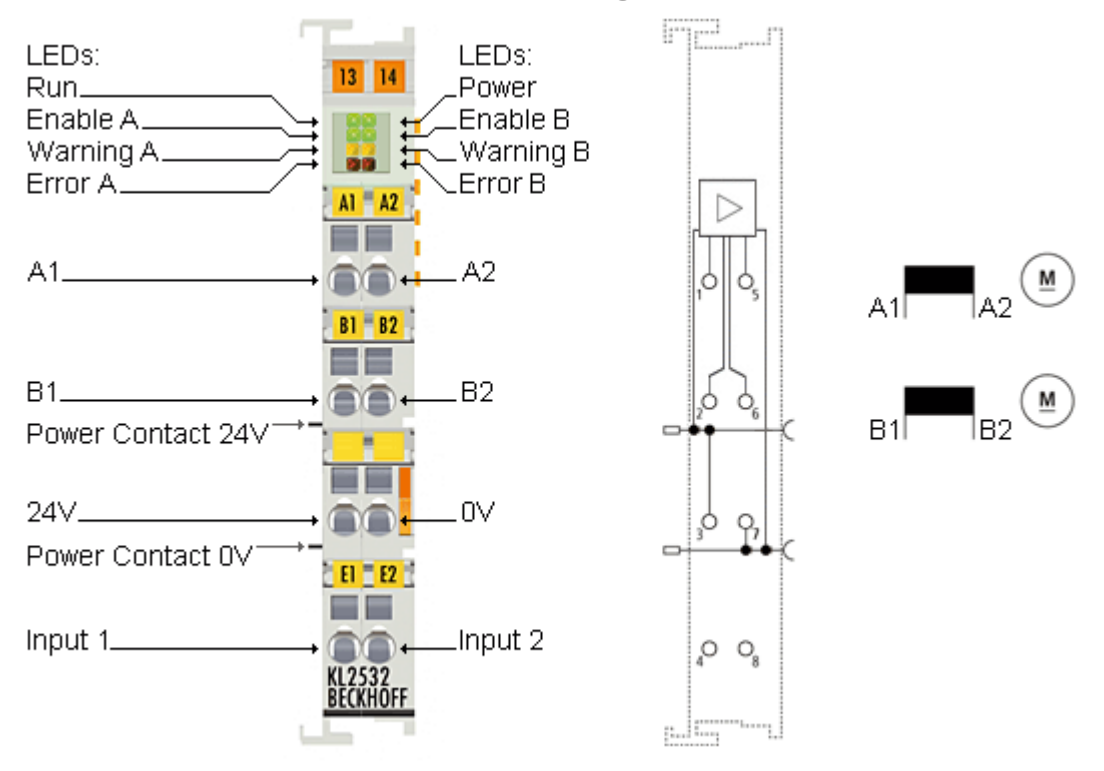

#### Abb. 2: KL2532

Die zweikanalige Busklemme KL2532/KS2532 ermöglicht den direkten Betrieb von zwei DC-Motoren. Die Solldrehzahl wird vom Automatisierungsgerät mit einer Auflösung von 16 Bit vorgegeben.

Die Ausgangsstufe ist überlast- und kurzschlusssicher und vom K-Bus galvanisch getrennt. Beide Kanäle zeigen ihren Signalzustand durch Leuchtdioden an, die vor Ort eine schnelle Diagnose ermöglichen.

Die Busklemme ist als KL2532 für Standardverdrahtung und als KS2532 für stehende Verdrahtung lieferbar.

<span id="page-11-1"></span>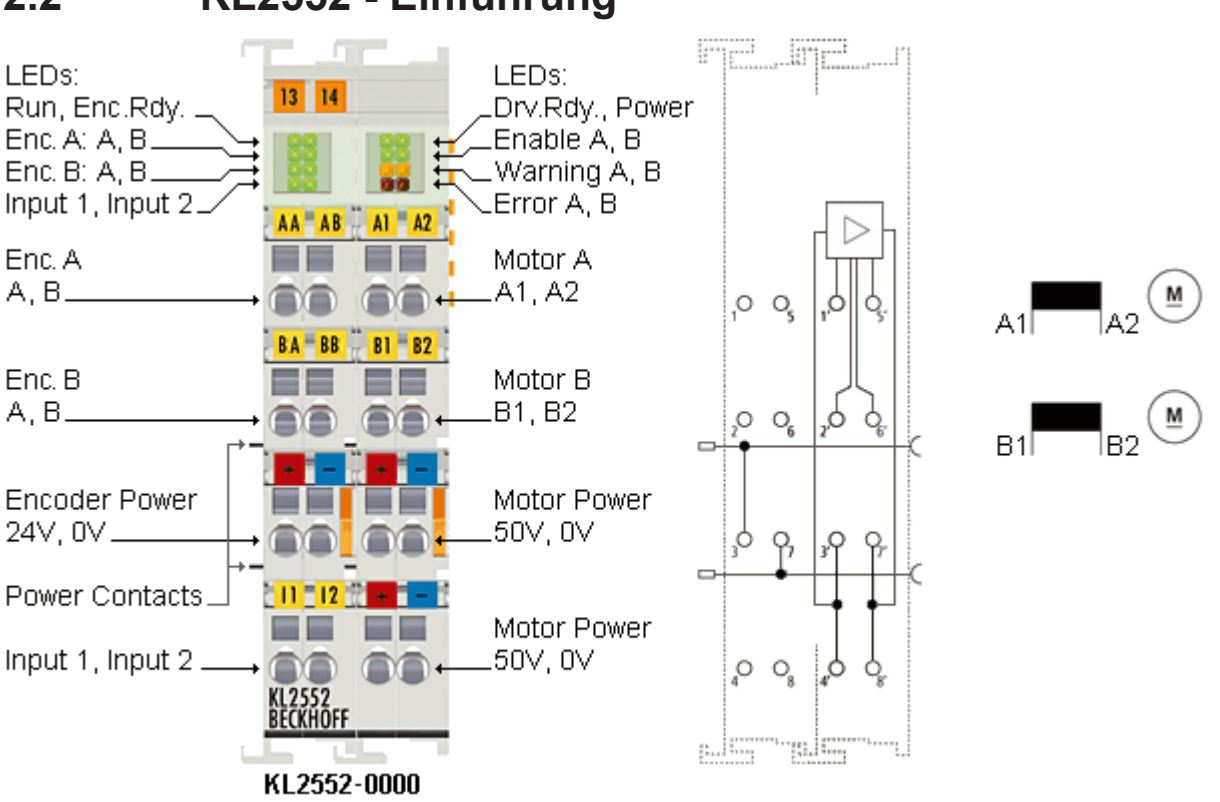

## <span id="page-11-0"></span>**2.2 KL2552 - Einführung**

#### Abb. 3: KL2552

Die zweikanalige Busklemme KL2552/KS2552 ermöglicht den direkten Betrieb von zwei DC-Motoren. Die Solldrehzahl wird vom Automatisierungsgerät mit einer Auflösung von 16 Bit vorgegeben.

Die Ausgangsstufe ist überlast- und kurzschlusssicher und vom K-Bus galvanisch getrennt. Durch den Anschluss eines Inkremental-Encoders ist die einfache Realisierung einer Servo-Achse möglich.

Typische Motorparameter können eingestellt werden und vermeiden kritische Zustände für den DC-Motor. Die Last kann durch Maximalwertbegrenzung von Drehzahl und Drehmoment geschützt werden.

Beide Kanäle zeigen ihren Signalzustand durch Leuchtdioden an, die vor Ort eine schnelle Diagnose ermöglichen.

Die Busklemme ist als KL2552 für Standardverdrahtung und als KS2552 für stehende Verdrahtung lieferbar.

## <span id="page-12-0"></span>**2.3 Technische Daten**

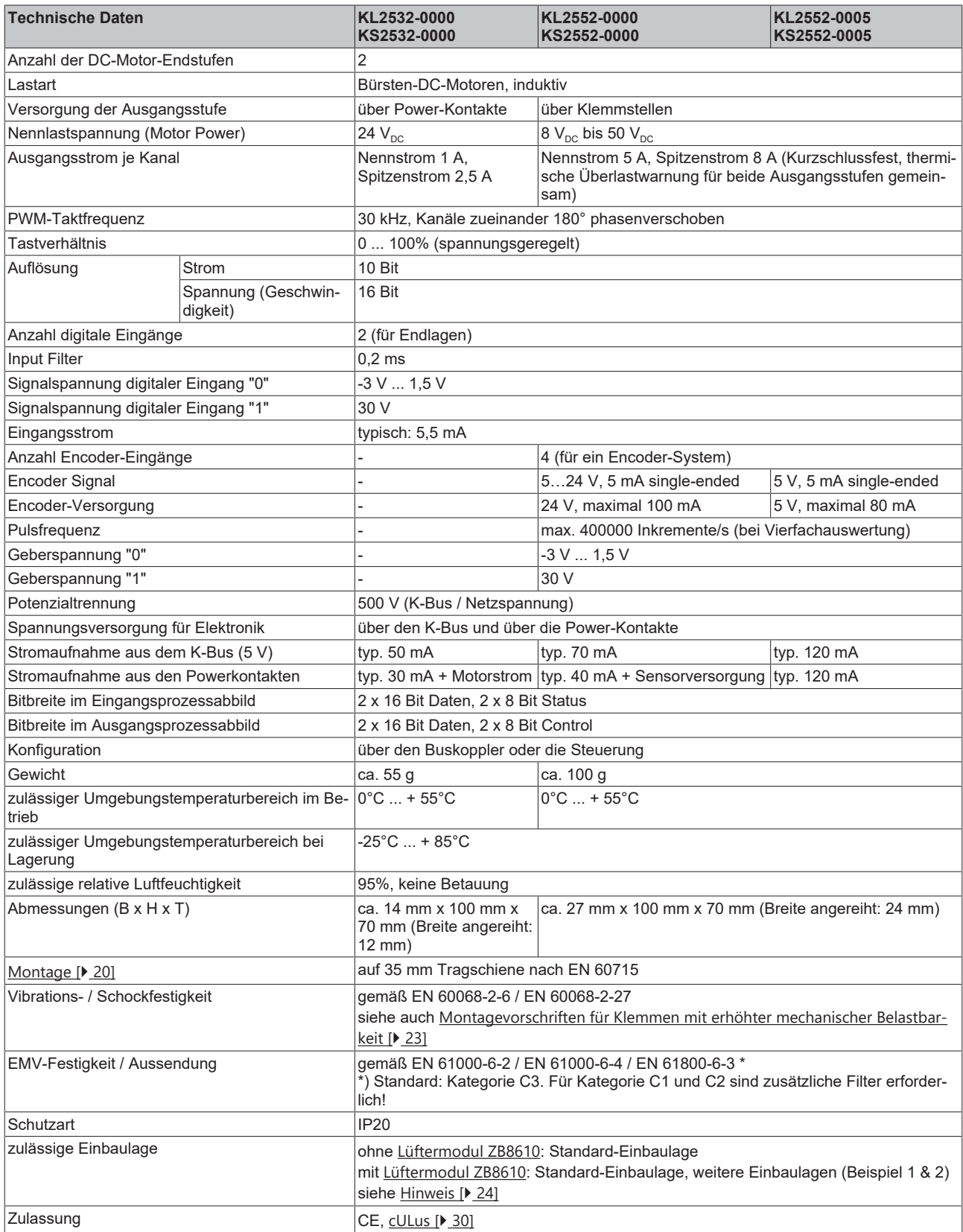

## <span id="page-13-0"></span>**2.4 KL2532 - LED-Anzeigen**

<span id="page-13-1"></span>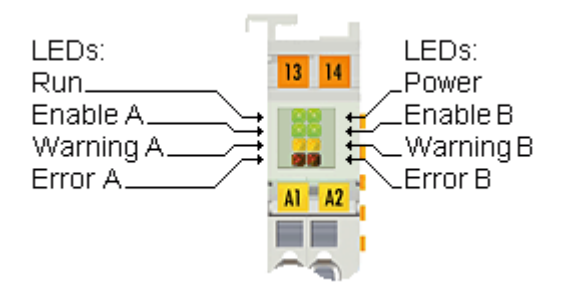

Abb. 4: LEDs KL2532

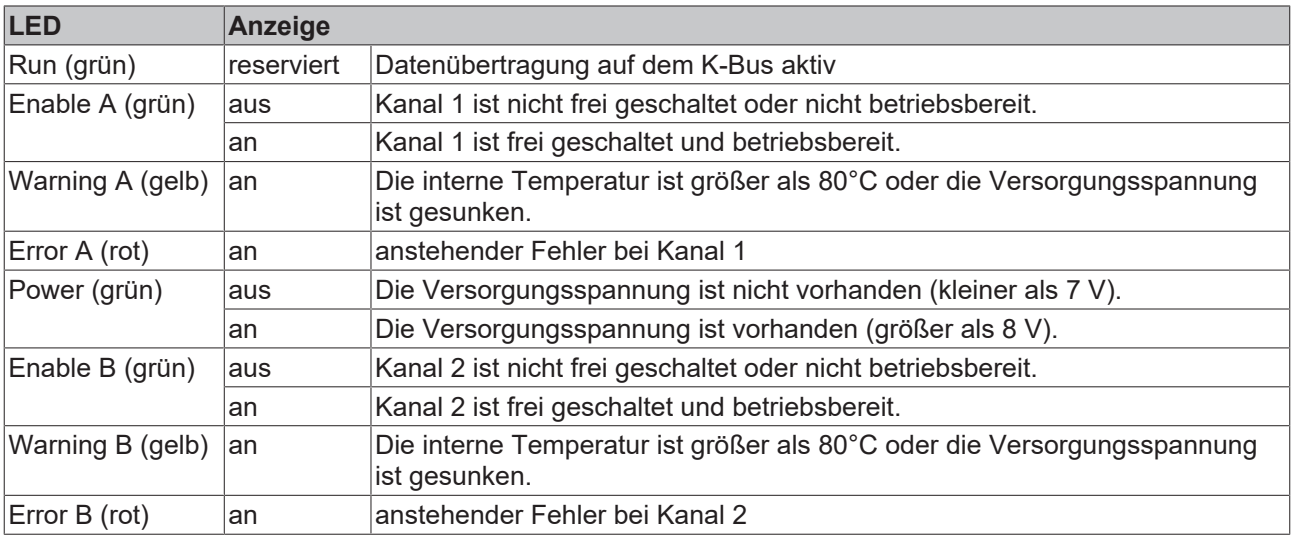

## **BECKHOFF**

## <span id="page-14-0"></span>**2.5 KL2552 - LED-Anzeigen**

<span id="page-14-1"></span>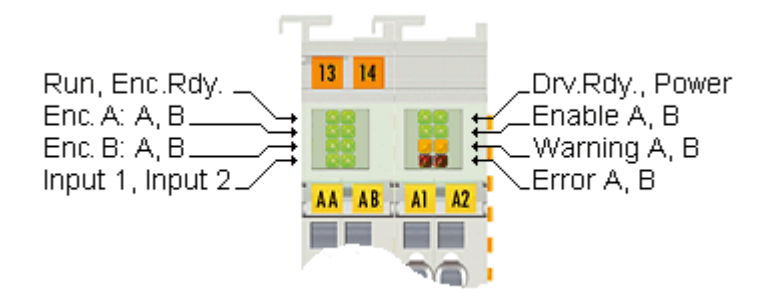

Abb. 5: LEDs KL2552

#### **Linkes LED-Prisma**

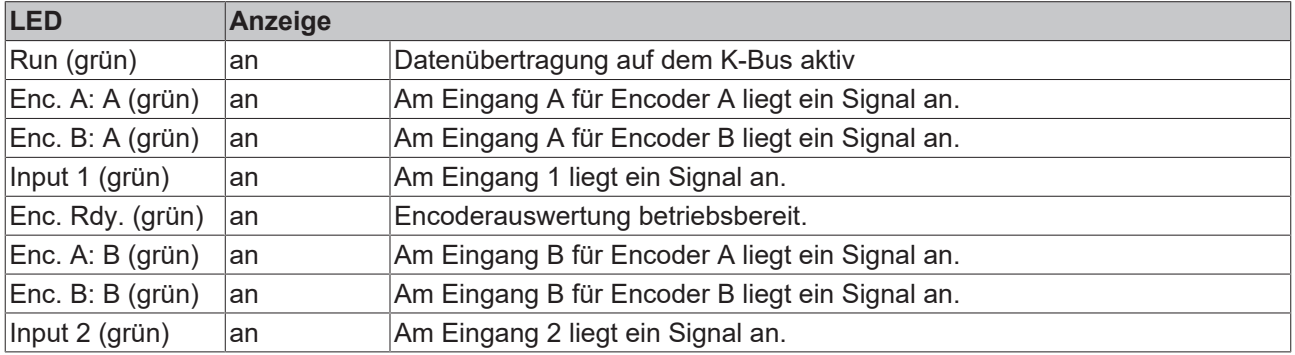

## **Rechtes LED-Prisma**

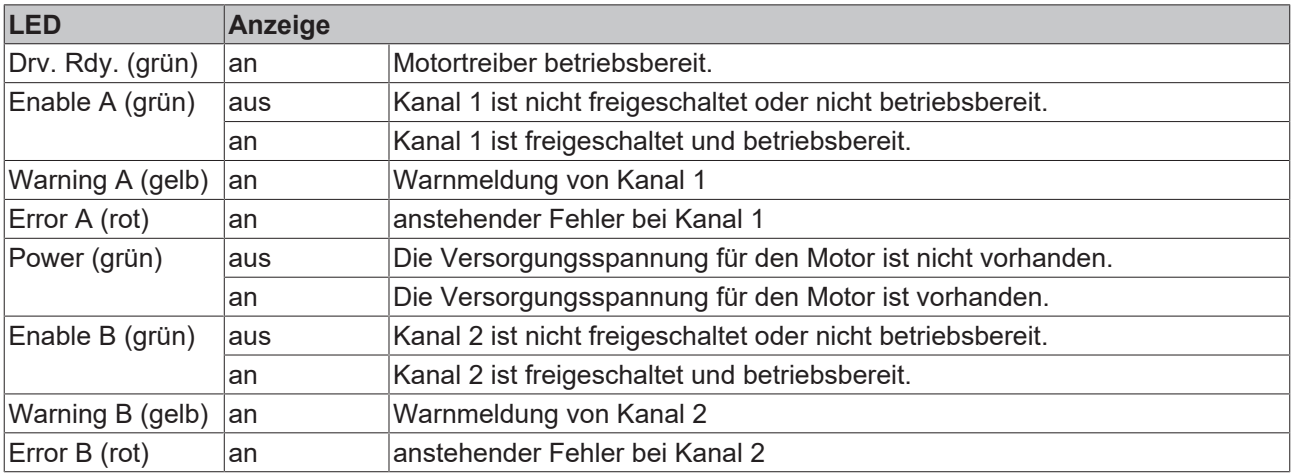

## <span id="page-15-0"></span>**3 Grundlagen zur Funktion**

## <span id="page-15-1"></span>**3.1 Grundlagen**

Die DC-Motor-Klemme KL2532/KS2532 integriert zwei kompakte DC-Motor-Endstufen bis jeweils 24 W in kleinster Bauform.

Die DC-Motor-Klemme KL2552/KS2552 integriert zwei kompakte DC-Motor-Endstufen bis jeweils 250 W in kleinster Bauform.

#### **Allgemeine Funktionen**

#### **Freigabe/Betriebsbereitschaft**

[Zur Ak](#page-46-3)tivierung der Ausgangsstufe muss das Enable-Bit CB1.5 [ $\blacktriangleright$  47] gesetzt werden. Steht die Klemme zu [dem Z](#page-47-0)eitpunkt in einem fehlerfreien Zustand, quittiert sie dies durch setzen vom Ready-Bit SB1.4 [} 48]. Ist [die Kle](#page-52-1)mme betriebsbereit, signalisiert sie dies durch das Setzen von "Ready to Enable" (R0.2 [} 53]). [Drehri](#page-52-1)chtungen werden durch Bit R0.4 [} 53] (Moving Positive) und R0.5 [} 53] (Moving Negative) angezeigt.

#### **Position Setzen/Löschen**

[Der](#page-53-0) aktuelle Positionswert kann vom Anwender gesetzt bzw. gelöscht werden. Die Register R5 [} 54] dient [hierbei](#page-46-3) als Bezug. Eine steigende Flanke von Bit CB1.1 [ $\blacktriangleright$  47] setzt die aktuelle Position, die Quittierung [erfolgt](#page-47-0) durch das Status-Bit SB1.1 [ $\blacktriangleright$  48].

#### **Counter Funktion**

Die digitalen Eingänge der Klemme wirken auf interne Zähler der Klemme.

Eingang 1 für Kanal 1 und Eingang 2 für Kanal 2.

Die positiven Flanken des Eingangs führen in Zusammenhang mit einer Sollwertvorgabe bei positiver Vorgabe zu einem Inkrementieren des Zählers und bei negativer Sollwertvorgabe zu einem dekrementieren des internen Zählers. Wird kein Sollwert vorgegeben haben Zustandswechsel am Eingang keinen Einfluss auf den internen Zähler.

#### **Latch-Funktionen (nur KL2552/KS2552)**

Der interne Encoder bietet die Möglichkeit der Erfassung eines Latch-Ereignisses. Ein Latch-Ereignis kann durch die digitalen Eingangssignale erzeugt werden.

Die Reaktion der Klemme auf Latcher-Ereignisse wird wie folgt aktiviert:

- [•](#page-46-3) [Set](#page-46-3)zen des Control-Bits CB1.2 [ $\blacktriangleright$  47] aktiviert die steigende Flanke am digitalen Eingang (höchste Priorität)
- [•](#page-46-3) [Set](#page-46-3)zen des Control-Bits CB1.3 [ $\blacktriangleright$  47] aktiviert die fallende Flanke am digitalen Eingang (zweithöchste Priorität)

Nachdem die Freigabe durch den Anwender erfolgt ist, speichert die Klemme beim nächsten Latch-Ereignis [den ak](#page-47-0)tuellen Positionswert und signalisiert dies durch Setzen des Status-Bits SB1.2 [} 48]. Das Auslesen [der Lat](#page-46-3)ch-Werte muss durch Setzen von CB1.4 [▶ 47] begonnen werden, hierdurch wird der Latch-Wert in [den Pr](#page-47-0)ozessdaten DataIN eingeblendet (die Klemme signalisiert dies durch das Status-Bit SB1.3 [} 48]).

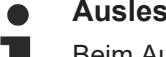

### **Auslesen des Latch-Wertes**

Beim Auslesen des Latch-Wertes muss die vorher gesetzte Freigabe erhalten bleiben. Der Latch-Wert geht verloren, wenn die Freigabe weggenommen wird!

#### **Manuelle und automatische Drehmomentreduzierung**

Eine Drehmomentreduzierung kann auf zwei Arten erreicht werden:

- [•](#page-56-0) [R32.](#page-56-0)10 [ $\blacktriangleright$  57] = 0: Das Drehmoment wird reduziert (auf den Wert in R41 [ $\blacktriangleright$  59] bzw. R49 [ $\blacktriangleright$  60]), [wen](#page-46-3)n CB1.0 [} 47] = 1 gesetzt wird. Die Klemme quittiert dies indem sie SB1.1 [} 48] setzt
- [•](#page-56-0) [R32.](#page-56-0)10 [▶ 57] = 1: Das Drehmoment wird automatisch reduziert, wenn die Prozesseingangsdaten [gr](#page-58-1)ößer sind, als in R45 [▶ 59] bzw. R48 [▶ 60] konfiguriert. Deaktiviert wird die Reduzierung, wenn die Prozesseingangsdaten unter einen Wert von R45 bzw. R48 - 2% absinken.

Für die positive Drehrichtung werden R41 (reduziertes Drehmoment) und R45 (Drehmoment-Schwelle) verwendet.

Für die negative Drehrichtung werden R49 (reduziertes Drehmoment) und R48 (Drehmoment-Schwelle) verwendet.

#### **Digitale Eingänge**

[Die dig](#page-47-0)italen Eingänge werden im Status-Byte im Bit SB1.0 [} 48] eingeblendet.

#### <span id="page-16-0"></span>**Fehleranzeige**

Die Klemme bietet dem Anwender verschiedene Diagnosemöglichkeiten. Unterteilt sind diese Meldungen Hardware-Warnungen und Hardware-Fehler.

#### **Hardware-Warnungen**

Bei Auftreten einer der folgenden Warnungen bleibt die Funktionalität der Klemme erhalten. Es wird im [Status-](#page-47-0)Byte das Bit SB1.5 [} 48] (Warning) gesetzt.

- [•](#page-52-1) [Tr](#page-52-1)eiber in Sättigung (Saturated R0.6 [ $\blacktriangleright$  53])
	- bei Ausgabe des größten Dutycycles wird dieses Bit gesetzt (wird automatisch gelöscht)
- [•](#page-52-1) [Üb](#page-52-1)ertemperatur (Over Temperature R0.8 [ $\blacktriangleright$  53])
	- liegt die Klemmeninnentemperatur über 80°C wird das Status-Bit gesetzt, sinkt die Temperatur unter 80°C wird es automatisch gelöscht
- [•](#page-52-1) [Ü](#page-52-1)[be](#page-56-0)rlast (Over Current, R0.9 [ $\triangleright$  53]) (R32.9 [ $\triangleright$  57] = 0)
	- [◦](#page-57-0) [st](#page-57-0)eigt der Motorstrom über den in Register R35 [} 58] konfigurierten Wert, wird das Bit gesetzt
	- [◦](#page-46-3) [stei](#page-46-3)gt der Motorstrom bei aktiver Drehmomentbegrenzung (CB1.0 [} 47] = 1) über den in Register [R](#page-58-0)41 [▶ 59] bzw. R49 [▶ 60] konfigurierten Wert, wird das Bit gesetzt
- [•](#page-52-1) [Unt](#page-52-1)erspannung (Under Voltage R0.10 [ $\blacktriangleright$  53])
	- sinkt die Motorspannung unter 8 V wird das Bit gesetzt
- [•](#page-52-1) [Übe](#page-52-1)rspannung (Over Voltage R0.11 [ $\triangleright$  53])
	- [◦](#page-57-1) [st](#page-57-1)eigt die Motorspannung über den Wert, der 10% größer, als in Register R36 [} 58] konfigurierten, wird das Bit gesetzt

[Bei Au](#page-46-3)ftreten einer Warnung muss diese zunächst behoben und anschließend durch Setzen des Bits CB1.6 [\[](#page-46-3)[}](#page-46-3) 47] im Control-Byte quittiert und damit gelöscht werden (falls oben nicht anders angegeben).

#### **Hardware-Fehler**

[Bei Au](#page-47-0)ftreten einer der folgenden Fehler wird der Motor stromlos geschaltet und im Status-Byte das Bit SB1.6 [\[](#page-47-0)[}](#page-47-0) 48] gesetzt.

- [•](#page-52-1) [Kur](#page-52-1)zschluss (Short Circuit R0.12 [ $\triangleright$  53])
- [•](#page-52-1) [Aus](#page-52-1)fall der 24 V Steuerspannung (No Control Power, R0.14 [ $\blacktriangleright$  53])
	- sinkt die Steuerspannung unter 12 V wird das Bit gesetzt (ein korrekte Funktion der Treiberstufen kann bei einer Steuerspannung kleiner 12 V nicht mehr garantiert werden)
- die Klemme wird bei wiederkehrender Steuerspannung automatisch reinitialisiert
- [•](#page-52-1) [wei](#page-52-1)tere Fehler (Misc Error, R0.15 [ $\blacktriangleright$  53]), folgende Fehler sind durch dieses Bit zusammengefasst:
	- Übertemperatur (Klemmeninnentemperatur über 100°C, Bit "Over Temperature" ist ebenfalls gesetzt),
	- Initialisierungsfehler (unlogische Registerkonfiguration vorhanden)
	- [◦](#page-56-0) [Übe](#page-56-0)rlast (nur bei aktiviertem R32.9 [} 57], wird gleichzeitig mit R0.9 [} 53] gesetzt)

[Bei Au](#page-46-3)ftreten eines Fehlers muss diese zunächst behoben und anschließend durch Setzen des Bits CB1.6 [\[](#page-46-3)[}](#page-46-3) 47] im Control-Byte quittiert und damit gelöscht werden.

## <span id="page-17-0"></span>**3.2 Chopper-Betrieb**

Sie können an einem Kanal der KL2532/KL2552 anstelle eines DC-Motors einen Bremswiderstand [\(Choppe](#page-41-0)r) anschließen und für diesen Kanal die Betriebsart *Bremswiderstand* (siehe KS2000 [} 42] oder [Register](#page-56-1) R33.0 - R33.3 [} 57]) aktivieren.

Für Positionierungsaufgaben muss der Motor aktiv bremsen. Dabei wird die mechanische Energie in elektrische Energie zurückgewandelt. Geringe Energiemengen werden von einem Kondensator in der KL2532/KL2552 aufgenommen. Weitere Speicherkapazitäten zum Beispiel im Netzteil können auch Energie aufnehmen. In jedem Fall führt die Rückspeisung zu einer Spannungserhöhung.

Zur Vermeidung von Überspannungen kann an die KL2532/KL2552 ein Bremswiderstand geschaltet werden um die überschüssige Energie in Form von Wärme abgeben zu können. Sobald die Spannung 110% der [Nenn](#page-57-1)spannung (Register R36 [} 58] , z. B. 55 V für KL2552) erreicht, treibt die richtig eingestellte Endstufe einen schnell getakteten Strom durch den Bremswiderstand (siehe Diagramm).

<span id="page-17-1"></span>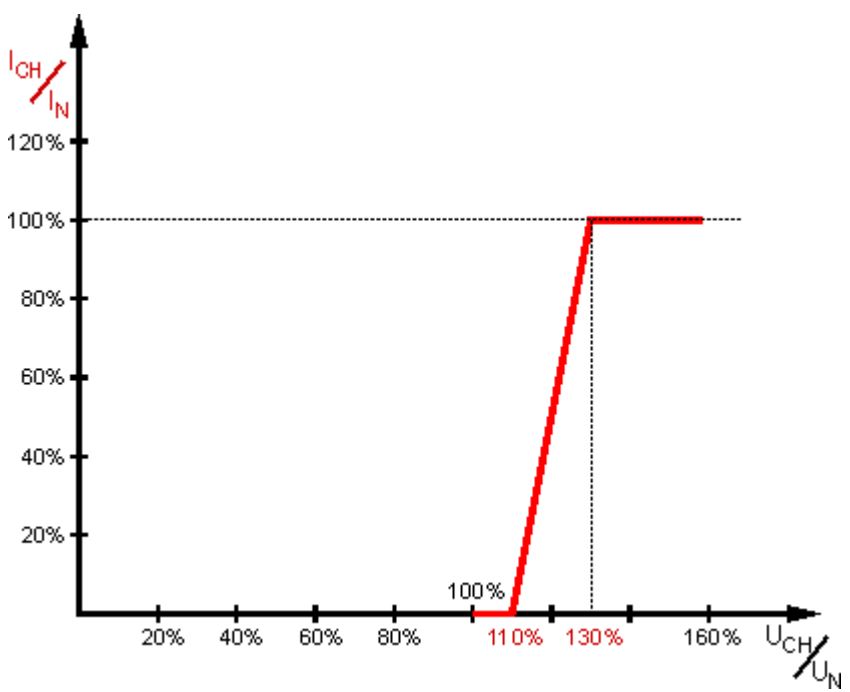

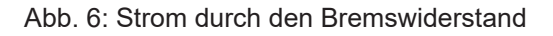

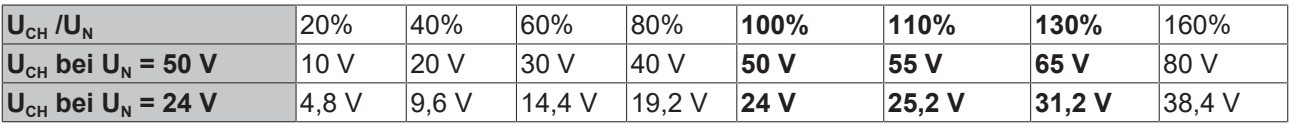

## *HINWEIS*

### **Auslegung des Bremswiderstands**

Der Bremswiderstand sollte so dimensioniert werden dass er die zu erwartende Wärmeentwicklung schadlos übersteht!

Für die KL2552 wird ein Bremswiderstand von 10 Ω Empfohlen, wodurch sich ein Pulsstrom von ca. 5,5 A bis 6,5 A ergibt. Die maximal zu erwartende Dauerleistung ist 125 W. Typisch liegt der Wert jedoch deutlich darunter.

### **Leistungsabschätzung (für KL2552)**

 $P_N = I_N^2 \times R$ 

 $P<sub>N</sub>$  = (5A)<sup>2</sup> x 10 Ω

 $P_N$  = 250 W

Es ist eine Einschaltdauer von maximal 50% möglich. Somit ergibt sich eine maximale Dauerleistung von 125 W.

In der Praxis ist ein Motorwirkungsgrad von 80% üblich.

Der Motor setzt also beim Beschleunigen 80% der elektrischen Nennleistung in Bewegungsenergie um. Beim Bremsen setzt der Motor (als Generator) wiederum 80% der Bewegungsenergie in elektrische Leistung um.

So ergibt sich eine praktische Bremsleistung von:

 $P_{CH} = P_N/2 \times 80/100 \times 80/100$ 

 $P_{CH}$  = 125W x 80/100 x 80/100

 $P_{CH}$  = 80 W

## <span id="page-19-0"></span>**4 Montage und Verdrahtung**

## <span id="page-19-1"></span>**4.1 Hinweise zum ESD-Schutz**

#### *HINWEIS*

#### **Zerstörung der Geräte durch elektrostatische Aufladung möglich!**

Die Geräte enthalten elektrostatisch gefährdete Bauelemente, die durch unsachgemäße Behandlung beschädigt werden können.

- Sie müssen beim Umgang mit den Komponenten elektrostatisch entladen sein; vermeiden Sie außerdem die Federkontakte (s. Abb.) direkt zu berühren.
- Vermeiden Sie den Kontakt mit hoch isolierenden Stoffen (Kunstfaser, Kunststofffolien etc.)
- Beim Umgang mit den Komponenten ist auf gute Erdung der Umgebung zu achten (Arbeitsplatz, Verpackung und Personen)
- Jede Busstation muss auf der rechten Seite mit der Endklemme KL9010 abgeschlossen werden, um Schutzart und ESD-Schutz sicher zu stellen.

<span id="page-19-3"></span>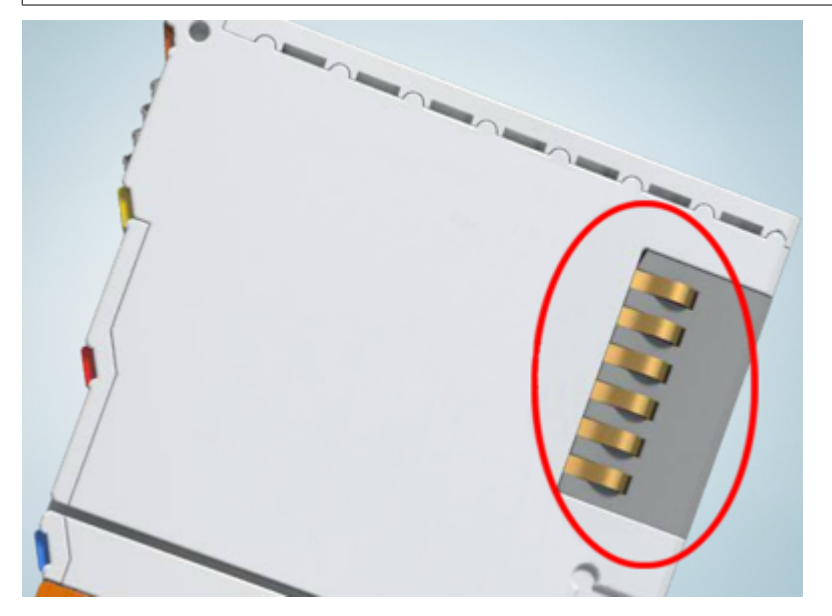

Abb. 7: Federkontakte der Beckhoff I/O-Komponenten

## <span id="page-19-2"></span>**4.2 Tragschienenmontage**

### **WARNUNG**

### **Verletzungsgefahr durch Stromschlag und Beschädigung des Gerätes möglich!**

Setzen Sie das Busklemmen-System in einen sicheren, spannungslosen Zustand, bevor Sie mit der Montage, Demontage oder Verdrahtung der Busklemmen beginnen!

### **Montage**

<span id="page-20-0"></span>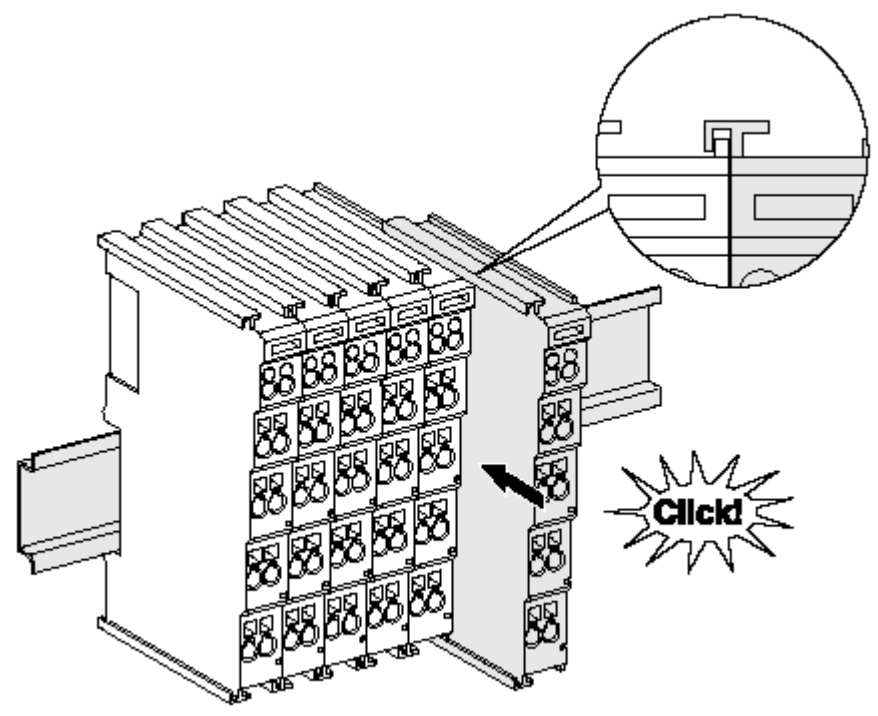

Abb. 8: Montage auf Tragschiene

Die Buskoppler und Busklemmen werden durch leichten Druck auf handelsübliche 35 mm Tragschienen (Hutschienen nach EN 60715) aufgerastet:

- 1. Stecken Sie zuerst den Feldbuskoppler auf die Tragschiene.
- 2. Auf der rechten Seite des Feldbuskopplers werden nun die Busklemmen angereiht. Stecken Sie dazu die Komponenten mit Nut und Feder zusammen und schieben Sie die Klemmen gegen die Tragschiene, bis die Verriegelung hörbar auf der Tragschiene einrastet. Wenn Sie die Klemmen erst auf die Tragschiene schnappen und dann nebeneinander schieben ohne das Nut und Feder ineinander greifen, wird keine funktionsfähige Verbindung hergestellt! Bei richtiger Montage darf kein nennenswerter Spalt zwischen den Gehäusen zu sehen sein.

#### **Tragschienenbefestigung**

Der Verriegelungsmechanismus der Klemmen und Koppler reicht in das Profil der Tragschiene hinein. Achten Sie bei der Montage der Komponenten darauf, dass der Verriegelungsmechanismus nicht in Konflikt mit den Befestigungsschrauben der Tragschiene gerät. Verwenden Sie zur Befestigung von Tragschienen mit einer Höhe von 7,5 mm unter den Klemmen und Kopplern flache Montageverbindungen wie Senkkopfschrauben oder Blindnieten.

### **Demontage**

<span id="page-21-0"></span>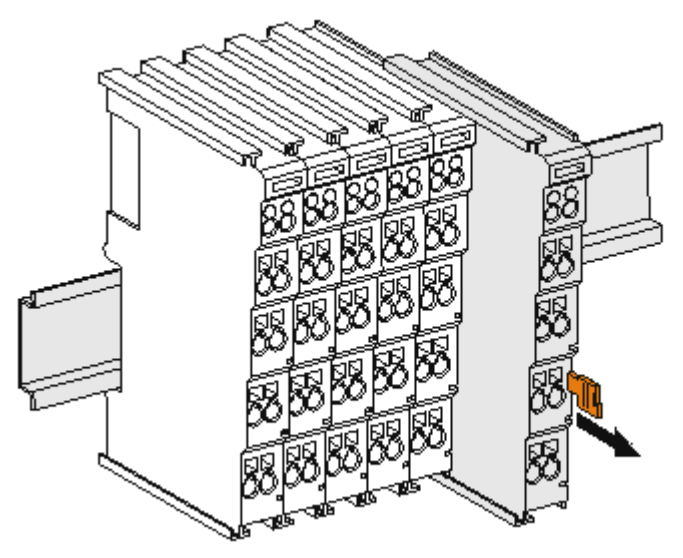

Abb. 9: Demontage von Tragschiene

Jede Klemme wird durch eine Verriegelung auf der Tragschiene gesichert, die zur Demontage gelöst werden muss:

- 1. Ziehen Sie die Klemme an ihren orangefarbigen Laschen ca. 1 cm von der Tragschiene herunter. Dabei wird die Tragschienenverriegelung dieser Klemme automatisch gelöst und Sie können die Klemme nun ohne großen Kraftaufwand aus dem Busklemmenblock herausziehen.
- 2. Greifen Sie dazu mit Daumen und Zeigefinger die entriegelte Klemme gleichzeitig oben und unten an den Gehäuseflächen und ziehen sie aus dem Busklemmenblock heraus.

#### **Verbindungen innerhalb eines Busklemmenblocks**

Die elektrischen Verbindungen zwischen Buskoppler und Busklemmen werden durch das Zusammenstecken der Komponenten automatisch realisiert:

- Die sechs Federkontakte des K-Bus/E-Bus übernehmen die Übertragung der Daten und die Versorgung der Busklemmenelektronik.
- Die Powerkontakte übertragen die Versorgung für die Feldelektronik und stellen so innerhalb des Busklemmenblocks eine Versorgungsschiene dar. Die Versorgung der Powerkontakte erfolgt über Klemmen auf dem Buskoppler (bis 24 V) oder für höhere Spannungen über Einspeiseklemmen.

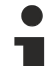

#### **Powerkontakte**

Beachten Sie bei der Projektierung eines Busklemmenblocks die Kontaktbelegungen der einzelnen Busklemmen, da einige Typen (z.B. analoge Busklemmen oder digitale 4-Kanal-Busklemmen) die Powerkontakte nicht oder nicht vollständig durchschleifen. Einspeiseklemmen (KL91xx, KL92xx bzw. EL91xx, EL92xx) unterbrechen die Powerkontakte und stellen so den Anfang einer neuen Versorgungsschiene dar.

#### **PE-Powerkontakt**

Der Powerkontakt mit der Bezeichnung PE kann als Schutzerde eingesetzt werden. Der Kontakt ist aus Sicherheitsgründen beim Zusammenstecken voreilend und kann Kurzschlussströme bis 125 A ableiten.

<span id="page-22-1"></span>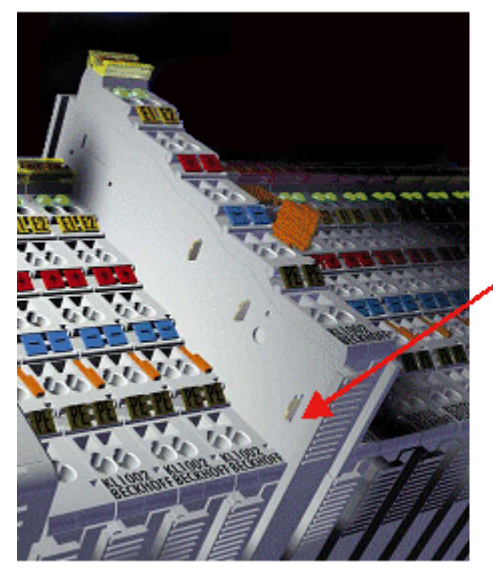

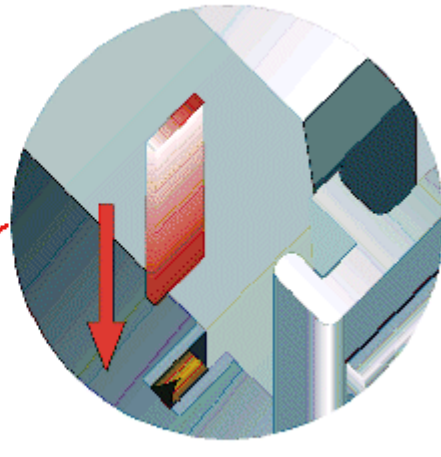

### Abb. 10: Linksseitiger Powerkontakt

## *HINWEIS*

## **Beschädigung des Gerätes möglich**

Beachten Sie, dass aus EMV-Gründen die PE-Kontakte kapazitiv mit der Tragschiene verbunden sind. Das kann bei der Isolationsprüfung zu falschen Ergebnissen und auch zur Beschädigung der Klemme führen (z. B. Durchschlag zur PE-Leitung bei der Isolationsprüfung eines Verbrauchers mit 230 V Nennspannung). Klemmen Sie zur Isolationsprüfung die PE- Zuleitung am Buskoppler bzw. der Einspeiseklemme ab! Um weitere Einspeisestellen für die Prüfung zu entkoppeln, können Sie diese Einspeiseklemmen entriegeln und mindestens 10 mm aus dem Verbund der übrigen Klemmen herausziehen.

## **WARNUNG**

### **Verletzungsgefahr durch Stromschlag!**

Der PE-Powerkontakt darf nicht für andere Potentiale verwendet werden!

## <span id="page-22-0"></span>**4.3 Montagevorschriften für erhöhte mechanische Belastbarkeit**

### **WARNUNG**

**Verletzungsgefahr durch Stromschlag und Beschädigung des Gerätes möglich!**

Setzen Sie das Busklemmen-System in einen sicheren, spannungslosen Zustand, bevor Sie mit der Montage, Demontage oder Verdrahtung der Busklemmen beginnen!

### **Zusätzliche Prüfungen**

Die Klemmen sind folgenden zusätzlichen Prüfungen unterzogen worden:

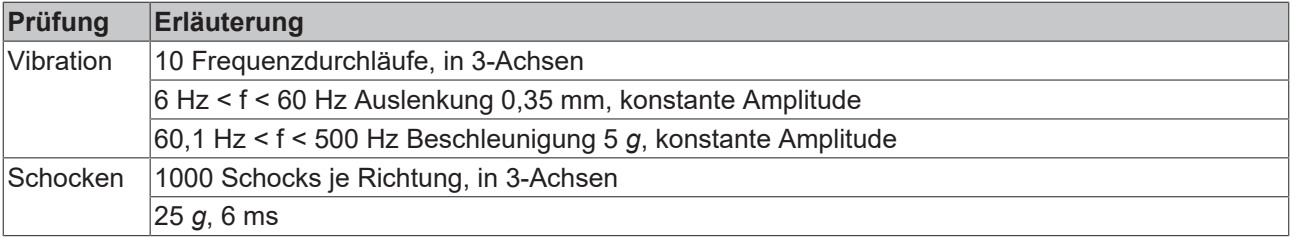

## **Zusätzliche Montagevorschriften**

Für die Klemmen mit erhöhter mechanischer Belastbarkeit gelten folgende zusätzliche Montagevorschriften:

- Die erhöhte mechanische Belastbarkeit gilt für alle zulässigen Einbaulagen
- Es ist eine Tragschiene nach EN 60715 TH35-15 zu verwenden
- Der Klemmenstrang ist auf beiden Seiten der Tragschiene durch eine mechanische Befestigung, z.B. mittels einer Erdungsklemme oder verstärkten Endklammer zu fixieren
- Die maximale Gesamtausdehnung des Klemmenstrangs (ohne Koppler) beträgt: 64 Klemmen mit 12 mm oder 32 Klemmen mit 24 mm Einbaubreite
- Bei der Abkantung und Befestigung der Tragschiene ist darauf zu achten, dass keine Verformung und Verdrehung der Tragschiene auftritt, weiterhin ist kein Quetschen und Verbiegen der Tragschiene zulässig
- Die Befestigungspunkte der Tragschiene sind in einem Abstand vom 5 cm zu setzen
- Zur Befestigung der Tragschiene sind Senkkopfschrauben zu verwenden
- Die freie Leiterlänge zwischen Zugentlastung und Leiteranschluss ist möglichst kurz zu halten; der Abstand zum Kabelkanal ist mit ca.10 cm zu einhalten

## <span id="page-23-0"></span>**4.4 Einbaulagen bei Betrieb mit und ohne Lüfter**

## *HINWEIS*

#### **Einschränkung von Einbaulage und Betriebstemperaturbereich**

Sorgen Sie bei der Montage der Klemmen dafür, dass im Betrieb oberhalb und unterhalb der Klemmen ausreichend Abstand zu anderen Komponenten eingehalten wird, so dass die Klemmen ausreichend belüftet werden!

#### **Vorgeschriebene Einbaulage bei Betrieb ohne Lüfter**

Für die vorgeschriebene Einbaulage wird die Tragschiene waagerecht montiert und die Anschlussflächen der EL/KL-Klemmen weisen nach vorne (siehe Abb. *"Empfohlene Abstände Einbaulage bei Betrieb ohne Lüfter*").

Die Klemmen werden dabei von unten nach oben durchlüftet, was eine optimale Kühlung der Elektronik durch Konvektionslüftung ermöglicht.

## **BECKHOFF**

<span id="page-24-0"></span>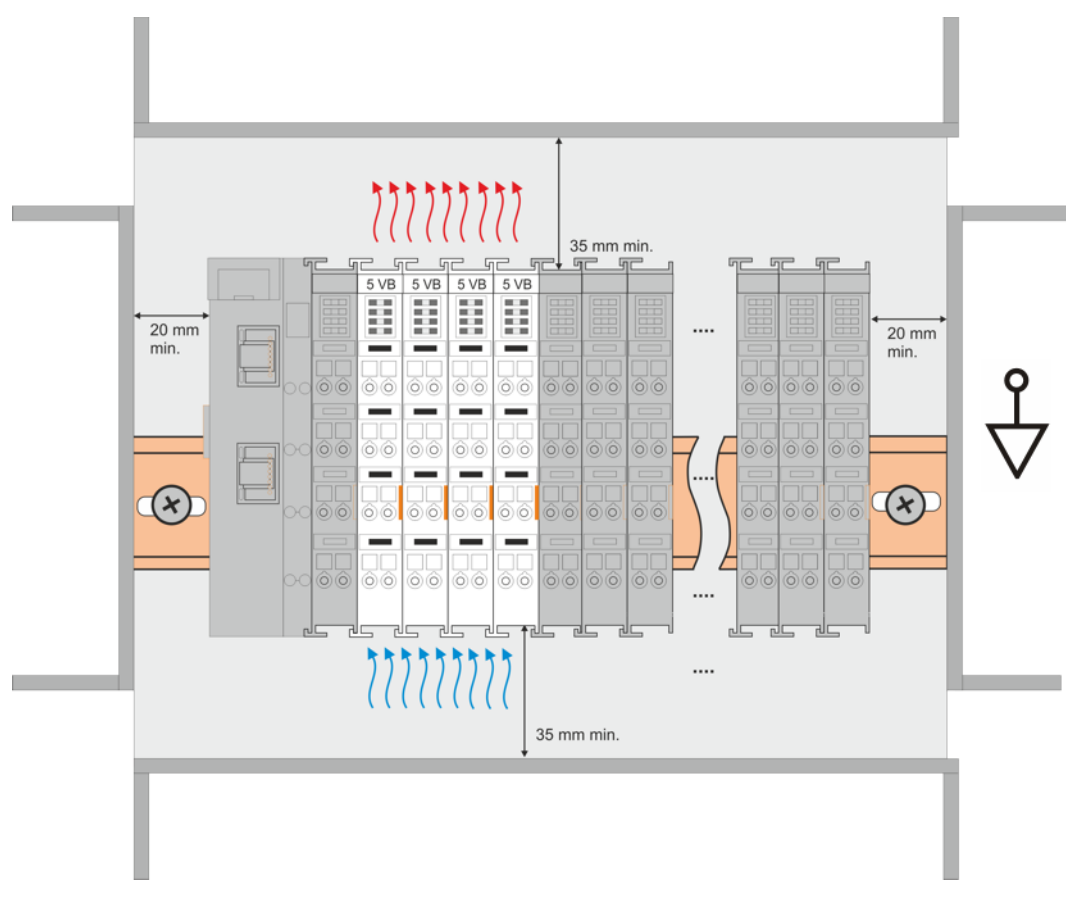

Abb. 11: *Empfohlene Abstände Einbaulage bei Betrieb ohne Lüfter*

Die Einhaltung der Abstände nach der obigen Abbildung wird dringend empfohlen! Weitere Hinweise zum Betrieb ohne Lüfter sind ggf. den Technischen Daten der Klemme zu entnehmen.

### **Standard-Einbaulage bei Betrieb mit Lüfter**

Für die Standard-Einbaulage beim Betrieb mit Lüfter wird die Tragschiene waagerecht montiert und die Anschlussflächen der EL/KL-Klemmen weisen nach vorne (siehe Abb. *"Empfohlene Abstände bei Betrieb mit* Lüfter"[\). Die Klemme](http://www.beckhoff.de/zb8610)n werden dabei unterstützend vom z. B. ZB8610 Lüftermodul von unten nach oben durchlüftet.

## **BECKHOFF**

<span id="page-25-0"></span>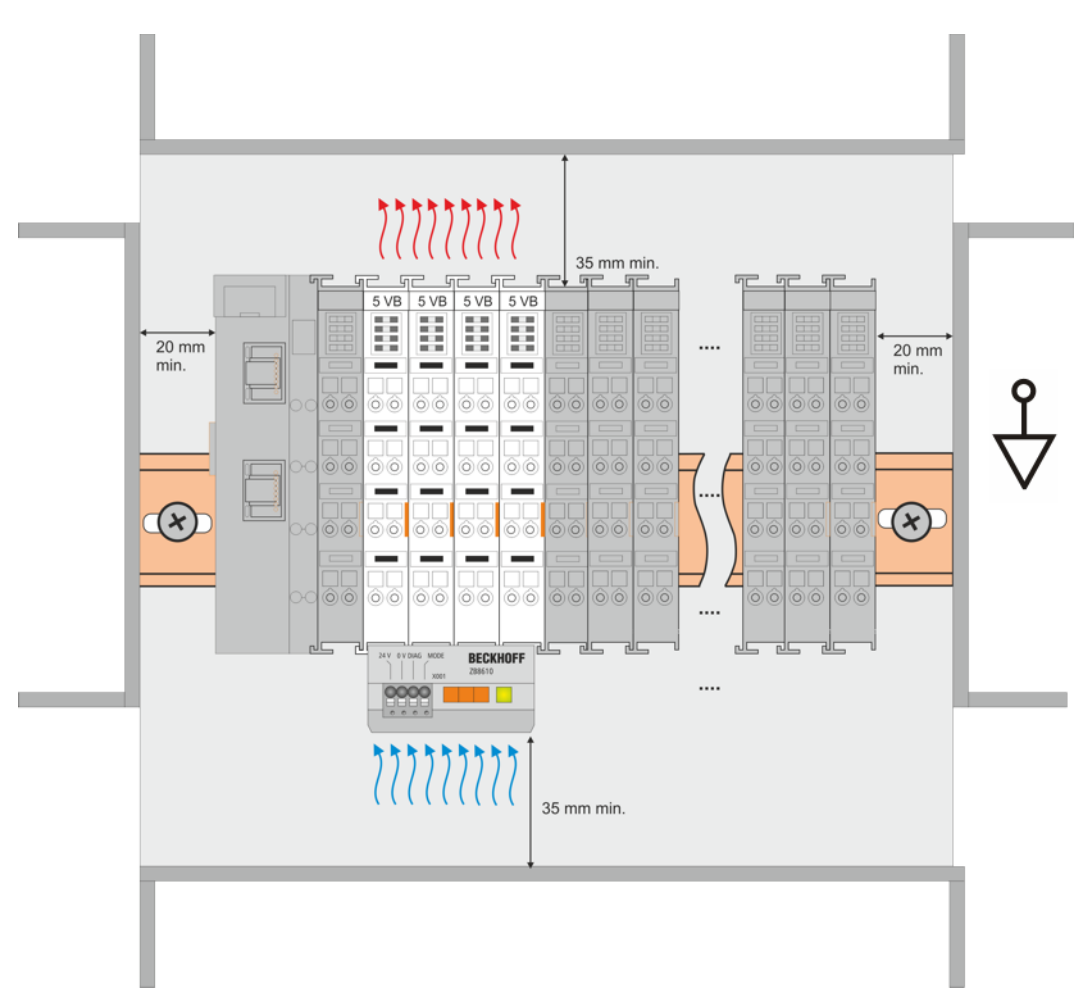

Abb. 12: *Empfohlene Abstände bei Betrieb mit Lüfter*

#### **Weitere Einbaulagen**

Durch die verstärkende Wirkung auf die Kühlung der Klemmen durch den Lüfter sind ggf. weitere Einbaulagen zulässig (siehe Abb. *"Weitere Einbaulagen, Beispiel 1 und 2"*); entnehmen Sie entsprechende Hinweise bitte den Technischen Daten der Klemme.

<span id="page-25-1"></span>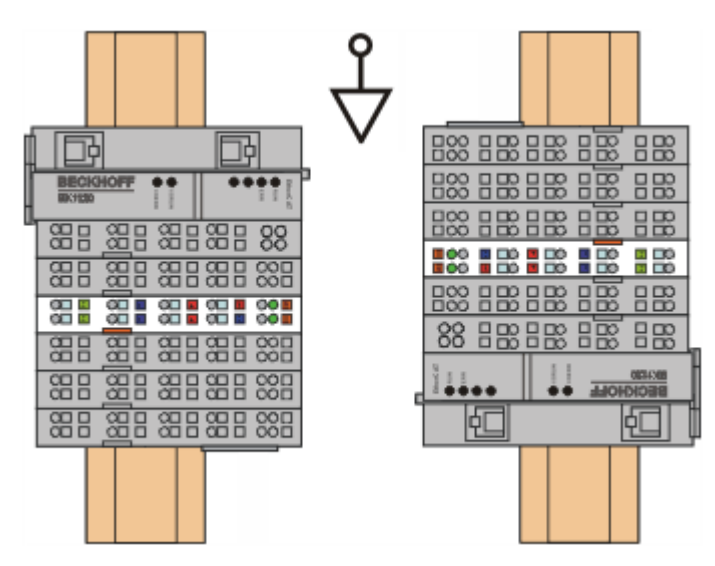

Abb. 13: *Weitere Einbaulagen, Beispiel 1*

<span id="page-26-2"></span>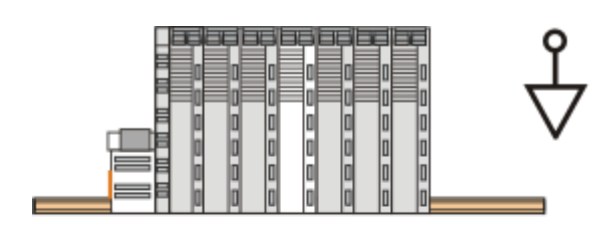

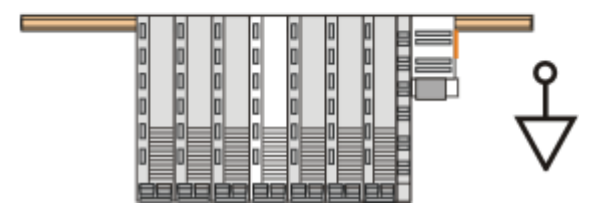

Abb. 14: *Weitere Einbaulagen, Beispiel 2*

## <span id="page-26-0"></span>**4.5 Anschluss**

## <span id="page-26-1"></span>**4.5.1 Anschlusstechnik**

## **WARNUNG**

### **Verletzungsgefahr durch Stromschlag und Beschädigung des Gerätes möglich!**

Setzen Sie das Busklemmen-System in einen sicheren, spannungslosen Zustand, bevor Sie mit der Montage, Demontage oder Verdrahtung der Busklemmen beginnen!

### **Übersicht**

Mit verschiedenen Anschlussoptionen bietet das Busklemmensystem eine optimale Anpassung an die Anwendung:

- Die Klemmen der Serien ELxxxx und KLxxxx mit Standardverdrahtung enthalten Elektronik und Anschlussebene in einem Gehäuse.
- Die Klemmen der Serien ESxxxx und KSxxxx haben eine steckbare Anschlussebene und ermöglichen somit beim Austausch die stehende Verdrahtung.
- Die High-Density-Klemmen (HD-Klemmen) enthalten Elektronik und Anschlussebene in einem Gehäuse und haben eine erhöhte Packungsdichte.

## **Standardverdrahtung (ELxxxx / KLxxxx)**

<span id="page-26-3"></span>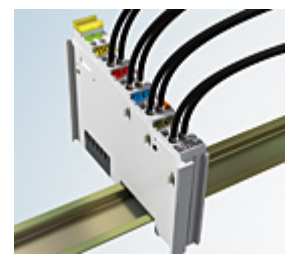

Abb. 15: Standardverdrahtung

Die Klemmen der Serien ELxxxx und KLxxxx sind seit Jahren bewährt und integrieren die schraublose Federkrafttechnik zur schnellen und einfachen Montage.

#### **Steckbare Verdrahtung (ESxxxx / KSxxxx)**

<span id="page-27-1"></span>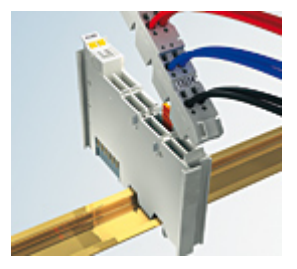

Abb. 16: Steckbare Verdrahtung

Die Klemmen der Serien ESxxxx und KSxxxx enthalten eine steckbare Anschlussebene.

Montage und Verdrahtung werden wie bei den Serien ELxxxx und KLxxxx durchgeführt.

Im Servicefall erlaubt die steckbare Anschlussebene, die gesamte Verdrahtung als einen Stecker von der Gehäuseoberseite abzuziehen.

Das Unterteil kann, über das Betätigen der Entriegelungslasche, aus dem Klemmenblock herausgezogen werden.

Die auszutauschende Komponente wird hineingeschoben und der Stecker mit der stehenden Verdrahtung wieder aufgesteckt. Dadurch verringert sich die Montagezeit und ein Verwechseln der Anschlussdrähte ist ausgeschlossen.

Die gewohnten Maße der Klemme ändern sich durch den Stecker nur geringfügig. Der Stecker trägt ungefähr 3 mm auf; dabei bleibt die maximale Höhe der Klemme unverändert.

Eine Lasche für die Zugentlastung des Kabels stellt in vielen Anwendungen eine deutliche Vereinfachung der Montage dar und verhindert ein Verheddern der einzelnen Anschlussdrähte bei gezogenem Stecker.

Leiterquerschnitte von 0,08 mm $^2$  bis 2,5 mm $^2$  können weiter in der bewährten Federkrafttechnik verwendet werden.

Übersicht und Systematik in den Produktbezeichnungen der Serien ESxxxx und KSxxxx werden wie von den Serien ELxxxx und KLxxxx bekannt weitergeführt.

#### <span id="page-27-0"></span>**High-Density-Klemmen (HD-Klemmen)**

<span id="page-27-2"></span>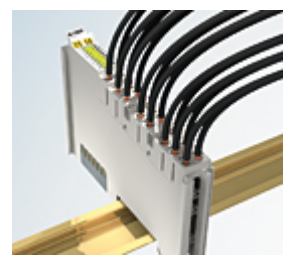

Abb. 17: High-Density-Klemmen

Die Klemmen dieser Baureihe mit 16 Klemmstellen zeichnen sich durch eine besonders kompakte Bauform aus, da die Packungsdichte auf 12 mm doppelt so hoch ist wie die der Standard-Busklemmen. Massive und mit einer Aderendhülse versehene Leiter können ohne Werkzeug direkt in die Federklemmstelle gesteckt werden.

#### **Verdrahtung HD-Klemmen**

Die High-Density-Klemmen der Serien ELx8xx und KLx8xx unterstützen keine steckbare Verdrahtung.

### **Ultraschall-litzenverdichtete Leiter**

### **Ultraschall-litzenverdichtete Leiter**

An die Standard- und High-Density-Klemmen können auch ultraschall-litzenverdichtete (ultraschallverschweißte) Leiter angeschlossen werden. Beachten Sie die Tabellen zum Leitungsquerschnitt!

## <span id="page-28-0"></span>**4.5.2 Verdrahtung**

## **WARNUNG**

### **Verletzungsgefahr durch Stromschlag und Beschädigung des Gerätes möglich!**

Setzen Sie das Busklemmen-System in einen sicheren, spannungslosen Zustand, bevor Sie mit der Montage, Demontage oder Verdrahtung der Busklemmen beginnen!

#### **Klemmen für Standardverdrahtung ELxxxx/KLxxxx und für steckbare Verdrahtung ESxxxx/KSxxxx**

<span id="page-28-1"></span>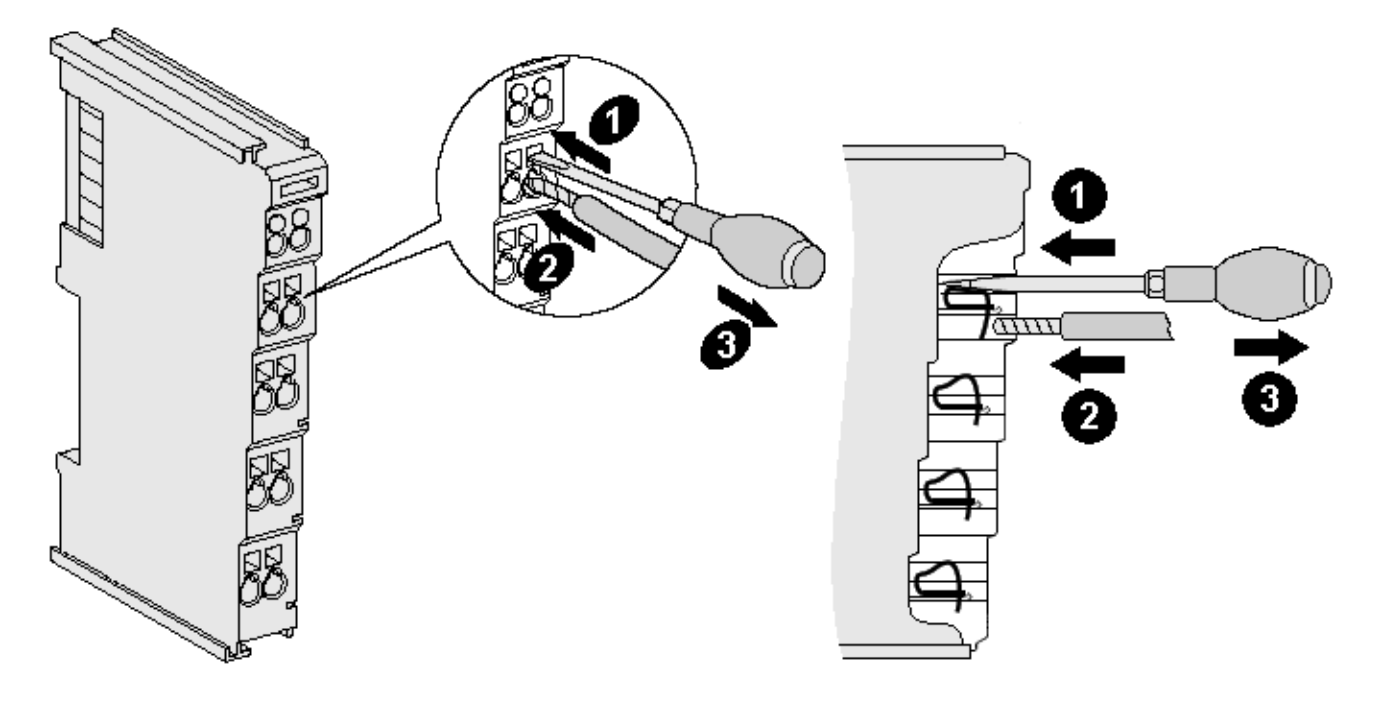

Abb. 18: Anschluss einer Leitung an eine Klemmstelle

Bis zu acht Klemmstellen ermöglichen den Anschluss von massiven oder feindrähtigen Leitungen an die Busklemme. Die Klemmstellen sind in Federkrafttechnik ausgeführt. Schließen Sie die Leitungen folgendermaßen an:

- 1. Öffnen Sie eine Klemmstelle, indem Sie einen Schraubendreher gerade bis zum Anschlag in die viereckige Öffnung über der Klemmstelle drücken. Den Schraubendreher dabei nicht drehen oder hin und her bewegen (nicht hebeln).
- 2. Der Draht kann nun ohne Widerstand in die runde Klemmenöffnung eingeführt werden.
- 3. Durch Rücknahme des Druckes schließt sich die Klemmstelle automatisch und hält den Draht sicher und dauerhaft fest.

Den zulässigen Leiterquerschnitt entnehmen Sie der nachfolgenden Tabelle.

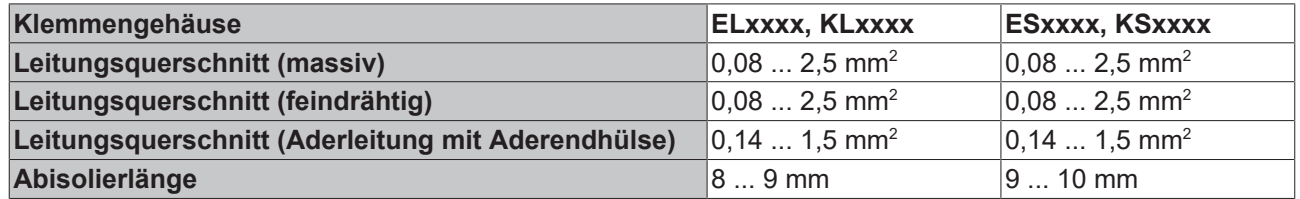

### **[High-Density-K](#page-27-0)lemmen (HD-Klemmen [**} **28]) mit 16 Klemmstellen**

Bei den HD-Klemmen erfolgt der Leiteranschluss bei massiven Leitern werkzeuglos, in Direktstecktechnik, das heißt der Leiter wird nach dem Abisolieren einfach in die Klemmstelle gesteckt. Das Lösen der Leitungen erfolgt, wie bei den Standardklemmen, über die Kontakt-Entriegelung mit Hilfe eines Schraubendrehers. Den zulässigen Leiterquerschnitt entnehmen Sie der nachfolgenden Tabelle.

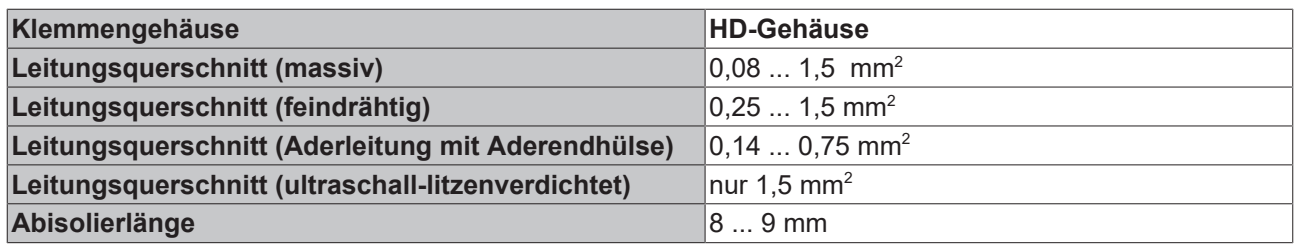

## <span id="page-29-0"></span>**4.5.3 Schirmung**

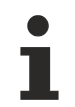

## **Schirmung**

Encoder, analoge Sensoren und Aktoren sollten immer mit geschirmten, paarig verdrillten Leitungen angeschlossen werden.

## <span id="page-29-1"></span>**4.6 UL Hinweise - Compact Motion**

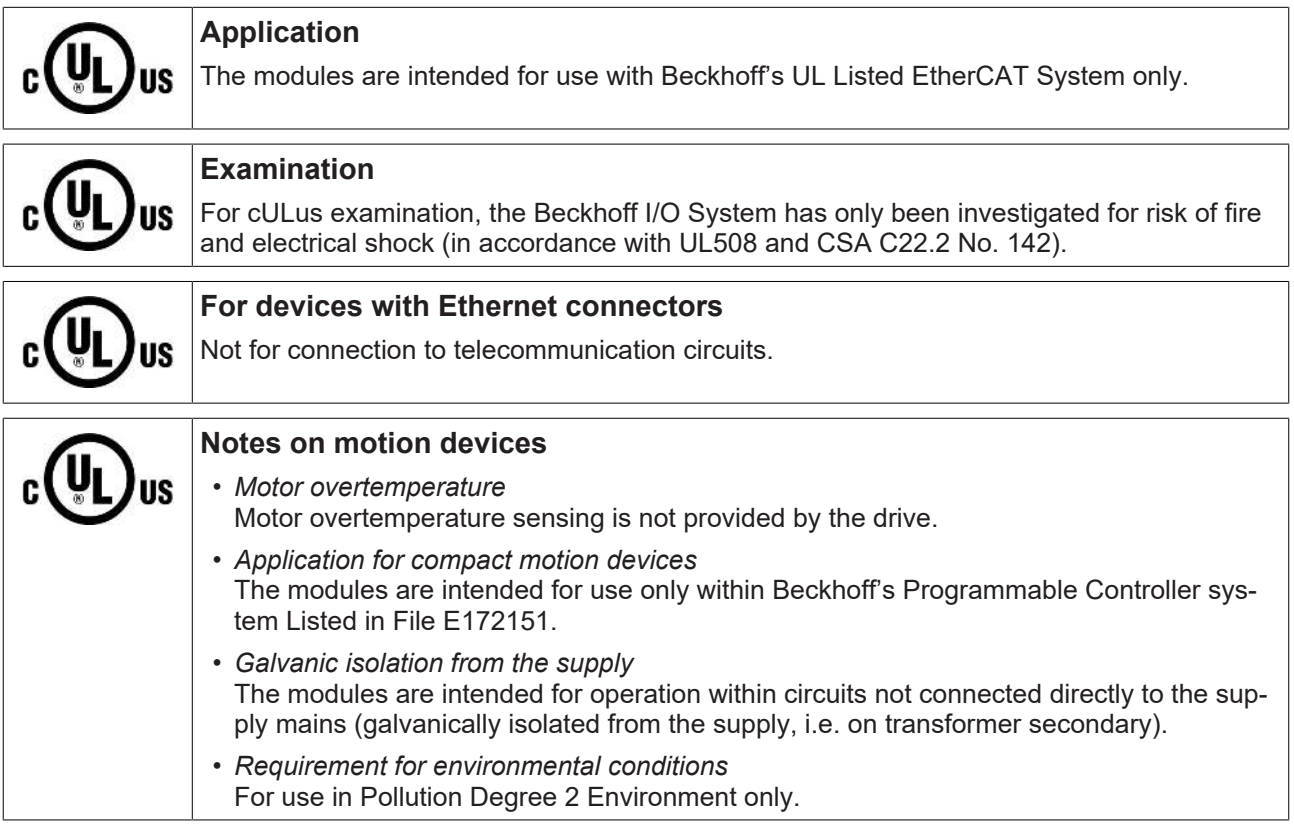

### **Grundlagen**

UL-Zertifikation nach UL508. Solcherart zertifizierte Geräte sind gekennzeichnet durch das Zeichen:

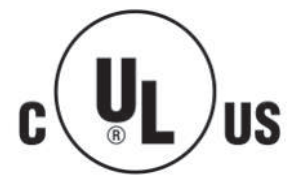

### **Anwendung**

Werden *eingeschränkt* zertifizierte Klemmen verwendet, ist die Stromaufnahme bei 24 V<sub>DC</sub> entsprechend zu beschränken durch Versorgung

## **BECKHOFF**

- von einer isolierten, mit einer Sicherung (entsprechend UL248) von maximal 4 A geschützten Quelle, oder
- von einer Spannungsquelle die *NEC class 2* entspricht. Eine Spannungsquelle entsprechend *NEC class 2* darf nicht seriell oder parallel mit einer anderen *NEC class 2* entsprechenden Spannungsquelle verbunden werden!

Diese Anforderungen gelten für die Versorgung aller EtherCAT Buskoppler, Netzteilklemmen, Busklemmen und deren Power-Kontakte.

## **BECKHOFF**

## <span id="page-31-0"></span>**4.7 KL2532/KS2532 - Anschluss**

## **WARNUNG**

## **Verletzungsgefahr durch Stromschlag und Beschädigung des Gerätes möglich!**

Setzen Sie das Busklemmen-System in einen sicheren, spannungslosen Zustand, bevor Sie mit der Montage, Demontage oder Verdrahtung der Busklemmen beginnen!

<span id="page-31-1"></span>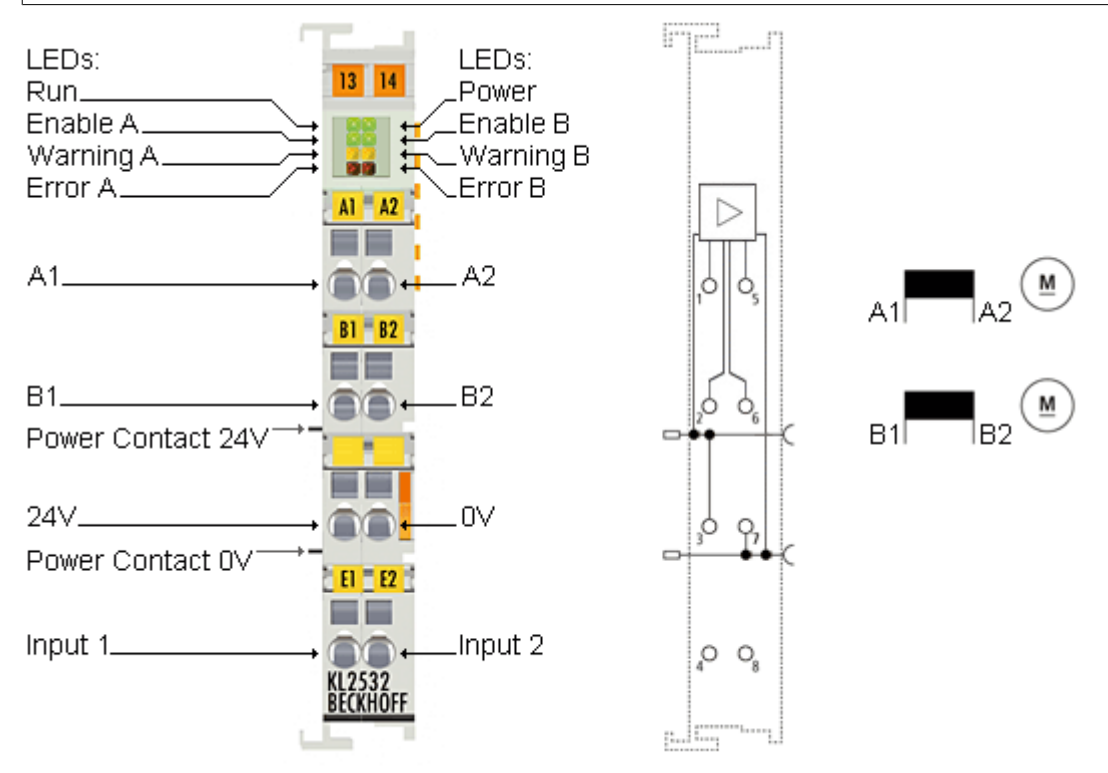

Abb. 19: KL2532/KS2532 Anschlussbelegung

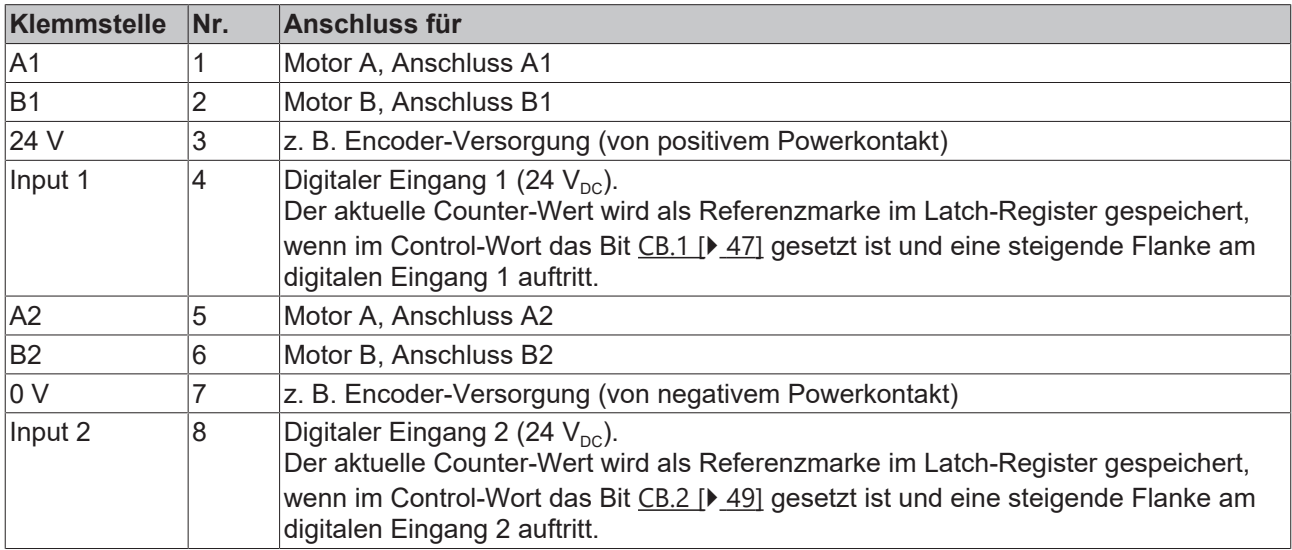

## <span id="page-32-0"></span>**4.8 KL2552-0000/KS2552-0000 - Anschluss**

## **WARNUNG**

## **Verletzungsgefahr durch Stromschlag und Beschädigung des Gerätes möglich!**

Setzen Sie das Busklemmen-System in einen sicheren, spannungslosen Zustand, bevor Sie mit der Montage, Demontage oder Verdrahtung der Busklemmen beginnen!

<span id="page-32-1"></span>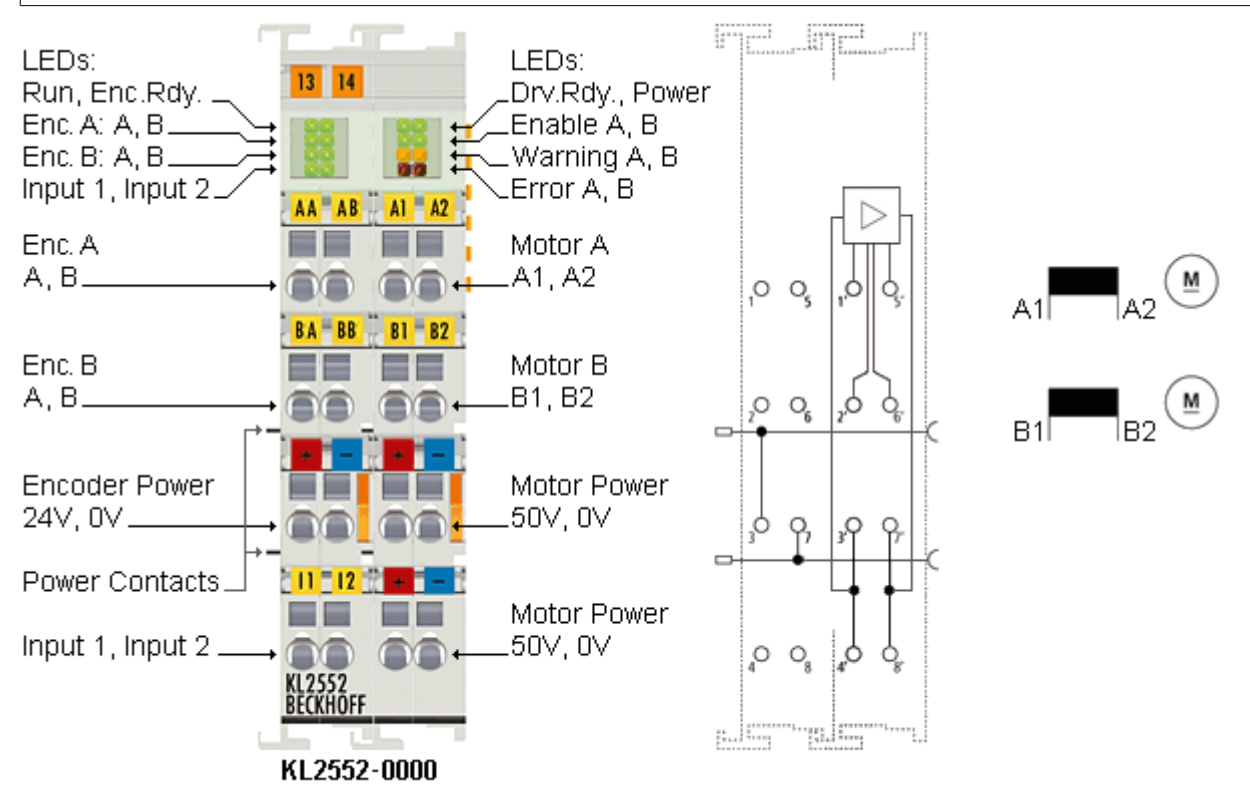

Abb. 20: Anschlussbelegung der KL2552/KS2552

#### **Klemmstellen**

### **Linker Gehäuseteil**

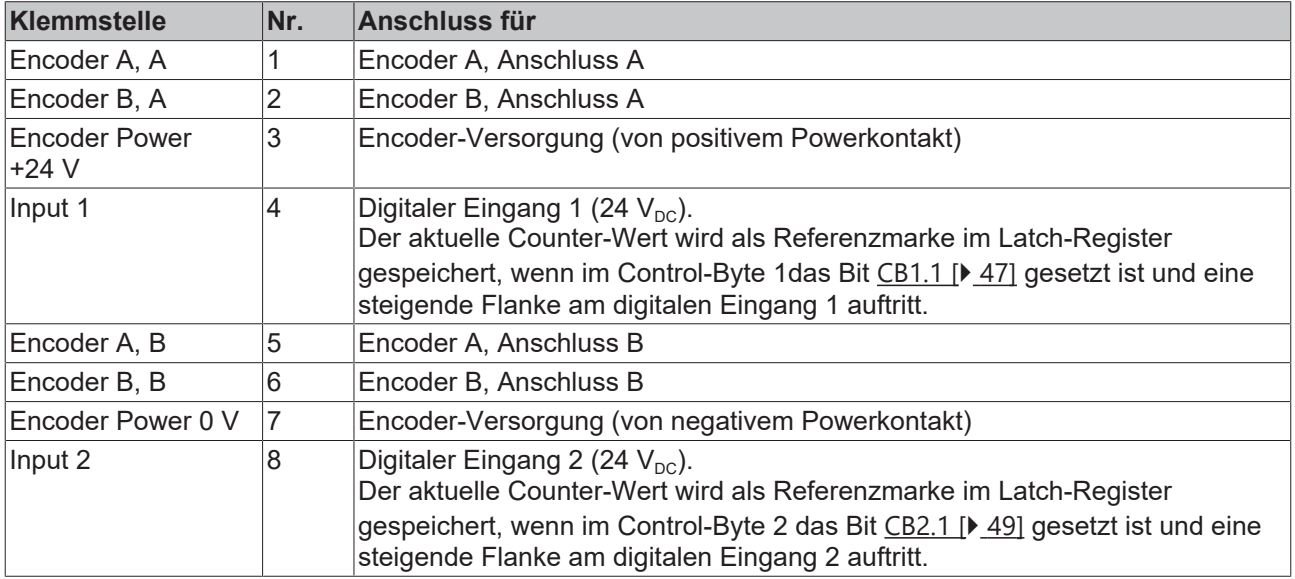

## **Rechter Gehäuseteil**

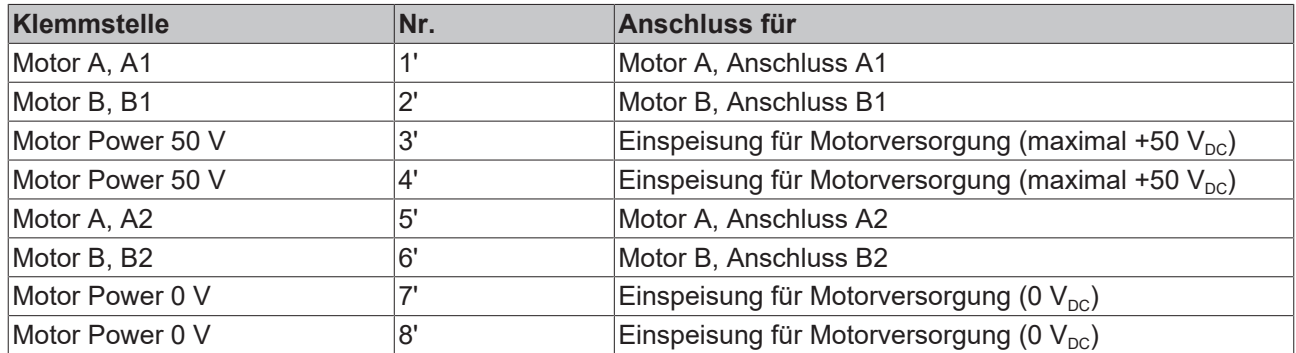

### **Power-Kontakte**

Die Spannung Up der Powerkontakte (+24 V<sub>DC</sub>) versorgt folgende Verbraucher:

- Inkremental-Encoder (Klemmstelle 3 und 7)
- digitale Eingänge (Klemmstelle 4 und 8)
- Ausgangstreiber der DC-Motor-Endstufe

## <span id="page-34-0"></span>**4.9 KL2552-0005/KS2552-0005 - Anschluss**

## **WARNUNG**

## **Verletzungsgefahr!**

Setzen Sie das Busklemmen-System in einen sicheren, spannungslosen Zustand, bevor Sie mit der Montage, Demontage oder Verdrahtung der Busklemmen beginnen!

<span id="page-34-1"></span>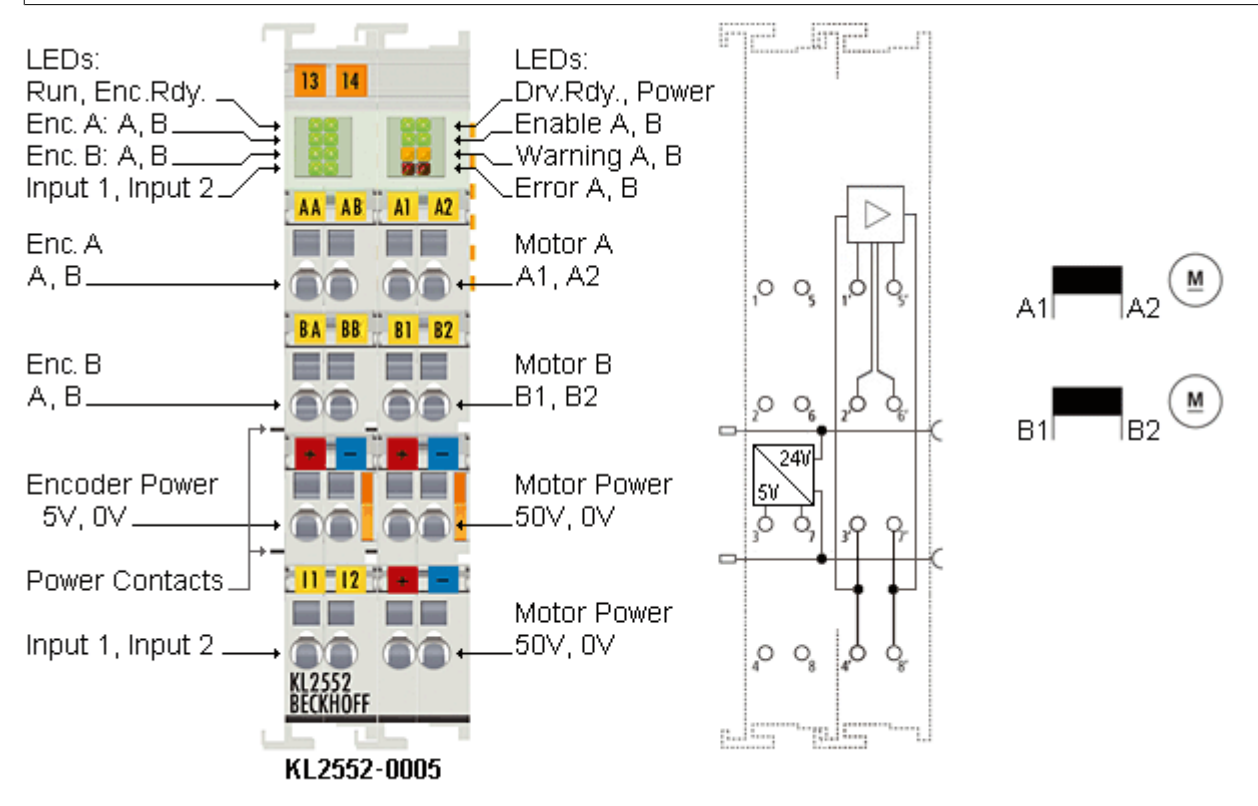

Abb. 21: Anschlussbelegung der KL2552-0005/KS2552-0005

#### **Klemmstellen**

### **Linker Gehäuseteil**

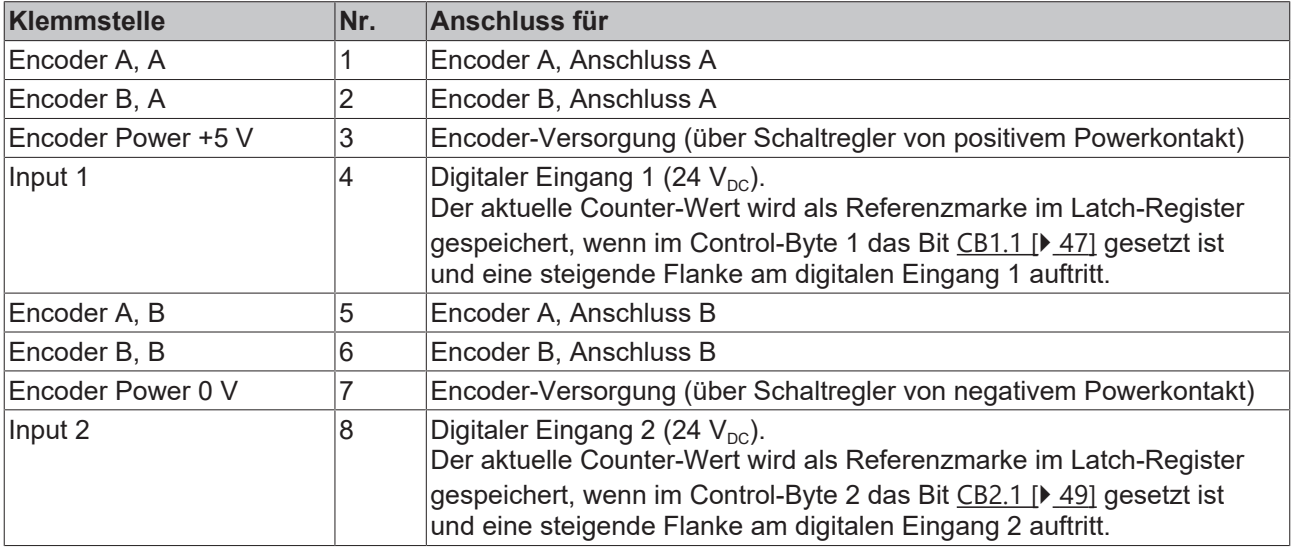

## **Rechter Gehäuseteil**

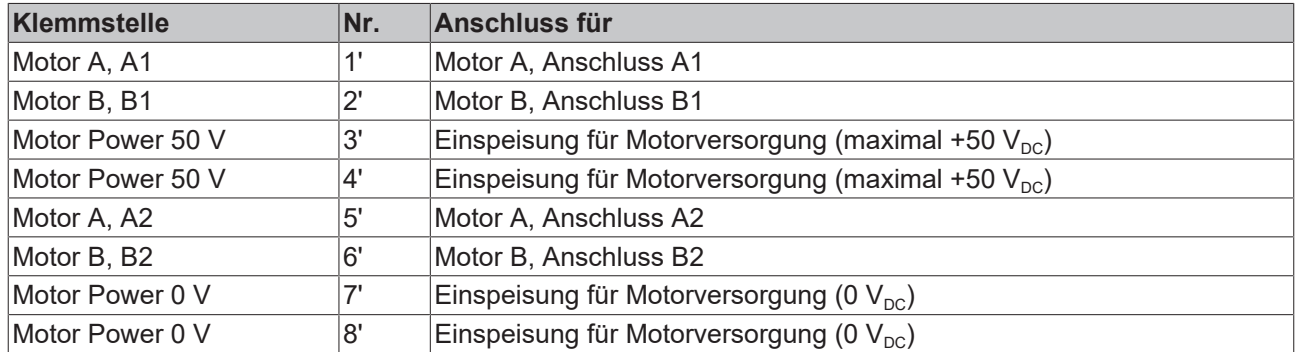

### **Power-Kontakte**

Die Spannung Up der Powerkontakte (+24 V<sub>DC</sub>) versorgt folgende Verbraucher:

- Inkremental-Encoder (Klemmstelle 3 und 7)
- digitale Eingänge (Klemmstelle 4 und 8)
- Ausgangstreiber der DC-Motor-Endstufe

## <span id="page-36-0"></span>**4.10 KL2552 - Anwendungsbeispiel**

## **WARNUNG**

## **Verletzungsgefahr durch Stromschlag und Beschädigung des Gerätes möglich!**

Setzen Sie das Busklemmen-System in einen sicheren, spannungslosen Zustand, bevor Sie mit der Montage, Demontage oder Verdrahtung der Busklemmen beginnen!

### **Bremswiderstand**

Der am Kanal 2 der zweiten KL2552 angeschlossene Bremswiderstand verheizt die Bremsenergie der an den anderen drei Kanälen angeschlossenen Motoren.

<span id="page-36-1"></span>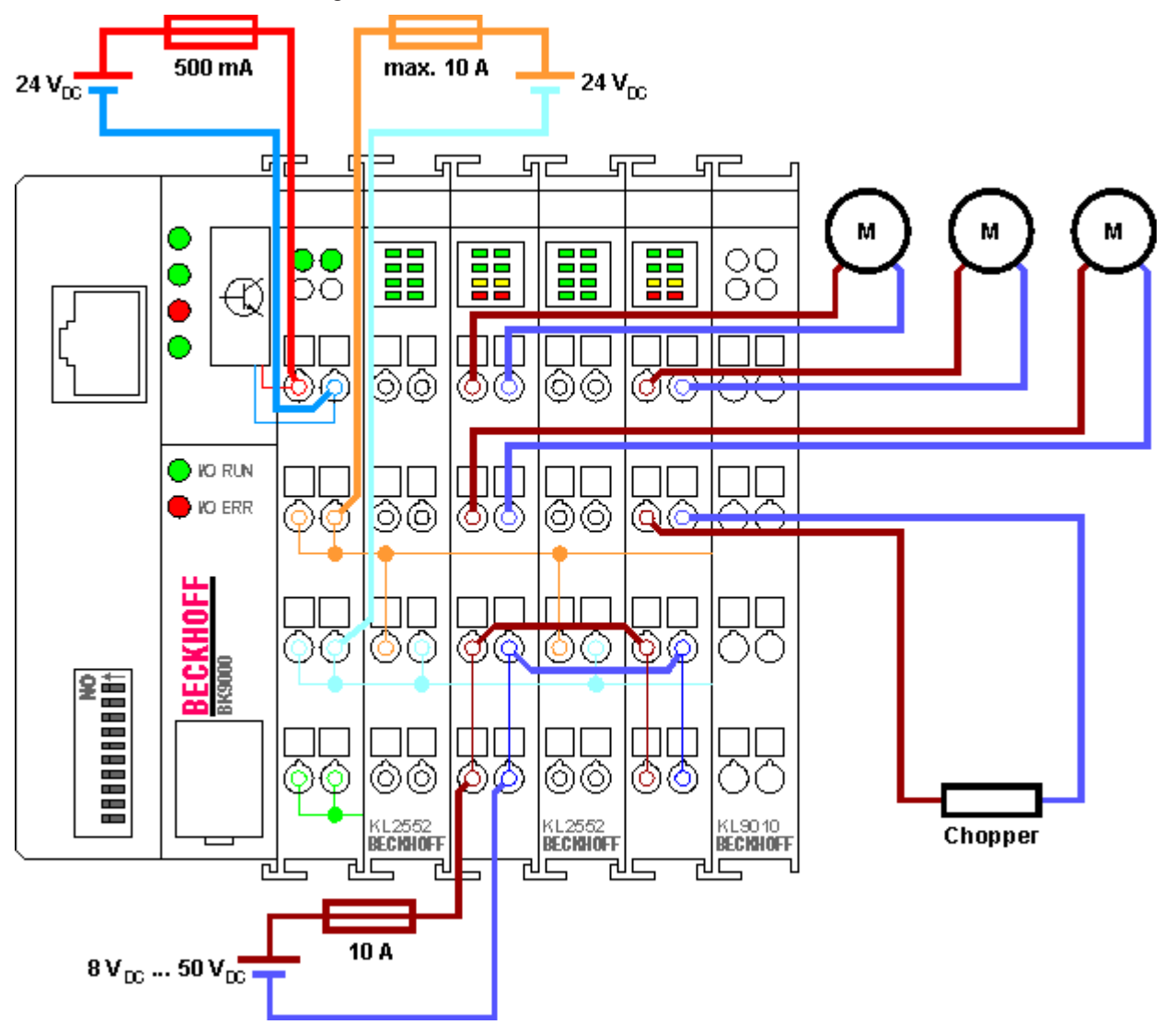

Abb. 22: KL2552 Anwendungsbeispiel

*HINWEIS*

### **Auslegung des Bremswiderstands**

Der Bremswiderstand sollte so dimensioniert werden dass er die zu erwartende Wärmeentwicklung schadlos übersteht!

## <span id="page-37-0"></span>**5 Konfigurations-Software KS2000**

## <span id="page-37-1"></span>**5.1 KS2000 - Einführung**

[Die Kon](https://www.beckhoff.de/KS2000)figurations-Software KS2000 ermöglicht die Projektierung, Inbetriebnahme und Parametrierung von Feldbuskopplern und den dazugehörigen Busklemmen sowie der Feldbus Box Module. Die Verbindung zwischen Feldbuskoppler / Feldbus Box und PC wird über ein serielles Konfigurationskabel oder über den Feldbus hergestellt.

<span id="page-37-2"></span>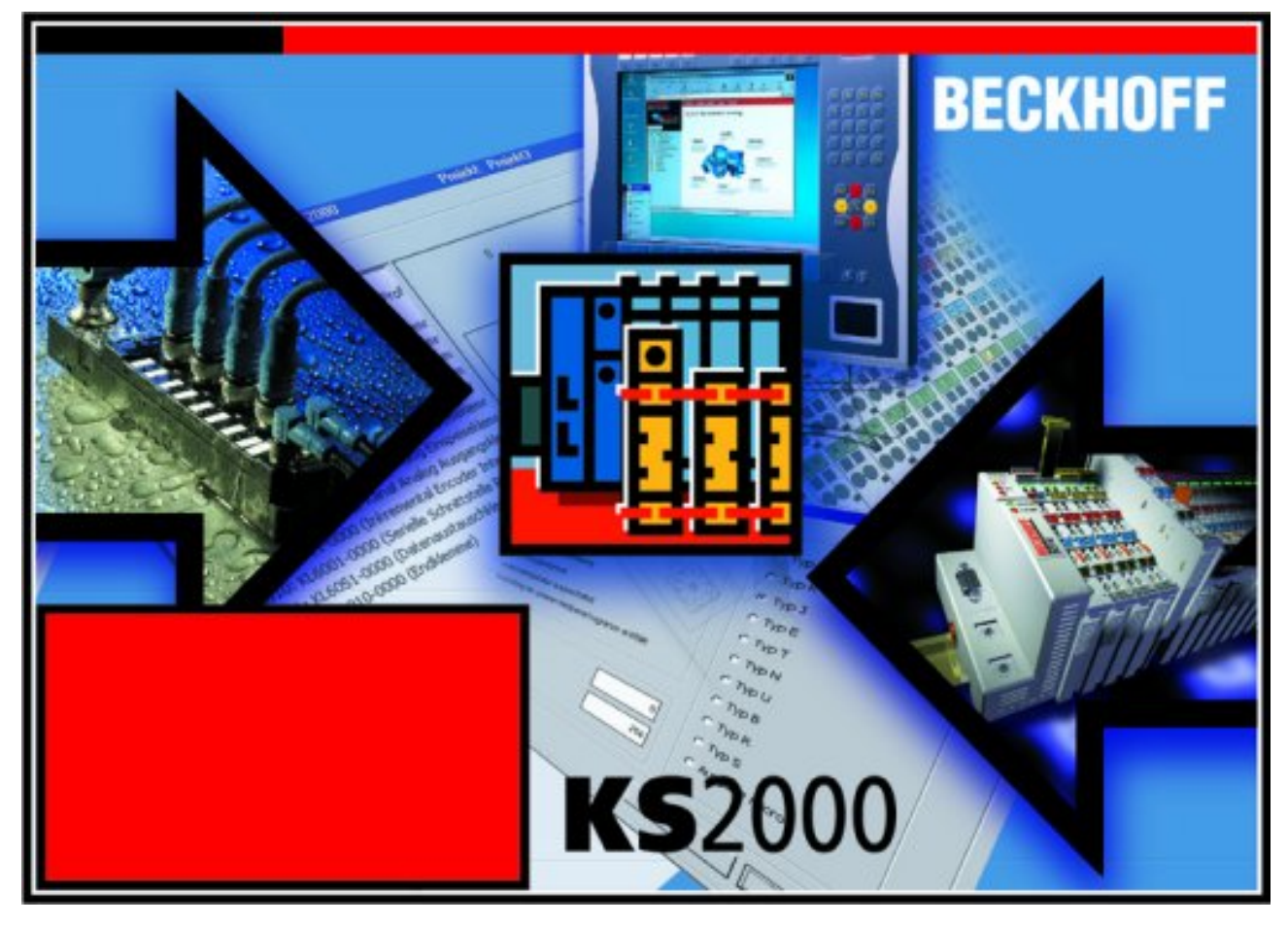

Abb. 23: Konfigurations-Software KS2000

### **Projektierung**

Sie können mit der Konfigurations-Software KS2000 die Feldbusstationen offline projektieren, das heißt vor der Inbetriebnahme den Aufbau der Feldbusstation mit sämtlichen Einstellungen der Buskoppler und Busklemmen bzw. der Feldbus Box Module vorbereiten. Diese Konfiguration kann später in der Inbetriebnahmephase per Download an die Feldbusstation übertragen werden. Zur Dokumentation wird Ihnen der Aufbau der Feldbusstation, eine Stückliste der verwendeten Feldbus-Komponenten, eine Liste der von Ihnen geänderten Parameter etc. aufbereitet. Bereits existierende Feldbusstationen stehen nach einem Upload zur weiteren Bearbeitung zur Verfügung.

### **Parametrierung**

KS2000 bietet auf einfache Art den Zugriff auf die Parameter einer Feldbusstation: Für sämtliche Buskoppler und alle intelligenten Busklemmen sowie Feldbus Box Module stehen spezifische Dialoge zur Verfügung, mit deren Hilfe die Einstellungen leicht modifiziert werden können. Alternativ haben Sie vollen Zugriff auf sämtliche internen Register. Die Bedeutung der Register entnehmen Sie bitte der Registerbeschreibung.

#### **Inbetriebnahme**

KS2000 erleichtert die Inbetriebnahme von Maschinenteilen bzw. deren Feldbusstationen: Projektierte Einstellungen können per Download auf die Feldbus-Module übertragen werden. Nach dem *Login* auf die Feldbusstation besteht die Möglichkeit, Einstellungen an Koppler, Klemmen und Feldbus Box Modulen direkt *online* vorzunehmen. Dazu stehen die gleichen Dialoge und der Registerzugriff wie in der Projektierungsphase zur Verfügung.

KS2000 bietet den Zugriff auf die Prozessabbilder von Buskoppler und Feldbus Box:

- Sie können per Monitoring das Ein- und Ausgangsabbild beobachten.
- Zur Inbetriebnahme der Ausgangsmodule können im Ausgangsprozessabbild Werte vorgegeben werden.

Sämtliche Möglichkeiten des Online-Modes können parallel zum eigentlichen Feldbus-Betrieb der Feldbusstation vorgenommen werden. Das Feldbus-Protokoll hat dabei natürlich stets die höhere Priorität.

## <span id="page-38-0"></span>**5.2 Parametrierung mit KS2000**

Verbinden Sie Konfigurationsschnittstelle Ihres Feldbuskopplers über das Konfigurationskabel mit der seriellen Schnittstelle Ihres PCs und starten Sie die Konfigurations-Software *KS2000*.

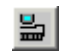

Klicken Sie auf den Button *Login*. Die Konfigurations-Software lädt nun die Informationen der angeschlossenen Feldbusstation. Im dargestellten Beispiel ist dies

- ein Buskoppler für Ethernet BK9000
- eine digitale Eingangsklemme KL1xx2
- eine zweikanalige DC-Motor-Endstufe KL2552
- eine Bus-Endklemme KL9010

## **BECKHOFF**

<span id="page-39-0"></span>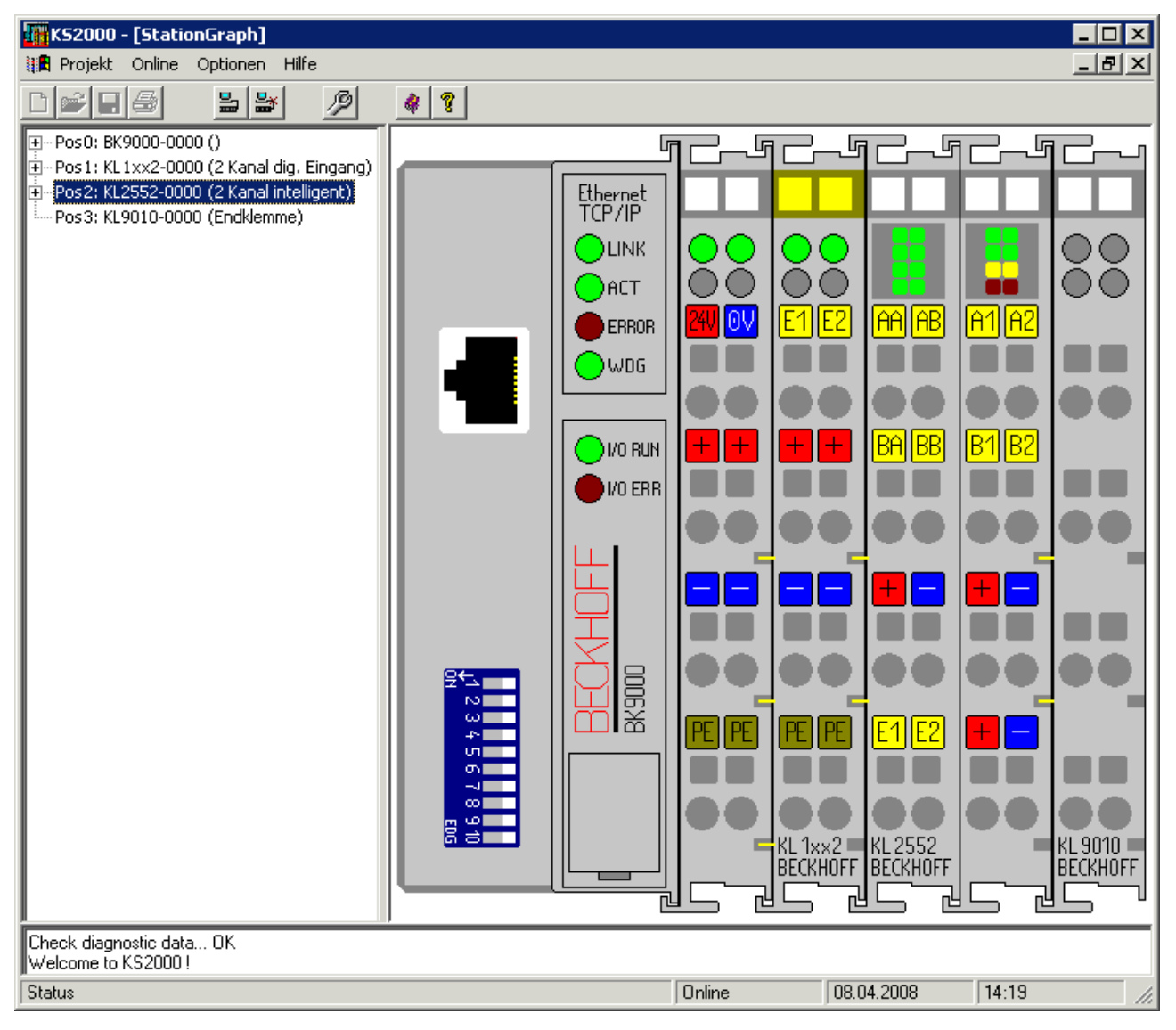

Abb. 24: Darstellung der Feldbusstation in KS2000

Das linke Fenster der KS2000 zeigt die Klemmen der Feldbusstation in einer Baumstruktur an. Das rechte Fenster der KS2000 zeigt die Klemmen der Feldbusstation grafisch an.

Klicken Sie nun in der Baumstruktur des linken Fensters auf das Plus-Zeichen vor der Klemme, deren Parameter sie verändern möchten (im Beispiel Position 2).

<span id="page-39-1"></span>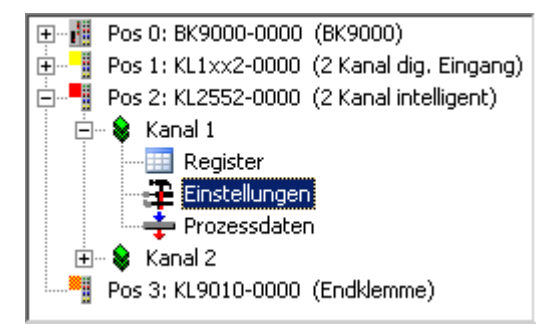

Abb. 25: KS2000-Baumzweige für Kanal 1 der KL2552

Für die KL2532 werden die Baumzweige *Register*, *Einstellungen* und *ProcData* angezeigt:

- [•](#page-40-0) [Regist](#page-40-0)er [ $\blacktriangleright$  41] erlaubt den direkten Zugriff auf die Register der KL2552.
- [•](#page-41-0) [Unter](#page-41-0) Einstellungen [} 42] finden Sie Dialogmasken zur Parametrierung der KL2552.
- [•](#page-44-0) [ProcDa](#page-44-0)ta [> 45] zeigt die Prozessdaten der KL2552.

## <span id="page-40-0"></span>**5.3 Register**

Unter *Register* können Sie direkt auf die Register der KL2552 zugreifen. Die Bedeutung der Register [entnehmen Sie bitt](#page-49-0)e der Registerübersicht [ $\blacktriangleright$  50].

<span id="page-40-1"></span>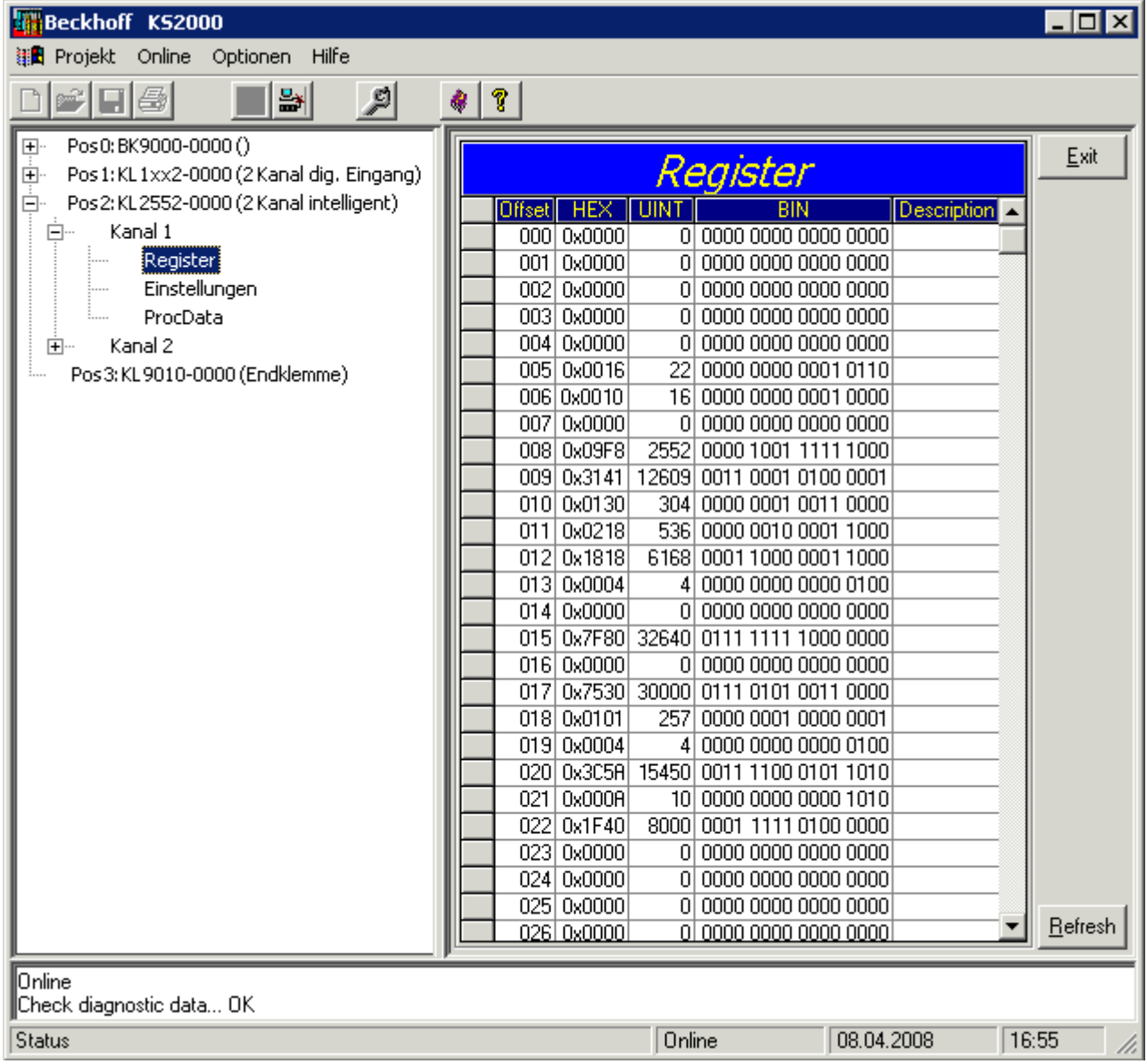

Abb. 26: Registeransicht in KS2000

## <span id="page-41-0"></span>**5.4 Einstellungen**

Einstellungen zur Parametrierung der KL2552.

<span id="page-41-1"></span>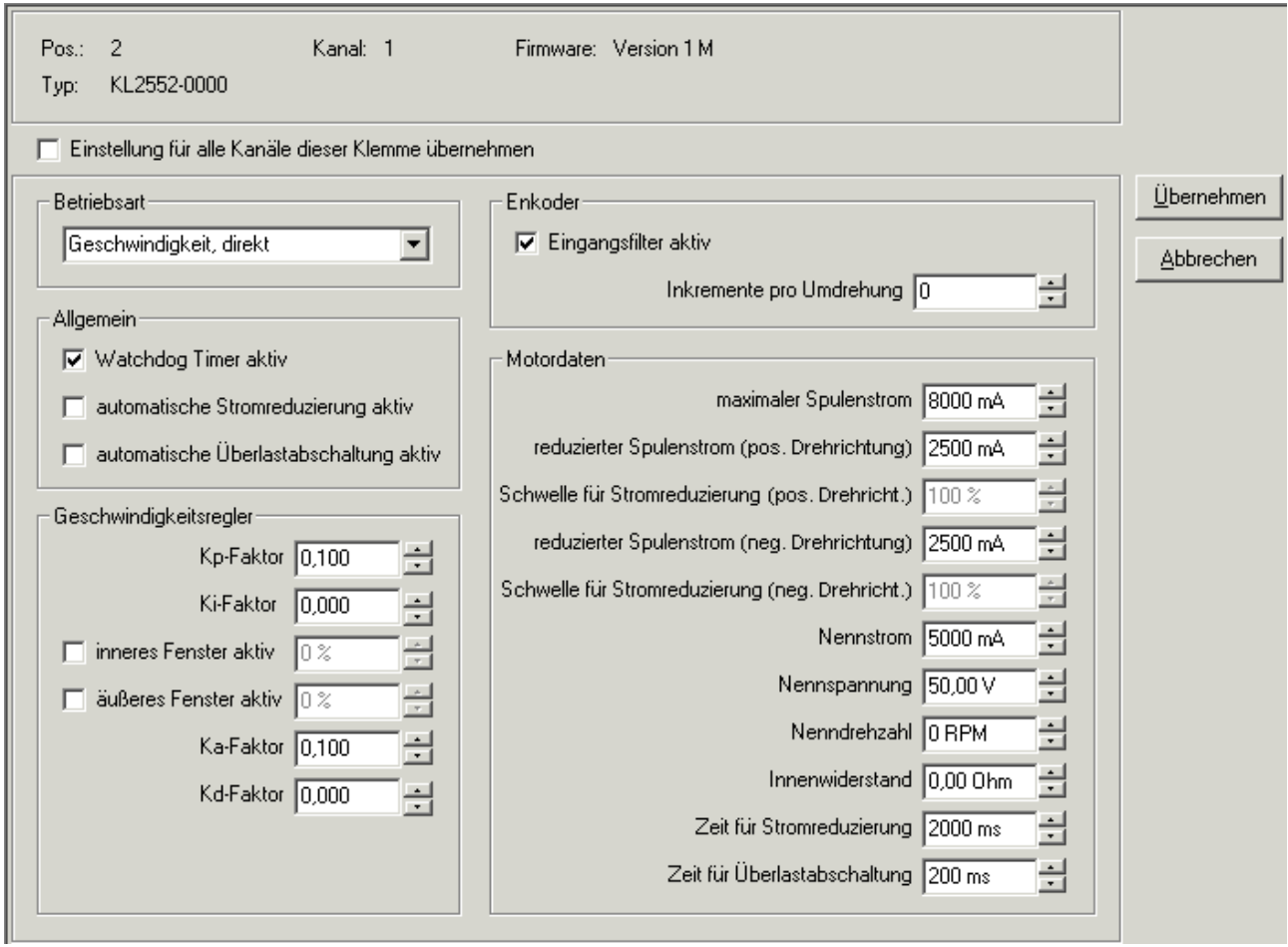

Abb. 27: Einstellungen über KS2000

### **[Betriebsart \(R3](#page-56-1)3.0 - R33.3 [**} **57])**

Hier können Sie die Grundbetriebsart der Kanäle auswählen (Default: "Geschwindigkeit, direkt").

Es werden folgende Betriebsarten von der Klemme unterstützt:

- Geschwindigkeit, direkt
- Geschwindigkeitsregelung
- [•](#page-17-0) [Bremswiderstan](#page-17-0)d [ $\blacktriangleright$  18] (Chopper)

#### **Allgemein**

#### **[Watchd](#page-56-0)og Timer aktiv (R32.2 [**} **57])**

Hier können Sie den Watchdog deaktivieren (Default: aktiv). Wenn die DC-Motor-Endstufe bei aktivem Watchdog für 100 ms keine Prozessdaten von der Steuerung empfängt, löst der Watchdog aus und der Motor wird gestoppt.

#### **[Automat](#page-56-0)ische Stromreduzierung aktiv (R32.10 [**} **57])**

Hier können Sie die automatische Stromreduzierung aktivieren (Default: inaktiv).

### **[Automa](#page-56-0)tische Überlastabschaltung aktiv (R32.9 [**} **57])**

Hier können Sie die automatische Überlastabschaltung aktivieren (Default: inaktiv).

#### **Geschwindigkeitsregler**

#### **[Kp-Fa](#page-57-2)ktor (R37 [**} **58] nur KL2552)**

Hier können Sie den Kp-Faktor (proportionalen Teil) der internen Geschwindigkeitsregelung festlegen (Default: 0,1).

#### **[Ki-Fak](#page-58-2)tor (R38 [**} **59] nur KL2552)**

Hier können Sie den Ki-Faktor (integralen Teil) der internen Geschwindigkeitsregelung festlegen (Default: 0).

#### **[Inneres](#page-56-1) Fenster für I-Regler aktiv (R33.4 [**} **57], R39 [**} **59] nur KL2552)**

Hier können Sie das innere Fenster des I-Reglers aktivieren (Default: inaktiv) und die Schwelle ab der das innere Fenster aktiviert wird (Default: 0 %).

#### **[Äußere](#page-56-1)s Fenster für I-Regler aktiv (R33.5 [**} **57], R40 [**} **59] nur KL2552)**

Hier können Sie das äußere Fenster des I-Reglers aktivieren (Default: inaktiv) und die Schwelle bis zu der das innere Fenster aktiv ist (Default: 0 %).

#### **[Ka-Fa](#page-59-2)ktor (R54 [**} **60] nur KL2552)**

Hier können Sie den Ka-Faktor (a-Teil) der internen Geschwindigkeitsregelung festlegen (Default: 0).

#### **[Kd-Fa](#page-59-3)ktor (R55 [**} **60] nur KL2552)**

Hier können Sie den Kd-Faktor (differentielle Teil) der internen Geschwindigkeitsregelung festlegen (Default: 0).

#### **Enkoder**

#### **[Eingangs](#page-56-0)filter aktiv (R32.12 [**} **57])**

Hier können Sie die Eingangsfilter der Enkodereingänge deaktivieren (Default: aktiv).

#### **[Inkrem](#page-58-5)ente pro Umdrehung (R42 [**} **59] nur KL2552)**

Hier können Sie Anzahl der Inkremente pro Umdrehung des angeschlossenen Enkoders festlegen (Default: 0).

#### **Motordaten**

#### **[Maxim](#page-57-3)aler Spulenstrom (R34 [**} **58])**

Hier können Sie den maximalen Spulenstrom des Motors angeben (Default: 8000 mA).

#### **[Reduz](#page-58-0)ierter Spulenstrom (positive Drehrichtung) (R41 [**} **59])**

Hier können Sie den reduzierten Spulenstrom des Motors angeben (Default: 5000 mA), siehe Beschreibung [von Reg](#page-56-0)ister R32.10 [▶ 57], R41 [▶ 59] und R45 [▶ 59].

#### **[Schw](#page-58-1)elle für Stromreduzierung (positive Drehrichtung) (R45 [**} **59])**

Hier können Sie die Schwelle ab der die automatische Stromreduzierung aktiviert wird angeben (Default: 100 %).

### **[Reduz](#page-59-0)ierter Spulenstrom (negative Drehrichtung) (R49 [**} **60])**

Hier können Sie den reduzierten Spulenstrom des Motors angeben (Default: 5000 mA), siehe Beschreibung [von Reg](#page-56-0)ister R32.10 [▶ 57], R49 [▶ 60] und R48 [▶ 60].

#### **[Schw](#page-59-1)elle für Stromreduzierung (negative Drehrichtung) (R48 [**} **60])**

Hier können Sie die Schwelle ab der die automatische Stromreduzierung aktiviert wird angeben (Default: 100 %).

#### **[Nenn](#page-57-0)strom (R35 [**} **58])**

Hier können Sie den Nennstrom des Motors angeben (Default: 5000 mA).

#### **[Nen](#page-57-1)nspannung (R36 [**} **58])**

Hier können Sie die Nennspannung des Motors angeben (Default: 50 V).

#### **[Nenn](#page-58-6)drehzahl (R43 [**} **59] nur KL2552)**

Hier können Sie die Nenndrehzahl des Motors angeben (Default: 0 RPM).

#### **[Innen](#page-58-7)widerstand des Motors (R44 [**} **59])**

Hier können Sie den Innenwiderstand des Motors angeben (Default: 0 Ohm).

#### **[Zeitk](#page-58-8)onstante für Stromreduzierung (R46 [**} **59])**

Hier können Sie die Zeitdauer der Stromreduzierung angeben (Default: 2000 ms).

#### **[Zeit f](#page-59-4)ür Überlastabschaltung (R47 [**} **60])**

Hier können Sie die Zeit angeben nach der die Endstufe abgeschaltet wird, wenn sie über den gesamten Zeitraum mit Überlast fährt (Default: 200 ms).

## <span id="page-44-0"></span>**5.5 Prozessdaten**

Unter *ProcData* werden das Status-Byte (Status), das Control-Byte (Ctrl) und die Prozessdaten (Data) in einer Baumstruktur dargestellt.  $\Gamma$ 

<span id="page-44-1"></span>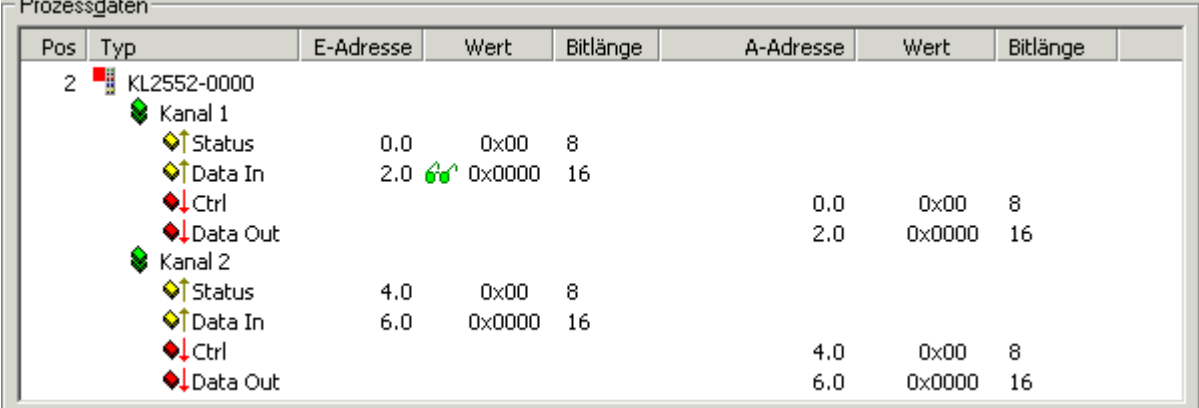

### Abb. 28: Feld Prozessdaten

Die Lesebrille markiert die Daten, die gerade im Feld *Verlauf* graphisch dargestellt werden.

<span id="page-44-2"></span>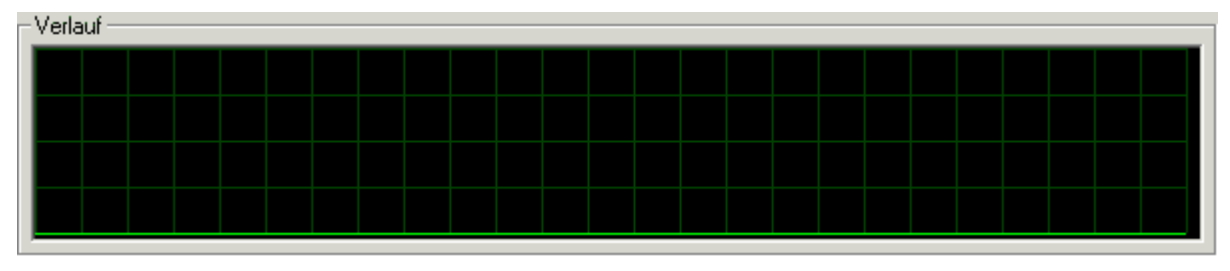

### Abb. 29: Feld Verlauf

Im Feld *Wert* wird der aktuelle Eingangswert numerisch dargestellt.

<span id="page-44-3"></span>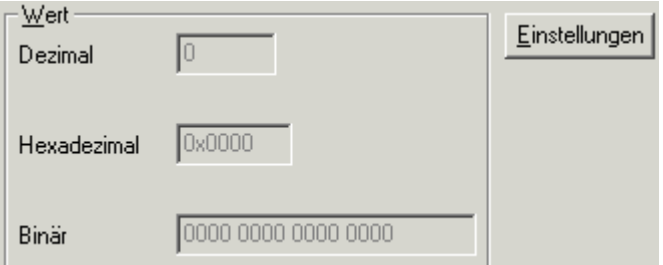

Abb. 30: Feld Wert für Eingangsdaten

Ausgangswerte könne sie durch Eingabe oder über den Fader verändern.

<span id="page-44-4"></span>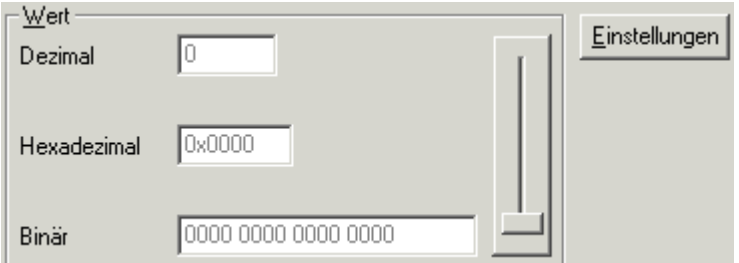

Abb. 31: Feld Wert für Ausgangsdaten

## **VORSICHT**

### **Gefahr für Personen, Umwelt oder Geräte!**

Beachten Sie, das Verändern von Ausgangswerten (Forcen) direkten Einfluss auf Ihre Automatisierungsanwendung haben kann.

Nehmen Sie nur Veränderungen an den Ausgangswerten vor, wenn Sie sich sicher sind, das Ihr Anlagenzustand dies erlaubt und keine Gefährdung von Mensch oder Maschine besteht!

Nach Drücken der Schaltfläche *Einstellungen* können Sie die numerische Darstellungsform auf hexadezimal, dezimal oder binär einstellen.

<span id="page-45-0"></span>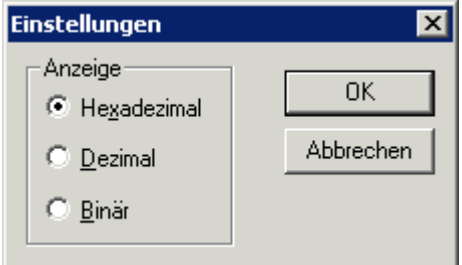

Abb. 32: Einstellungen

## <span id="page-46-0"></span>**6 Zugriff aus dem Anwenderprogramm**

## <span id="page-46-1"></span>**6.1 Prozessabbild**

## **Komplexes Prozessabbild**

Die KL2532/KL2552 stellt sich im komplexen Prozessabbild mit mindestens 6 Byte Ein- und 6 Byte Ausgangsdaten dar. Diese sind wie folgt aufgeteilt:

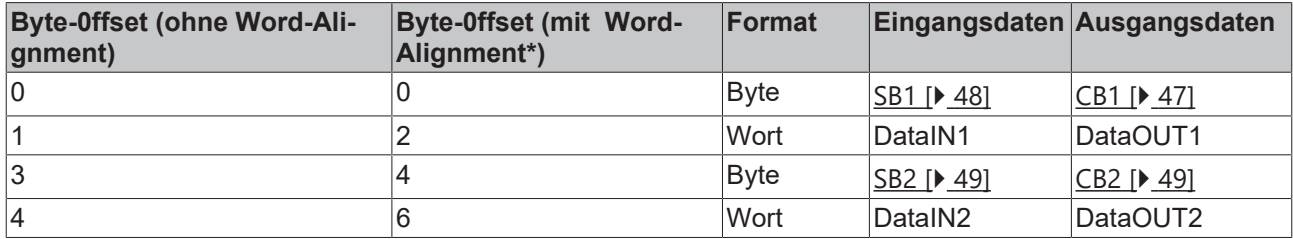

\*) Word-Alignment: Der Buskoppler legt Worte auf gerade Byte-Adressen

### **Legende**

SB n: Status-Byte des Kanals n CB n: Control-Byte des Kanals n DataIN n: Eingangswort des Kanals n DataOUT n: Ausgangswort des Kanals n

### **Komplexes Prozessabbild**

Ein Betrieb der KL2532/KL2552 ohne Control-Bytes ist nicht möglich, da die Control-Bytes für die Freigabe der Kanäle erforderlich sind. Auch wenn Sie Ihren Buskoppler auf kompaktes Prozessabbild einstellen, wird die KL2532/KL2552 mit ihrem Control-Bytes dargestellt!

## <span id="page-46-2"></span>**6.2 Control- und Status-Bytes**

**Kanal 1**

### **Prozessdatenbetrieb**

### <span id="page-46-3"></span>**Control-Byte 1 (bei Prozessdatenbetrieb)**

[Das Control-Byte](#page-46-1) 1 (CB1) befindet sich im Ausgangsabbild [} 47] und wird von der Steuerung zur Klemme übertragen.

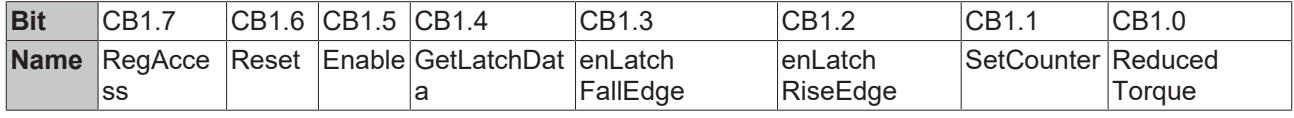

## **Legende**

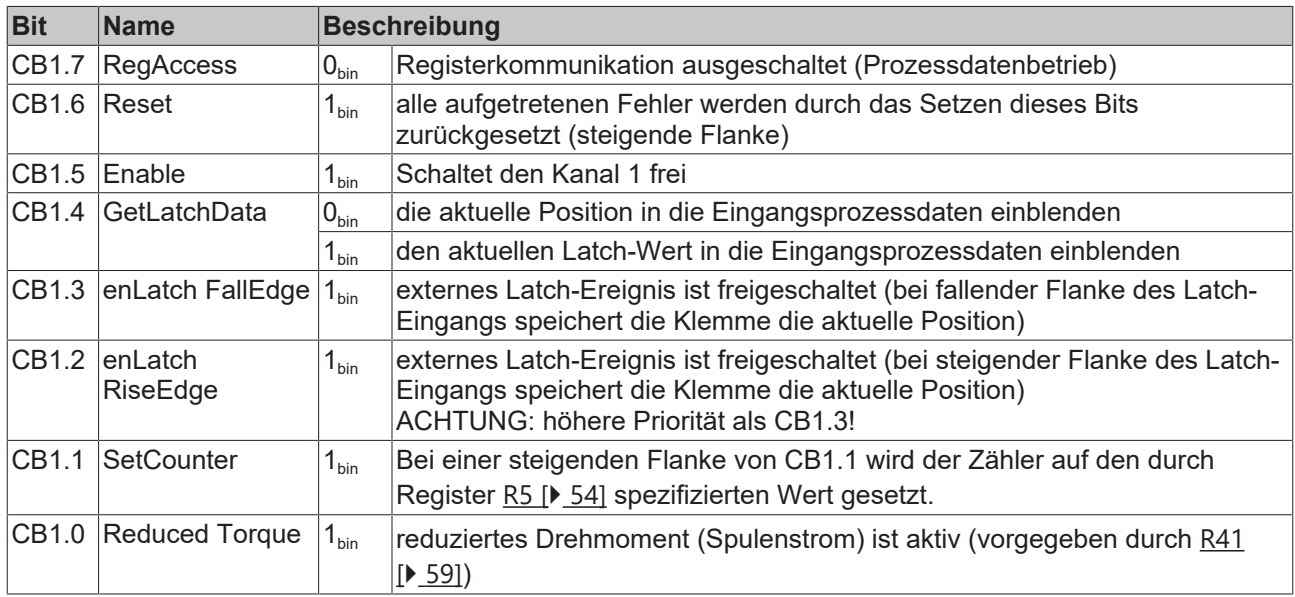

#### <span id="page-47-0"></span>**Status-Byte 1 (bei Prozessdatenbetrieb)**

Das Status-Byte 1 (SB1) befindet sich im Eingangsabbild und wird von der Klemme zur Steuerung übertragen.

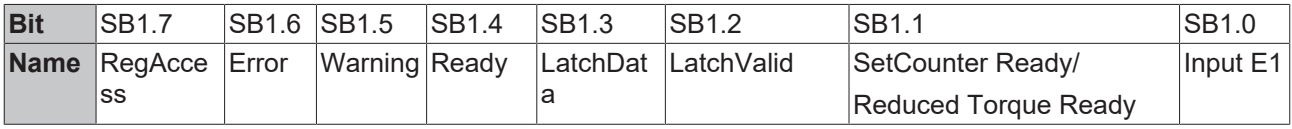

#### **Legende**

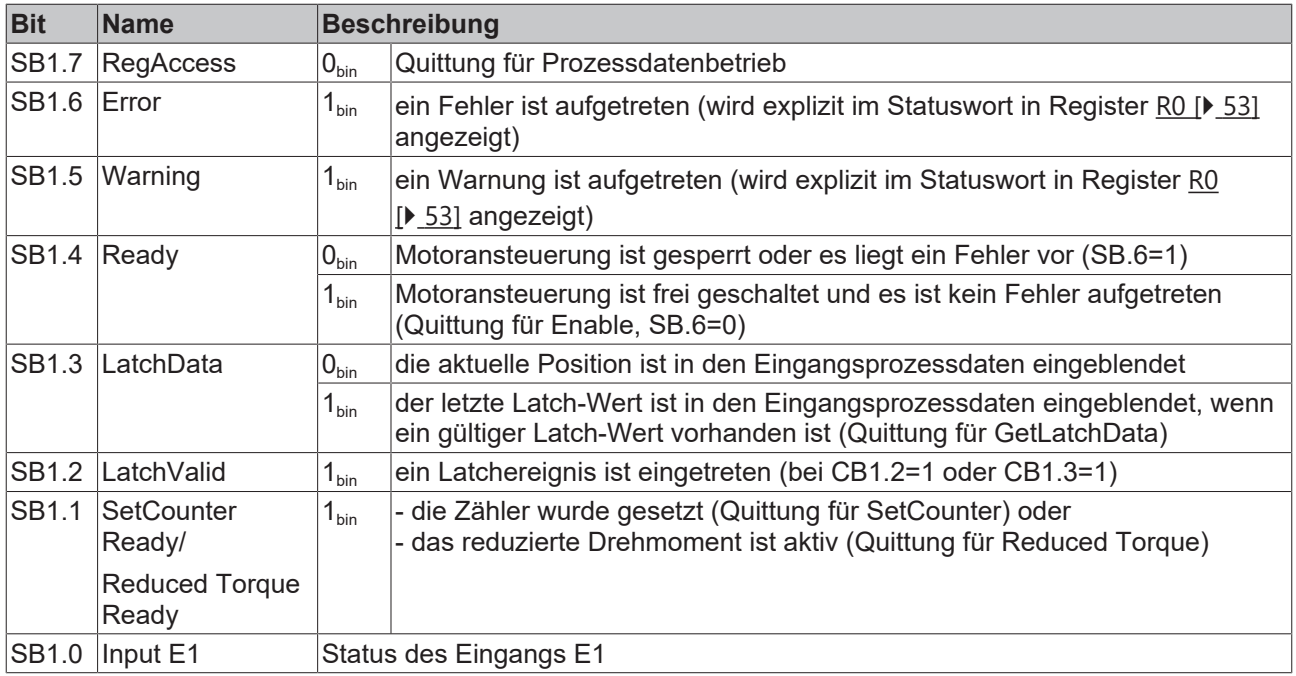

#### **Registerkommunikation**

### **Control-Byte 1 (bei Registerkommunikation)**

Das Control-Byte 1 (CB1) befindet sich im Ausgangsabbild und wird von der Steuerung zur Klemme übertragen.

## **BECKHOFF**

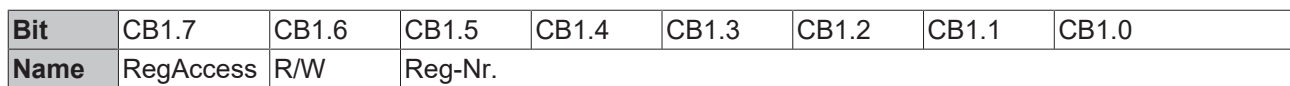

### **Legende**

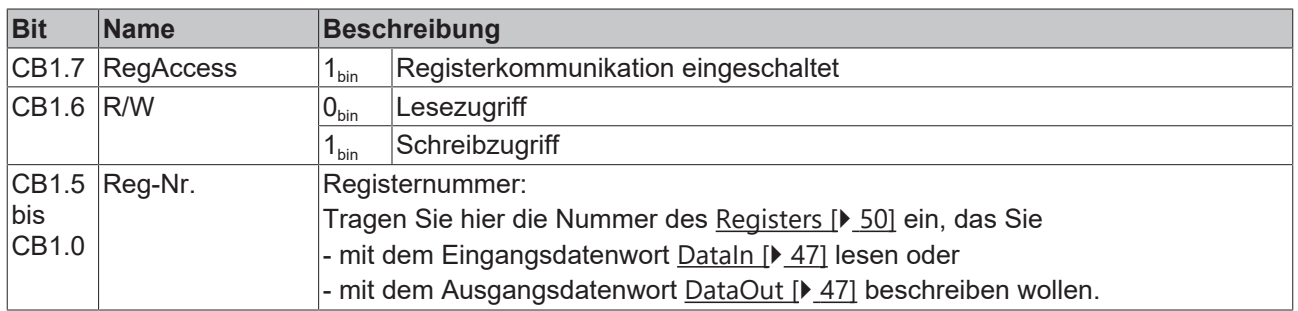

### **Status-Byte 1 (bei Registerkommunikation)**

[Das Status-Byte](#page-46-1) 1 (SB1) befindet sich im Eingangsabbild [▶ 47] und wird von der Klemme zur Steuerung übertragen.

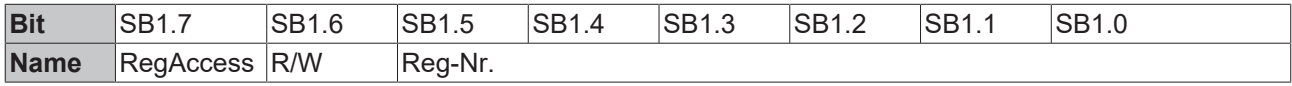

### **Legende**

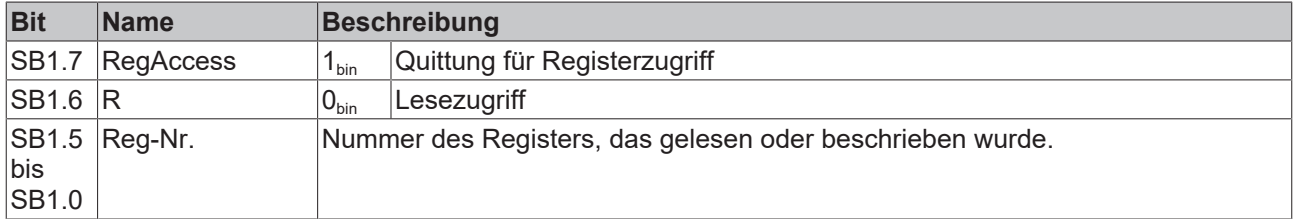

#### <span id="page-48-0"></span>**Kanal 2**

Control- und Status-Byte des Kanals 2 (CB2 und SB2) sind wie Control- und Status-Byte des Kanals 1 aufgebaut.

## <span id="page-49-0"></span>**6.3 Registerübersicht**

Die Register dienen zur Parametrierung der DC-Motor-Endstufen. Sie können über die Registerkommunikation ausgelesen oder beschrieben werden und sind für jeden Kanal der Klemme einmal vorhanden.

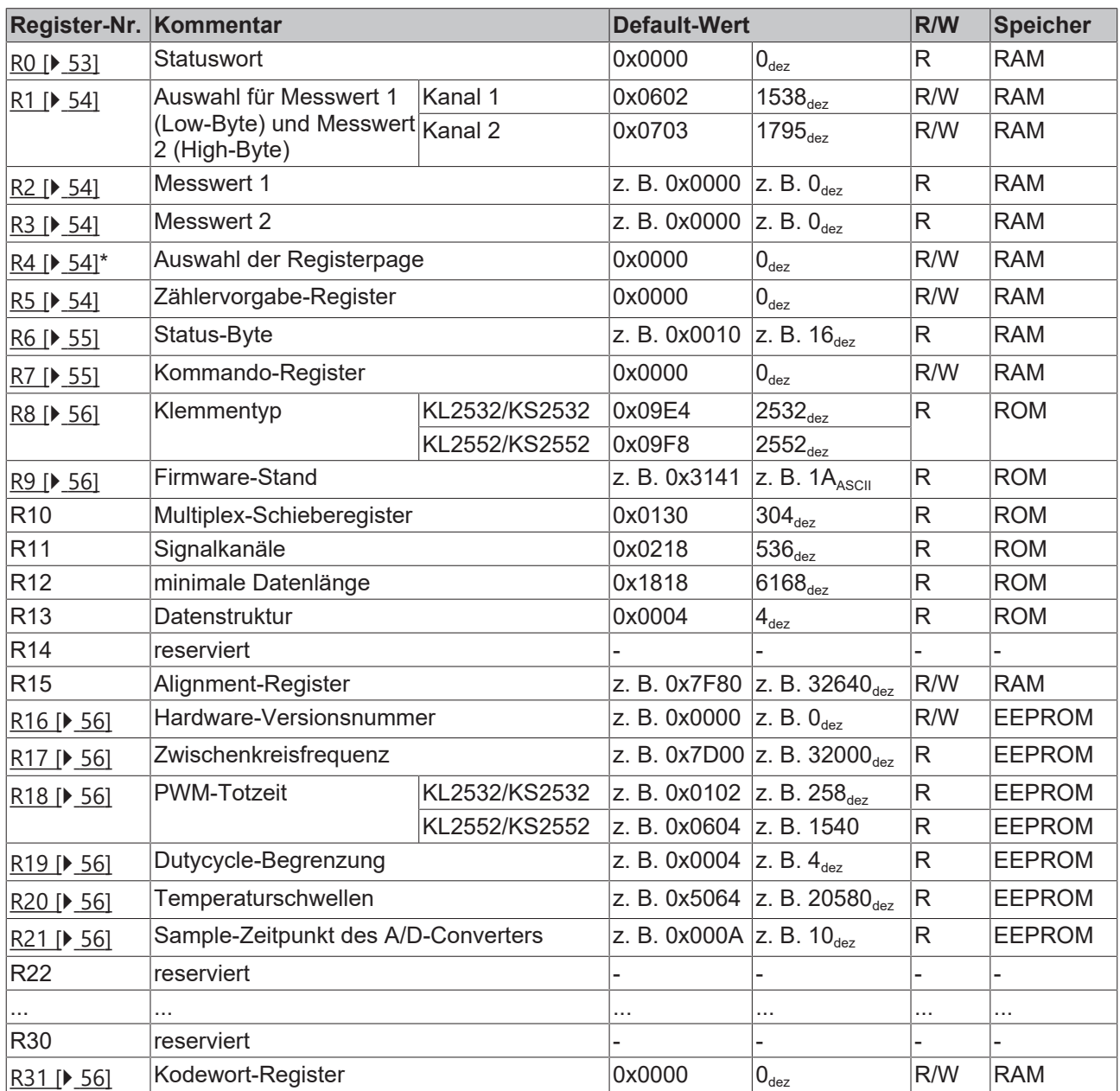

\*) Diese Register werden nur von der KL2552 unterstützt, nicht von von der KL2532

## **Registerpage 0**

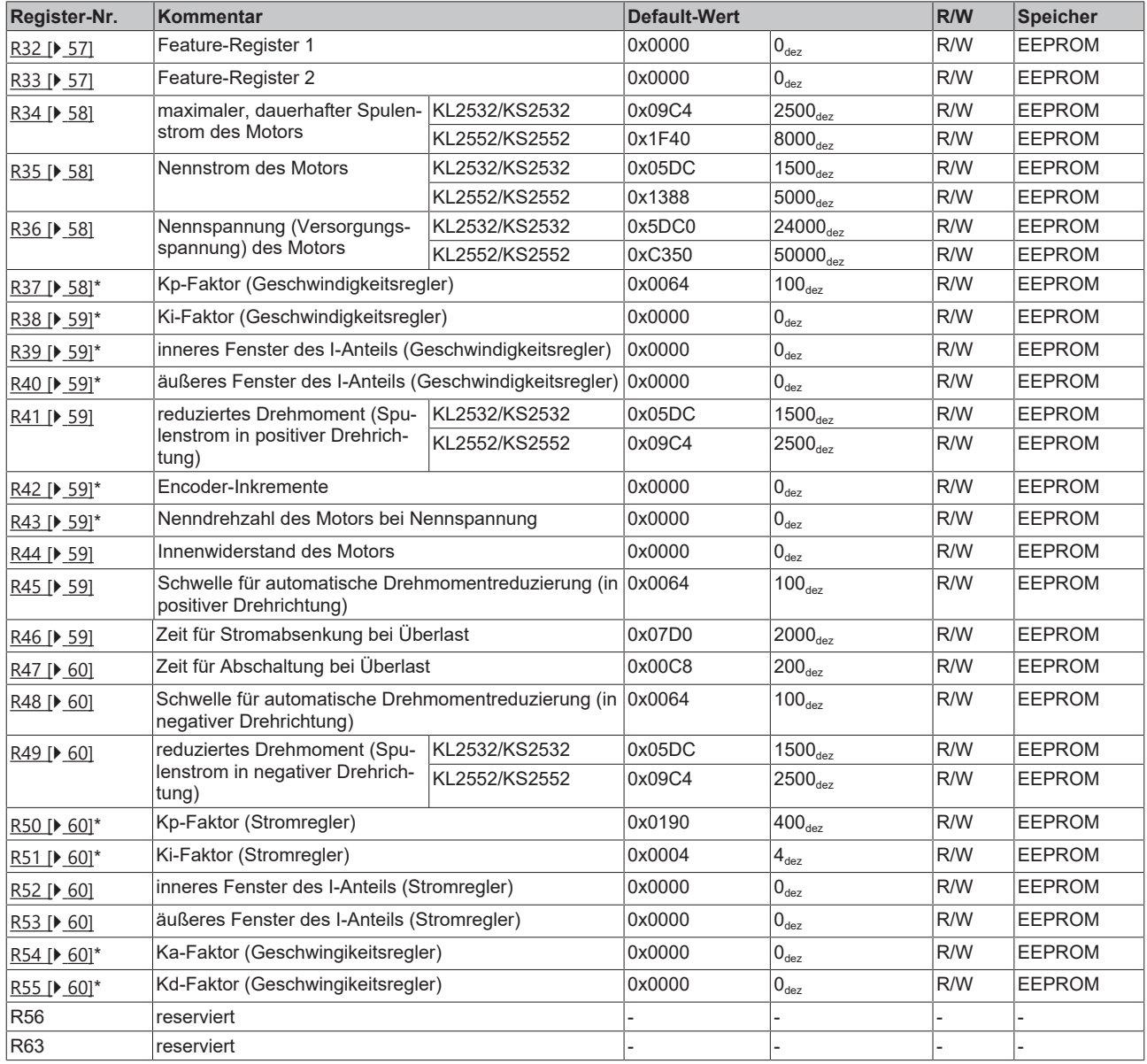

\*) Diese Register werden nur von der KL2552 unterstützt, nicht von von der KL2532

## <span id="page-51-0"></span>**Registerpage 1 (nur KL2552, ab Firmware-Version 1M)**

[\(](#page-53-1)[siehe auch Auswahl für Messwert 1 und Messwert 2](#page-53-1) [} 54])

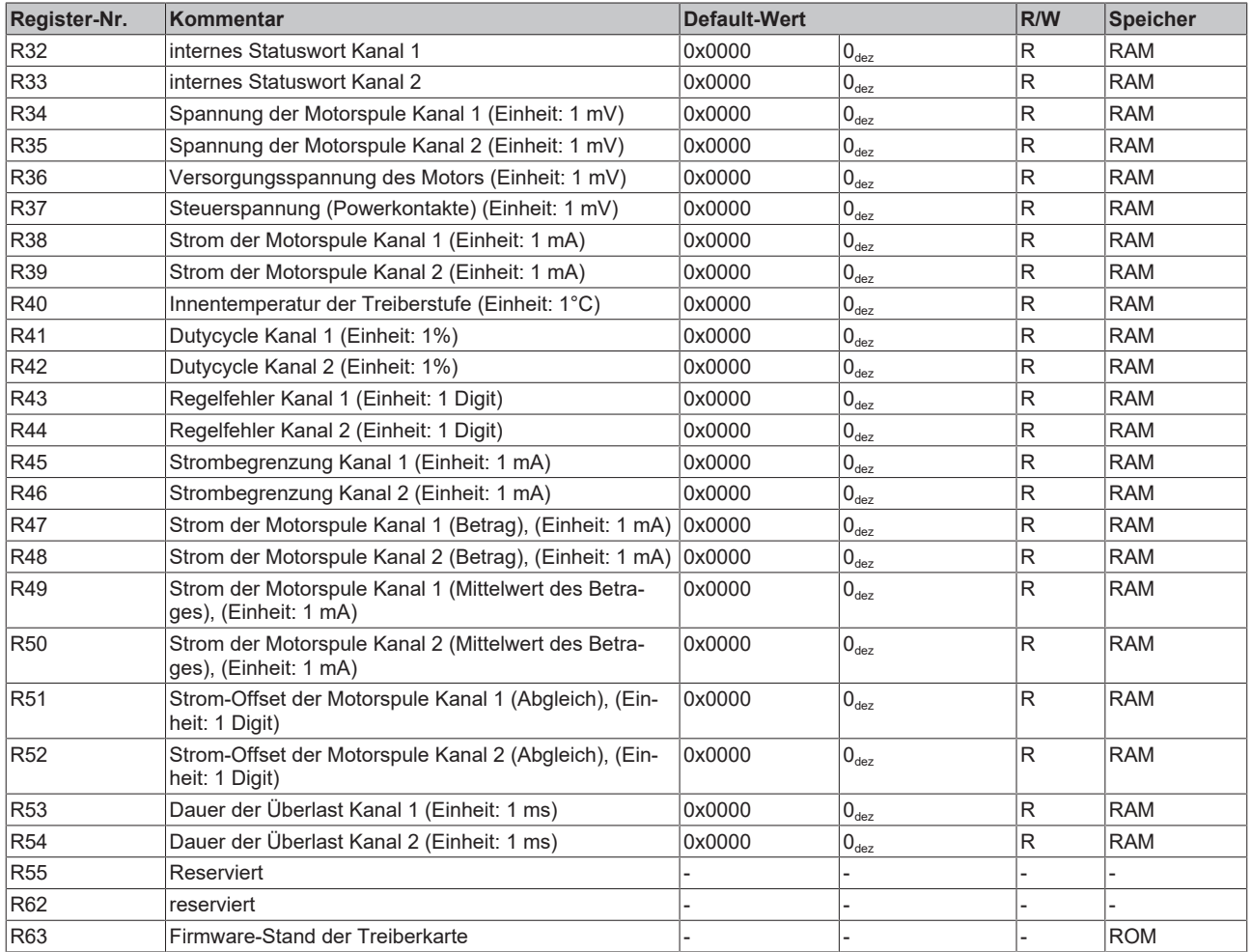

## <span id="page-52-0"></span>**6.4 Registerbeschreibung**

Die Register dienen zur Parametrierung der DC-Motor-Endstufen. Sie können über die Registerkommunikation ausgelesen oder beschrieben werden und sind für jeden Kanal der Klemme einmal vorhanden.

### <span id="page-52-1"></span>**R0: Statuswort**

Das Statuswort beinhaltet Informationen über interne Zustände und gibt Auskunft über aufgetretene [Warnungen bzw. Fehler \(](#page-16-0)siehe "Grundlagen zur Funktion" [ $\triangleright$  17] und "Status-Byte" [ $\triangleright$  48])

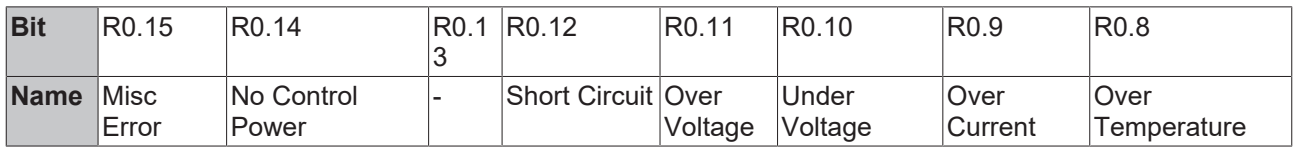

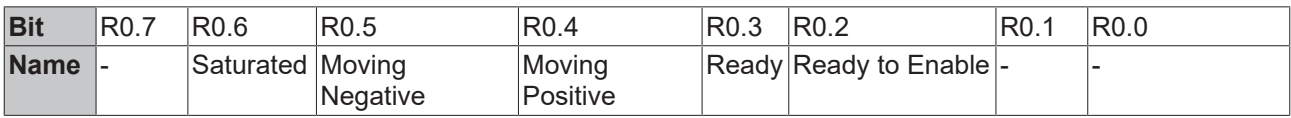

#### **Legende**

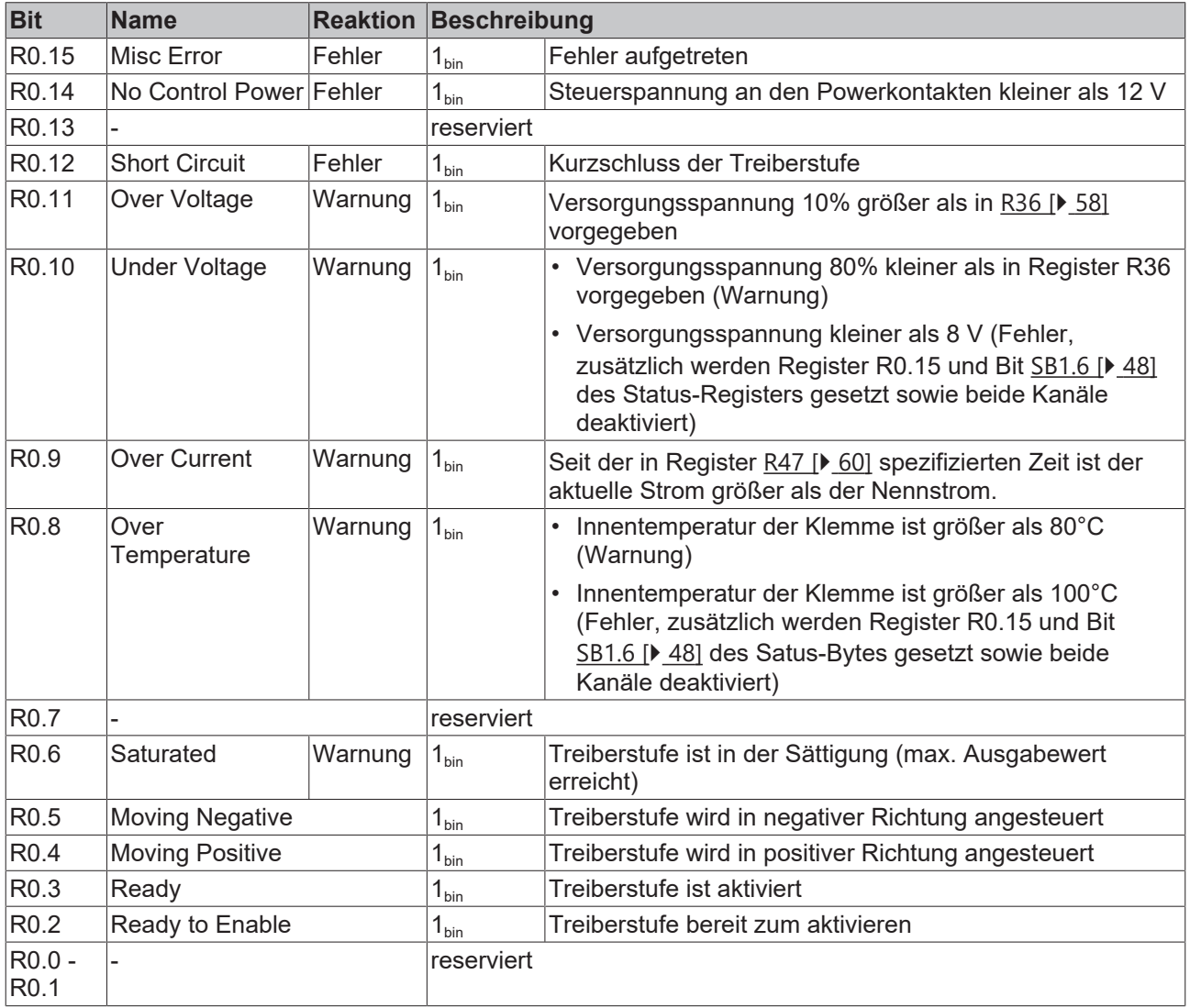

#### <span id="page-53-1"></span>**R1: Auswahl für Messwert 1 und Messwert 2**

[Hier](#page-53-2) wird die Vorauswahl der in R2 [▶ 54] und R3 [▶ 54] angezeigten Messwerte getroffen. Hierbei ist das untere Byte dem Register 2 und das obere Byte dem Register 3 zugeordnet. Beispiel: R1 = 0x0602, unteres Byte = 2 (Spannung der Motorspule Kanal 1), oberes Byte = 6 (Strom der Motorspule Kanal 1).

Jeder einzelne Wert kann in Kanal 1 und Kanal 2 angezeigt werden.

Die angezeigten Werte ergeben sich nach dieser Tabelle:

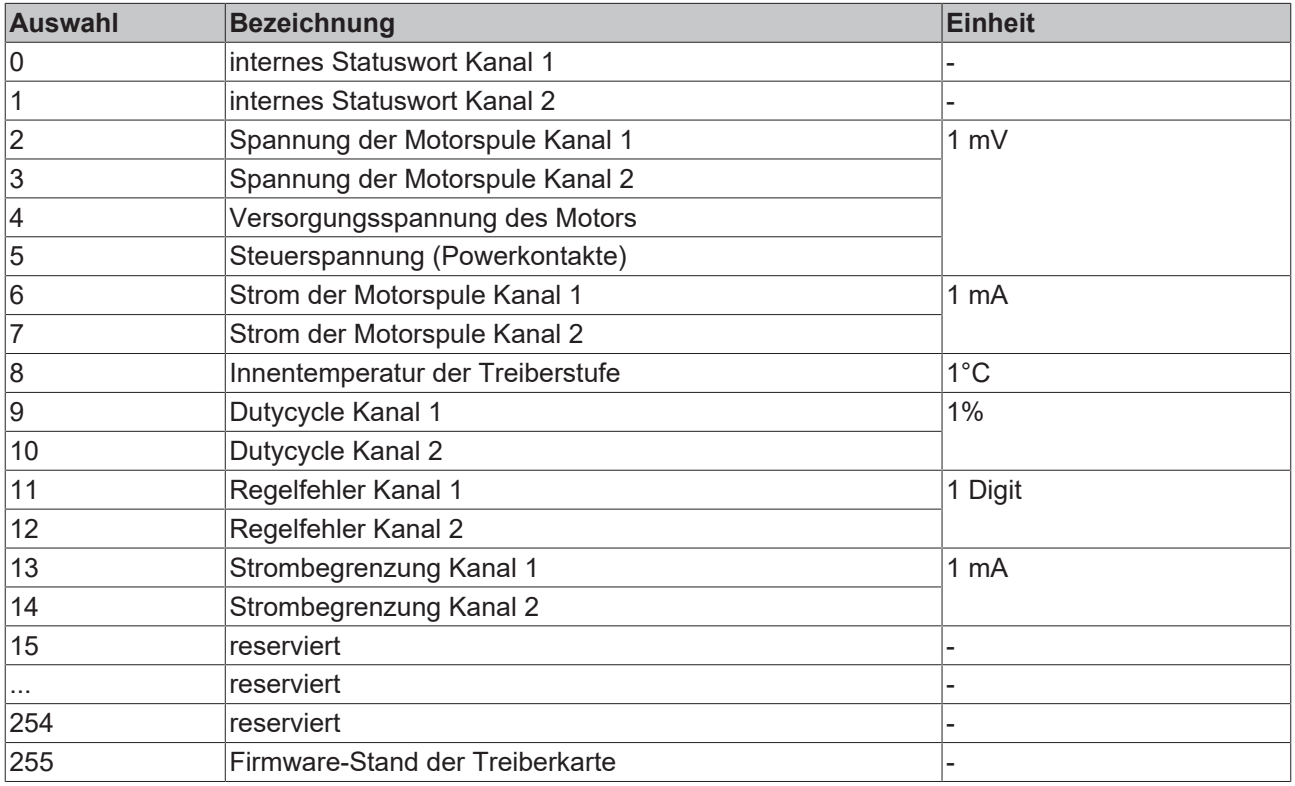

#### <span id="page-53-2"></span>**R2: Messwert 1**

[Hier wird d](#page-53-1)er Messwert 1 ausgegeben (siehe R1 [} 54]).

#### <span id="page-53-3"></span>**R3: Messwert 2**

[Hier wird d](#page-53-1)er Messwert 2 ausgegeben (siehe R1 [} 54]).

#### <span id="page-53-4"></span>**R4: Auswahl der Register-Page (nur KL2552, ab Firmware-Version 1M)**

Dieses Register legt fest, welche Register-Page in den Registern R32 to R63 angezeigt wird (default: 0x0000).

Die Klemme unterstützt zwei Registerpages.

- [•](#page-56-0) [R](#page-56-0)egisterpage 0 wird genutzt, um die Konfigurationsdaten zu speichern (siehe ab Register R32 [} 57])
- Registerpage 1 wird genutzt, um interne Messwerte auszulesen (zusätzlicher Mechanismus zum Auslesen der Messwerte über Register R2 und R3)

#### <span id="page-53-0"></span>**R5: Zählervorgabe-Register**

Hier können Sie den Wert vorgeben, auf den der Zähler bei einer steigenden Flanke von CB1.1 (SetCounter) gesetzt wird.

## <span id="page-54-0"></span>**R6: Status-Byte**

Hier wird zusätzlich das Status-Byte des jeweiligen Kanals eingeblendet.

#### <span id="page-54-1"></span>**R7: Kommando-Register**

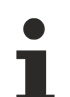

#### **Anwender-Kodewort**

[Um die folgen](#page-55-8)den Kommandos auszuführen muss zuvor in Register R31 [} 56] das Anwender-Kodewort 0x1235 eingetragen sein!

#### **Kommando 0x7000: Restore Factory Settings**

#### **KL2532**

Mit dem Eintrag 0x7000 in Register R7 werden die folgenden Register beider Kanäle auf die nebenstehenden Standardwerte gesetzt:

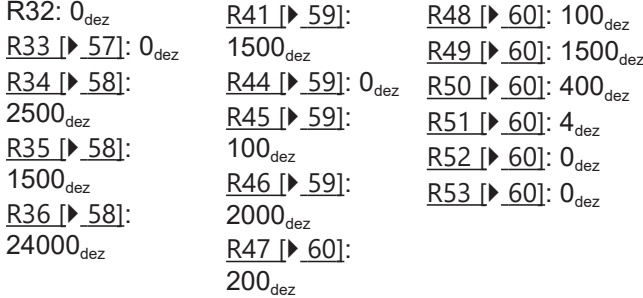

#### **KL2552**

Mit dem Eintrag 0x7000 in Register R7 werden die folgenden Register beider Kanäle auf die nebenstehenden Standardwerte gesetzt:

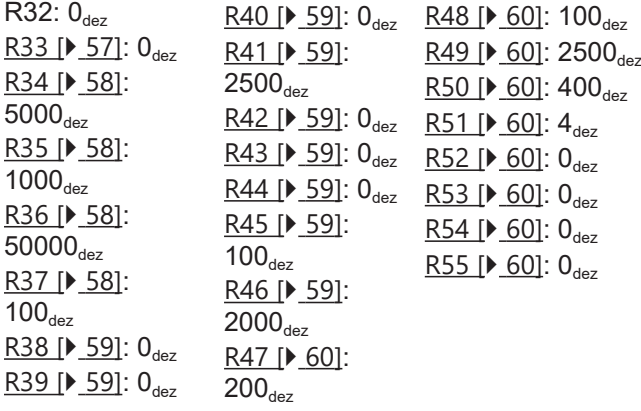

### **Restore Factory Settings setzt beide Kanäle zurück**

Das Kommando Restore Factory Settings setzt beide Kanäle der DC-Motor-Endstufenklemme gleichzeitig zurück auf ihre Standardwerte, egal aus welchem Registersatz heraus es aufgerufen wird!

## **WARNUNG**

### **Verletzungsgefahr!**

Der Motor wird bei diesem Kommando stromlos geschaltet. Stellen Sie sicher, dass ihr Anlagenzustand dies erlaubt und keine Gefährdung von Mensch oder Maschine besteht!

#### **Kommando 0x8000: Software Reset**

Mit dem Eintrag 0x8000 in Register R7 wird ein vollständiger Software-Reset der Klemme durchgeführt. Alle internen Variablen (Positionen, Latch-Werte, Fehler, usw.) werden gelöscht bzw. auf definierte Werte gesetzt, die aus dem EEPROM gelesen werden. Die internen Schaltkreise (ADC, Ausgangstreiber) werden bei einem Software-Reset neu initialisiert.

#### **WARNUNG**

#### **Verletzungsgefahr!**

Während eines Software-Resets wird der Motor stromlos geschaltet. Stellen Sie sicher, dass ihr Anlagenzustand dies erlaubt und keine Gefährdung von Mensch oder Maschine besteht!

#### <span id="page-55-0"></span>**R8: Klemmentyp**

Im Register R8 steht die Bezeichnung der Klemme: 0x09F8 (2552<sub>dez</sub>)

#### <span id="page-55-1"></span>**R9: Firmware-Stand**

Im Register R9 steht in ASCII-Codierung der Firmware-Stand der Klemme, z. B. **0x3141 = '1A'**. Hierbei entspricht die **'0x31'** dem ASCII-Zeichen **'1'** und die **'0x41'** dem ASCII-Zeichen **'A'**. Dieser Wert kann nicht verändert werden.

#### <span id="page-55-2"></span>**R16: Hardware-Versionsnummer**

Im Register R16 steht der Hardware-Stand der Klemme.

#### <span id="page-55-3"></span>**R17: Zwischenkreisfrequenz**

Dies ist ein Hersteller-Register und kann vom Anwender nicht verändert werden.

Hier wird die Frequenz des Zwischenkreises konfiguriert.

#### <span id="page-55-4"></span>**R18: PWM-Totzeit**

Dies ist ein Hersteller-Register und kann vom Anwender nicht verändert werden.

Hier wird die Totzeit der Highside- und Lowside-Transistoren konfiguriert.

#### <span id="page-55-5"></span>**R19: Dutycycle-Begrenzung**

Dies ist ein Hersteller-Register und kann vom Anwender nicht verändert werden.

Hier wird der minimale und der maximale Dutycycle bezogen auf die Zwischenkreisfrequenz konfiguriert.

#### <span id="page-55-6"></span>**R20: Temperaturschwellen**

Dies ist ein Hersteller-Register und kann vom Anwender nicht verändert werden.

Hier werden die Temperaturschwellen zur Bewertung der Innentemperatur der Treiberstufe konfiguriert (Warnungsausgabe/Abschalten der Treiberstufe).

#### <span id="page-55-7"></span>**R21: Sample-Zeitpunkt des A/D-Converters**

Dies ist ein Hersteller-Register und kann vom Anwender nicht verändert werden.

Hier wird Sample-Zeitpunkt bezogen auf den Dutycycle konfiguriert.

#### <span id="page-55-8"></span>**R31: Kodewort-Register**

Wenn Sie in die Anwender-Register Werte schreiben ohne zuvor das Anwender-Kodewort (0x1235) in das Kodewort-Register eingetragen zu haben, werden diese Werte von der Klemme nicht übernommen. Das Kodewort wird bei einem Neustart der Klemme zurückgesetzt.

## **Registerpage 0**

Registerpage 0 wird genutzt, um die Konfigurationsdaten zu speichern.

#### <span id="page-56-0"></span>**R32: Feature-Register 1**

Das Feature-Register 1 legt die Konfiguration der Klemme fest.

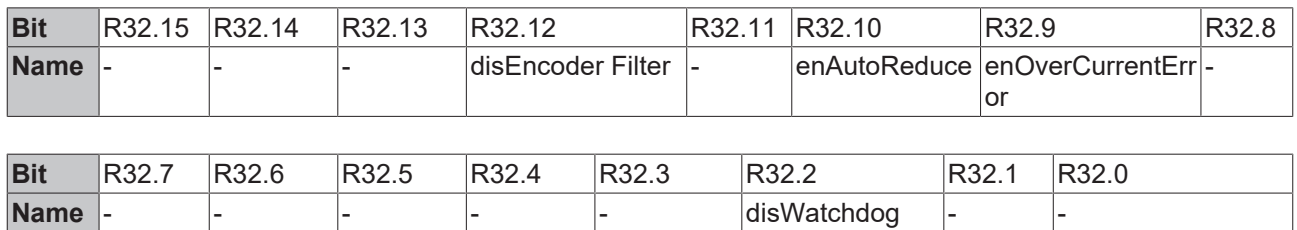

### **Legende**

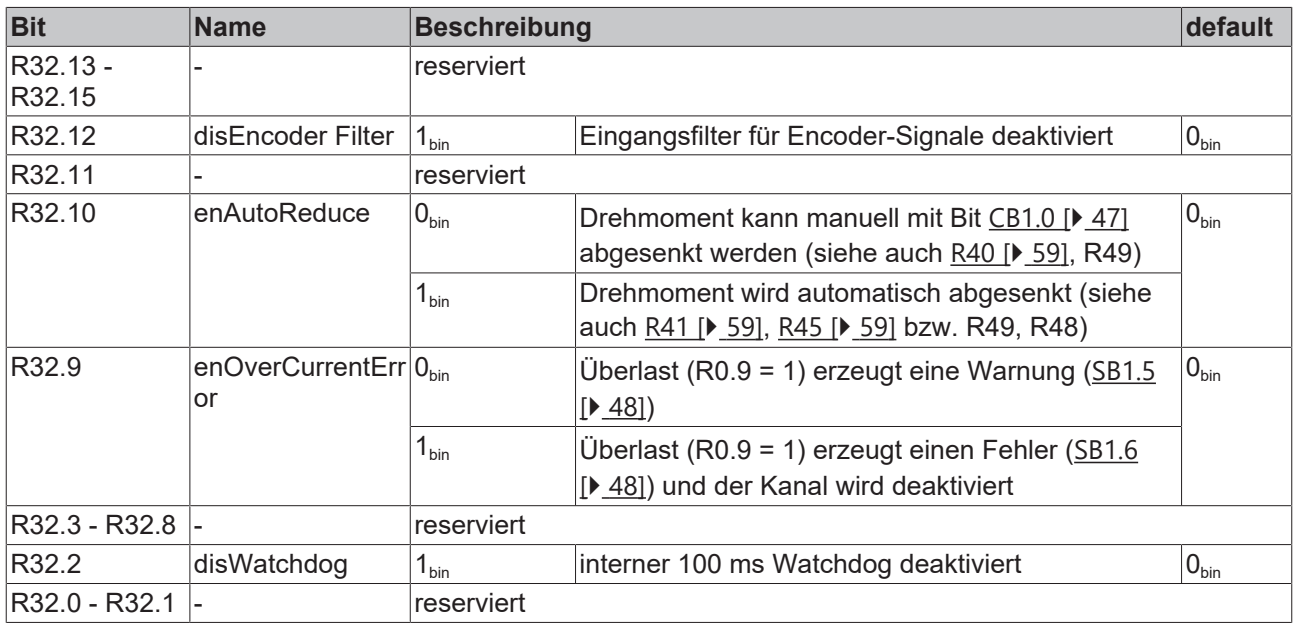

### <span id="page-56-1"></span>**R33: Feature-Register 2**

Das Feature-Register 2 legt die Konfiguration der Klemme fest.

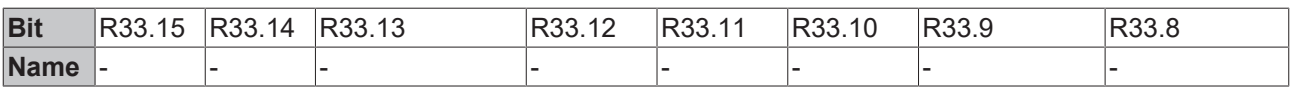

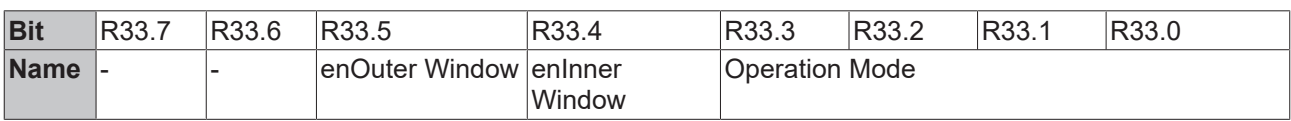

#### **Legende**

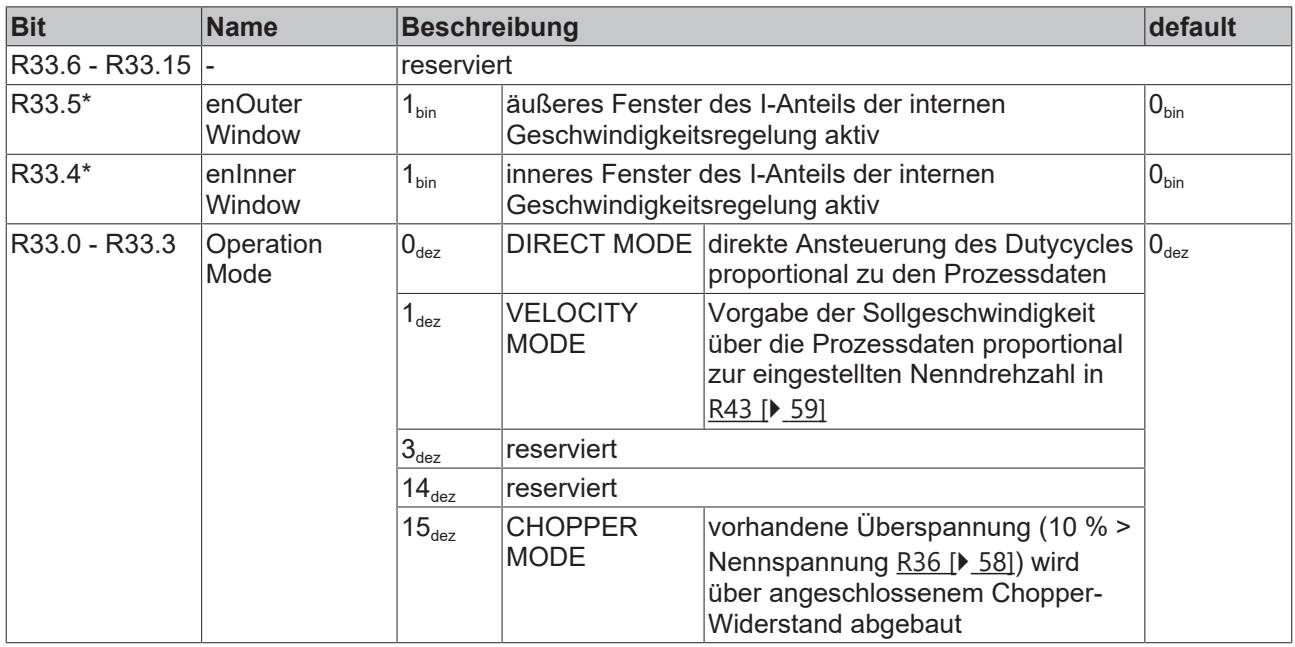

\*) Diese Einstellungen werden nur von der KL2552 unterstützt, nicht von der KL2532

#### <span id="page-57-3"></span>**R34: maximaler, dauerhafter Spulenstrom des Motors**

Dieses Register legt den vom Motorhersteller angegebenen maximalen, dauerhaften Spulenstrom des Motors fest. KL2532/KS2532: Default: 2500<sub>dez</sub>, Wertebereich: 0 - 2500 mA KL2552/KS2552: Default: 8000<sub>dez</sub>, Wertebereich: 0 - 8000 mA

Die Einheit ist 0,001 A (Beispiel:  $2500_{\text{dex}}$  = 2,5 A).

#### <span id="page-57-0"></span>**R35: Nennstrom des Motors**

Dieses Register legt den vom Motorhersteller angegebenen Nennstrom des Motors fest. KL2532/KS2532: Default: 1500<sub>dez</sub>, Wertebereich: 0 - 1500 mA KL2552/KS2552: Default: 5000<sub>dez</sub>, Wertebereich: 0 - 5000 mA

Die Einheit ist 0,001 A (Beispiel:  $1500_{\text{dez}} = 1.5$  A).

#### <span id="page-57-1"></span>**R36: Nennspannung (Versorgungsspannung) des Motors**

Steigt die Versorgungsspannung durch Rückspeisung über die eingestellte Spannung, wird bei aktivierter [Chopper-Fu](#page-56-1)nktion (siehe R33 [} 57]) der jeweilige Kanal (Chopper-Widerstand muss angeschlossen sein) voll aufgesteuert und die Überspannung abgebaut. KL2532/KS2532: Default: 24000<sub>dez</sub>, Wertebereich: 0 V - 24 V KL2552/KS2552: Default: 50000<sub>dez</sub>, Wertebereich: 0 V - 50 V

Die Einheit ist 0,001 V (Beispiel:  $24000_{\text{dez}}$  => 24 V).

#### <span id="page-57-2"></span>**R37: Kp-Faktor (Geschwindigkeitsregler, nur KL2552)**

Dieses Register beinhaltet den Kp-Faktor des proportionalen Anteils der internen Geschwindigkeitsregelung (Default:  $100_{\text{dex}}$ ).

Die Einheit ist 0,001 (Beispiel: 1000 $_{\text{dex}}$  => Kp = 1,00). Wertebereich: 0 - 65535

#### <span id="page-58-2"></span>**R38: Ki-Faktor (Geschwindigkeitsregler, nur KL2552)**

Dieses Register beinhaltet den Ki-Faktor des integralen Anteils der internen Geschwindigkeitsregelung (Default:  $0_{\text{dez}}$ ).

Die Einheit ist 0,001 (Beispiel:  $1000_{\text{dex}}$  => Ki = 1,00). Wertebereich: 0 - 65535

#### <span id="page-58-3"></span>**R39: inneres Fenster des I-Anteils (nur KL2552)**

Der I-Anteil der Geschwindigkeitsregelung wird zum Nullpunkt hin linear abgeschwächt (Default: 0<sub>dez</sub>). Dieses Register gibt den Wert an, ab der die Abschwächung aktiviert wird (Default: Odez).

Die Einheit ist 1% (Beispiel: 1 = 1%). Wertebereich: 0% - 100 %

#### <span id="page-58-4"></span>**R40: äußeres Fenster des I-Anteils (nur KL2552)**

Dieses Register gibt den größten Wert an, den der I-Anteil annehmen kann (Default:  $0_{\text{des}}$ ).

Die Einheit ist 1% (Beispiel:  $5_{\text{dez}} = 5\%$ ). Wertebereich: 0% - 100 %

#### <span id="page-58-0"></span>**R41: reduziertes Drehmoment (Spulenstrom in positiver Drehrichtung)**

Dieses Register beinhaltet das reduzierte Drehmoment (Spulenstrom) in positiver Drehrichtung. Es wird durch CB1.0 aktiviert. KL2532/KS2532: Default: 1500<sub>dez</sub>, Wertebereich: 0 mA - 1500 mA KL2552/KS2552: Default: 2500<sub>dez</sub>, Wertebereich: 0 mA - 5000 mA

Die Einheit ist 0,001 A (Beispiel:  $500_{\text{dex}}$  = 0,5 A).

#### <span id="page-58-5"></span>**R42: Encoder-Inkremente (nur KL2552)**

Dieses Register beinhaltet die Anzahl der Inkremente des Encoders pro Motorumdrehung (Default:  $0_{\text{des}}$ ).

Wertebereich: 0 - 65535

#### <span id="page-58-6"></span>**R43: Nenndrehzahl des Motors bei Nennspannung (nur KL2552)**

Dieses Register beinhaltet die Nenndrehzahl des Motors bei Nennspannung (Default:  $0_{\text{des}}$ ).

Die Einheit ist 1 RPM (Umdrehungen pro Minute). Wertebereich: 0 - 65535 RPM

#### <span id="page-58-7"></span>**R44: Innenwiderstand des Motors**

Dieses Register beinhaltet den Innenwiderstandes des Motors (Default:  $0_{\text{dez}}$ ).

Die Einheit ist 0,01 Ohm (Beispiel:  $206_{\text{dex}}$  = 2,06 Ohm). Wertebereich: 0 Ohm - 655,35 Ohm

#### <span id="page-58-1"></span>**R45: Schwelle für automatische Drehmomentreduzierung (in positiver Drehrichtung)**

Dieses Register beinhaltet die Schwelle (positive Drehrichtung), ab der die automatische [Drehm](#page-58-0)omentreduzierung aktiviert wird (R41 [▶ 59]) (Default: 100<sub>dez</sub>). Die Deaktivierung geschieht mit einer Hysterese von ca. 2% bezogen auf Vollansteuerung (65 Digit).

Die Einheit ist 1% (Beispiel:  $5_{\text{dez}} = 5\%$ ). Wertebereich: 0% - 100%

#### <span id="page-58-8"></span>**R46: Zeit zur Stromabsenkung bei Überlast**

Dieses Register beinhaltet die Zeit, in der der Motorstrom vom Maximalstrom auf den Nennstrom abgesenkt wird. Dies geschieht nach einer I²t-Funktion, d.h. dass das Verhalten nicht linear ist. Je nach aktuellem Motorstrom dauert das Erreichen des Nennstromes länger als die eingestellte Zeit (Default: 2000 $_{\text{des}}$ ).

Die Einheit ist 1 ms (Beispiel: 2000 $_{\text{der}}$  = 2000 ms). Wertebereich: 1 ms - 65535 ms (werden 0 ms konfiguriert, verwendet die Klemme den Defaultwert von 2000 ms)

### <span id="page-59-4"></span>**R47: Zeit zur Abschaltung bei Überlast**

Dieses Register beinhaltet die Zeit, nach der die Endstufe abgeschaltet wird, wenn sie über den gesamten Zeitraum mit Überlast fährt. (Default:  $200_{\text{dex}}$ ).

Die Einheit ist 1 ms (Beispiel:  $200_{\text{dex}}$  = 200 ms). Wertebereich: 0 ms - 65535 ms

#### <span id="page-59-1"></span>**R48: Schwelle für automatische Drehmomentreduzierung (in negativer Drehrichtung)**

Dieses Register beinhaltet die Schwelle (negative Drehrichtung), ab der die automatische [Drehm](#page-59-0)omentreduzierung aktiviert wird (R49 [ $\blacktriangleright$  60]) (Default: 100<sub>dez</sub>). Die Deaktivierung geschieht mit einer Hysterese von ca. 2% bezogen auf Vollansteuerung (65 Digit).

Die Einheit ist 1% (Beispiel:  $5_{\text{dez}} = 5\%$ ). Wertebereich: 0% - 100%

#### <span id="page-59-0"></span>**R49: reduziertes Drehmoment (Spulenstrom in negativer Drehrichtung)**

Dieses Register beinhaltet das reduzierte Drehmoment (Spulenstrom) in negativer Drehrichtung. Es wird durch CB1.0 aktiviert. KL2532/KS2532: Default: 1500<sub>dez</sub>, Wertebereich: 0 mA - 1500 mA KL2552/KS2552: Default: 2500<sub>dez</sub>, Wertebereich: 0 mA - 5000 mA

Die Einheit ist 0,001 A (Beispiel:  $500_{\text{dez}} = 0.5$  A).

#### <span id="page-59-5"></span>**R50: Kp-Faktor (Stromregler, nur KL2552)**

Dieses Register beinhaltet den Kp-Faktor des proportionalen Anteils der internen Stromregelung (Default:  $400_{\text{dez}}$ ).

Die Einheit ist 0,001 (Beispiel:  $1000_{\text{dex}}$  => Kp = 1,00). Wertebereich: 0 - 65535

#### <span id="page-59-6"></span>**R51: Ki-Faktor (Stromregler, nur KL2552)**

Dieses Register beinhaltet den Ki-Faktor des integralen Anteils der internen Stromregelung (Default:  $4_{\text{des}}$ ).

Die Einheit ist 0,001 (Beispiel: 1000 $_{\text{dez}}$  => Ki = 1,00). Wertebereich: 0 - 65535

#### <span id="page-59-7"></span>**R52: inneres Fenster des I-Anteils (Stromregler)**

Der I-Anteil der Geschwindigkeitsregelung wird zum Nullpunkt hin linear abgeschwächt (Default: 0<sub>dez</sub>). Dieses Register gibt den Wert an, ab der die Abschwächung aktiviert wird (Default:  $0_{\text{dez}}$ ).

Die Einheit ist 1% (Beispiel: 1 = 1%). Wertebereich: 0% - 100%

#### <span id="page-59-8"></span>**R53: äußeres Fenster des I-Anteils (Stromregler)**

Dieses Register gibt den größten Wert an, den der I-Anteil annehmen kann (Default:  $0_{\text{des}}$ ).

Die Einheit ist 1% (Beispiel:  $5_{\text{dez}} = 5\%$ ). Wertebereich: 0% - 100%

#### <span id="page-59-2"></span>**R54: Ka-Faktor (Geschwindigkeitsregler, nur KL2552)**

Dieses Register beinhaltet den Ka-Faktor des dynamischen Anteils der internen Geschwindigkeitsregelung (Default:  $0_{\text{dez}}$ ).

Die Einheit ist 0,001 (Beispiel: 1000<sub>dez</sub> => Ka = 1,00). Wertebereich: 0 - 65535

#### <span id="page-59-3"></span>**R55: Kd-Faktor (Geschwindigkeitsregler, nur KL2552)**

Dieses Register beinhaltet den Kd-Faktor des differentiellen Anteils der internen Geschwindigkeitsregelung (Default:  $0_{\text{dex}}$ ).

Die Einheit ist 0,1 (Beispiel:  $10_{\text{dez}}$  => Kd = 1,00). Wertebereich: 0 - 65535

#### **Registerpage 1 (nur KL2552, ab Firmware-Version 1M)**

Registerpage 1 wird genutzt, um interne Messwerte auszulesen.

[Siehe Registerübersicht \[](#page-51-0)} 52]

## <span id="page-60-0"></span>**6.5 Beispiele für die Register-Kommunikation**

Die Nummerierung der Bytes in den Beispielen entspricht der Darstellung ohne Word-Alignment.

## <span id="page-60-1"></span>**6.5.1 Beispiel 1: Lesen des Firmware-Stands aus Register 9**

#### **Ausgangsdaten**

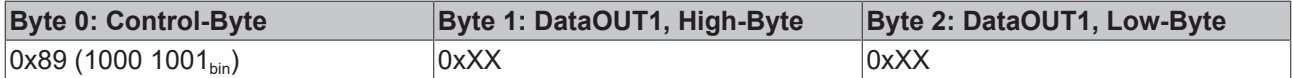

Erläuterung:

- Bit 0.7 gesetzt bedeutet: Register-Kommunikation eingeschaltet.
- Bit 0.6 nicht gesetzt bedeutet: lesen des Registers.
- Bit 0.5 bis Bit 0.0 geben mit 00 1001<sub>bin</sub> die Registernummer 9 an.
- Das Ausgangsdatenwort (Byte 1 und Byte 2) ist beim Lesezugriff ohne Bedeutung. Will man ein Register verändern, so schreibt man in das Ausgangswort den gewünschten Wert hinein.

#### **Eingangsdaten (Antwort der Busklemme)**

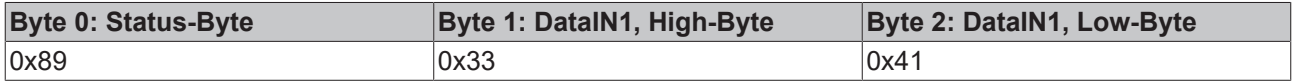

Erläuterung:

- Die Klemme liefert im Status-Byte als Quittung den Wert des Control-Bytes zurück.
- Die Klemme liefert im Eingangsdatenwort (Byte 1 und Byte 2) den Firmware-Stand 0x3341 zurück. Dies ist als ASCII-Code zu interpretieren:
	- ASCII-Code 0x33 steht für die Ziffer 3
	- ASCII-Code 0x41 steht für den Buchstaben A Die Firmware-Version lautet also 3A.

## <span id="page-60-2"></span>**6.5.2 Beispiel 2: Beschreiben eines Anwender-Registers**

### **Code-Wort**

Im normalen Betrieb sind bis auf das Register 31, alle Anwender-Register schreibgeschützt. Um diesen Schreibschutz aufzuheben, müssen Sie das Code-Wort (0x1235) in Register 31 schreiben. Das Schreiben eines Wertes ungleich 0x1235 in Register 31 aktiviert den Schreibschutz wieder. Beachten Sie, dass Änderungen an einigen Registern erst nach einem Neustart (Power-Off/Power-ON) der Klemme übernommen werden.

#### **I. Schreiben des Code-Worts (0x1235) in Register 31**

### **Ausgangsdaten**

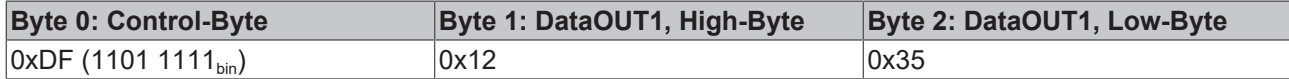

Erläuterung:

- Bit 0.7 gesetzt bedeutet: Register-Kommunikation eingeschaltet.
- Bit 0.6 gesetzt bedeutet: schreiben des Registers.
- Bit 0.5 bis Bit 0.0 geben mit 01 1111 $_{bin}$  die Registernummer 31 an.
- Das Ausgangsdatenwort (Byte 1 und Byte 2) enthält das Code-Wort (0x1235) um den Schreibschutz zu deaktivieren.

#### **Eingangsdaten (Antwort der Busklemme)**

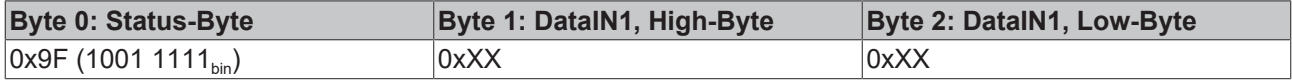

Erläuterung:

- Die Klemme liefert im Status-Byte als Quittung einen Wert zurück der sich nur in Bit 0.6 vom Wert des Control-Bytes unterscheidet.
- Das Eingangsdatenwort (Byte 1 und Byte 2) ist nach dem Schreibzugriff ohne Bedeutung. Eventuell noch angezeigte Werte sind nicht gültig!

#### **II. Lesen des Register 31 (gesetztes Code-Wort überprüfen)**

#### **Ausgangsdaten**

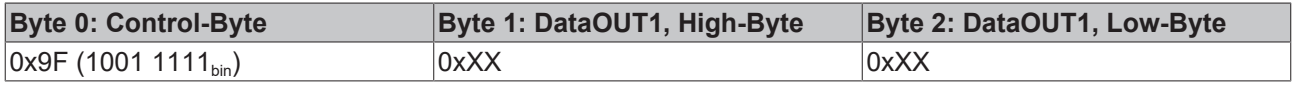

Erläuterung:

- Bit 0.7 gesetzt bedeutet: Register-Kommunikation eingeschaltet.
- Bit 0.6 nicht gesetzt bedeutet: lesen des Registers.
- Bit 0.5 bis Bit 0.0 geben mit 01 1111<sub>bin</sub> die Registernummer 31 an.
- Das Ausgangsdatenwort (Byte 1 und Byte 2) ist beim Lesezugriff ohne Bedeutung.

#### **Eingangsdaten (Antwort der Busklemme)**

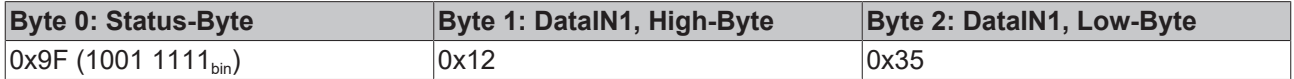

Erläuterung:

- Die Klemme liefert im Status-Byte als Quittung den Wert des Control-Bytes zurück.
- Die Klemme liefert im Eingangsdatenwort (Byte 1 und Byte 2) den aktuellen Wert des Code-Wort-Registers zurück.

#### **III. Schreiben des Register 32 (Inhalt des Feature-Registers ändern)**

#### **Ausgangsdaten**

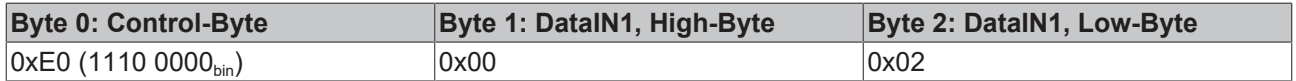

Erläuterung:

- Bit 0.7 gesetzt bedeutet: Register-Kommunikation eingeschaltet.
- Bit 0.6 gesetzt bedeutet: schreiben des Registers.
- Bit 0.5 bis Bit 0.0 geben mit 10 0000 $_{bin}$  die Registernummer 32 an.
- Das Ausgangsdatenwort (Byte 1 und Byte 2) enthält den neuen Wert für das Feature-Register.

## **VORSICHT**

#### **Beachten Sie die Registerbeschreibung!**

Der hier angegebene Wert 0x0002 ist nur ein Beispiel!

Die Bits des Feature-Registers verändern die Eigenschaften der Klemme und haben je nach Klemmen-Typ unterschiedliche Bedeutung. Informieren Sie sich in der Beschreibung des Feature-Registers ihrer Klemme (Kapitel *Registerbeschreibung*) über die Bedeutung der einzelnen Bits, bevor Sie die Werte verändern.

#### **Eingangsdaten (Antwort der Busklemme)**

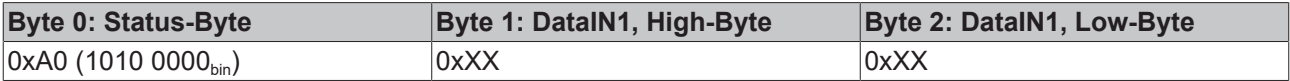

Erläuterung:

- Die Klemme liefert im Status-Byte als Quittung einen Wert zurück der sich nur in Bit 0.6 vom Wert des Control-Bytes unterscheidet.
- Das Eingangsdatenwort (Byte 1 und Byte 2) ist nach dem Schreibzugriff ohne Bedeutung. Eventuell noch angezeigte Werte sind nicht gültig!

#### **IV. Lesen des Register 32 (geändertes Feature-Register überprüfen)**

#### **Ausgangsdaten**

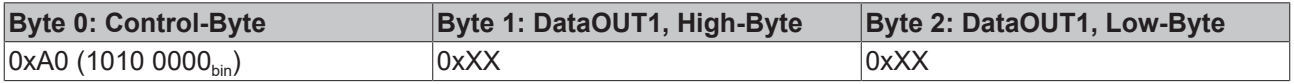

Erläuterung:

- Bit 0.7 gesetzt bedeutet: Register-Kommunikation eingeschaltet.
- Bit 0.6 nicht gesetzt bedeutet: lesen des Registers.
- Bit 0.5 bis Bit 0.0 geben mit 10 0000<sub>bin</sub> die Registernummer 32 an.
- Das Ausgangsdatenwort (Byte 1 und Byte 2) ist beim Lesezugriff ohne Bedeutung.

#### **Eingangsdaten (Antwort der Busklemmen)**

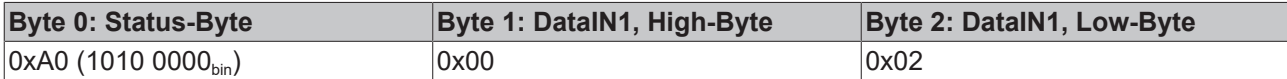

Erläuterung:

- Die Klemme liefert im Status-Byte als Quittung den Wert des Control-Bytes zurück.
- Die Klemme liefert im Eingangsdatenwort (Byte 1 und Byte 2) den aktuellen Wert des Feature-Registers zurück.

#### **V. Schreiben des Register 31 (Code-Wort zurücksetzen)**

#### **Ausgangsdaten**

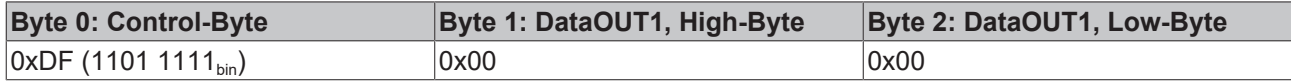

Erläuterung:

- Bit 0.7 gesetzt bedeutet: Register-Kommunikation eingeschaltet.
- Bit 0.6 gesetzt bedeutet: schreiben des Registers.
- Bit 0.5 bis Bit 0.0 geben mit 01 1111<sub>bin</sub> die Registernummer 31 an.

• Das Ausgangsdatenwort (Byte 1 und Byte 2) enthält 0x0000 um den Schreibschutz wieder zu aktivieren.

#### **Eingangsdaten (Antwort der Busklemmen)**

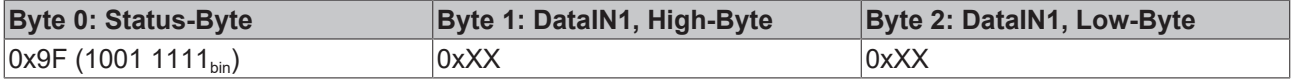

Erläuterung:

- Die Klemme liefert im Status-Byte als Quittung einen Wert zurück der sich nur in Bit 0.6 vom Wert des Control-Bytes unterscheidet.
- Das Eingangsdatenwort (Byte 1 und Byte 2) ist nach dem Schreibzugriff ohne Bedeutung. Eventuell noch angezeigte Werte sind nicht gültig!

## <span id="page-64-0"></span>**7 Anhang**

## <span id="page-64-1"></span>**7.1 Support und Service**

Beckhoff und seine weltweiten Partnerfirmen bieten einen umfassenden Support und Service, der eine schnelle und kompetente Unterstützung bei allen Fragen zu Beckhoff Produkten und Systemlösungen zur Verfügung stellt.

### **Beckhoff Niederlassungen und Vertretungen**

[Wenden Sie sich bitt](https://www.beckhoff.de/support)e an Ihre Beckhoff Niederlassung oder Ihre Vertretung für den lokalen Support und [Service](https://www.beckhoff.de/support) zu Beckhoff Produkten!

Die Adressen der weltweiten Beckhoff Niederlassungen und Vertretungen entnehmen Sie bitte unseren [Internetseiten:](https://www.beckhoff.de) https://www.beckhoff.de

Dort finden Sie auch weitere Dokumentationen zu Beckhoff Komponenten.

### **Beckhoff Support**

Der Support bietet Ihnen einen umfangreichen technischen Support, der Sie nicht nur bei dem Einsatz einzelner Beckhoff Produkte, sondern auch bei weiteren umfassenden Dienstleistungen unterstützt:

- Support
- Planung, Programmierung und Inbetriebnahme komplexer Automatisierungssysteme
- umfangreiches Schulungsprogramm für Beckhoff Systemkomponenten

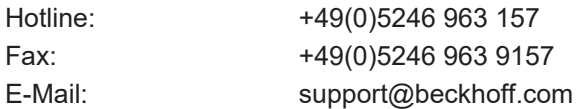

### **Beckhoff Service**

Das Beckhoff Service-Center unterstützt Sie rund um den After-Sales-Service:

- Vor-Ort-Service
- Reparaturservice
- Ersatzteilservice
- Hotline-Service

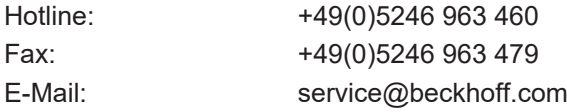

#### **Beckhoff Firmenzentrale**

Beckhoff Automation GmbH & Co. KG

Hülshorstweg 20 33415 Verl Deutschland

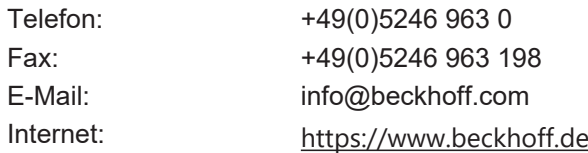

## Abbildungsverzeichnis

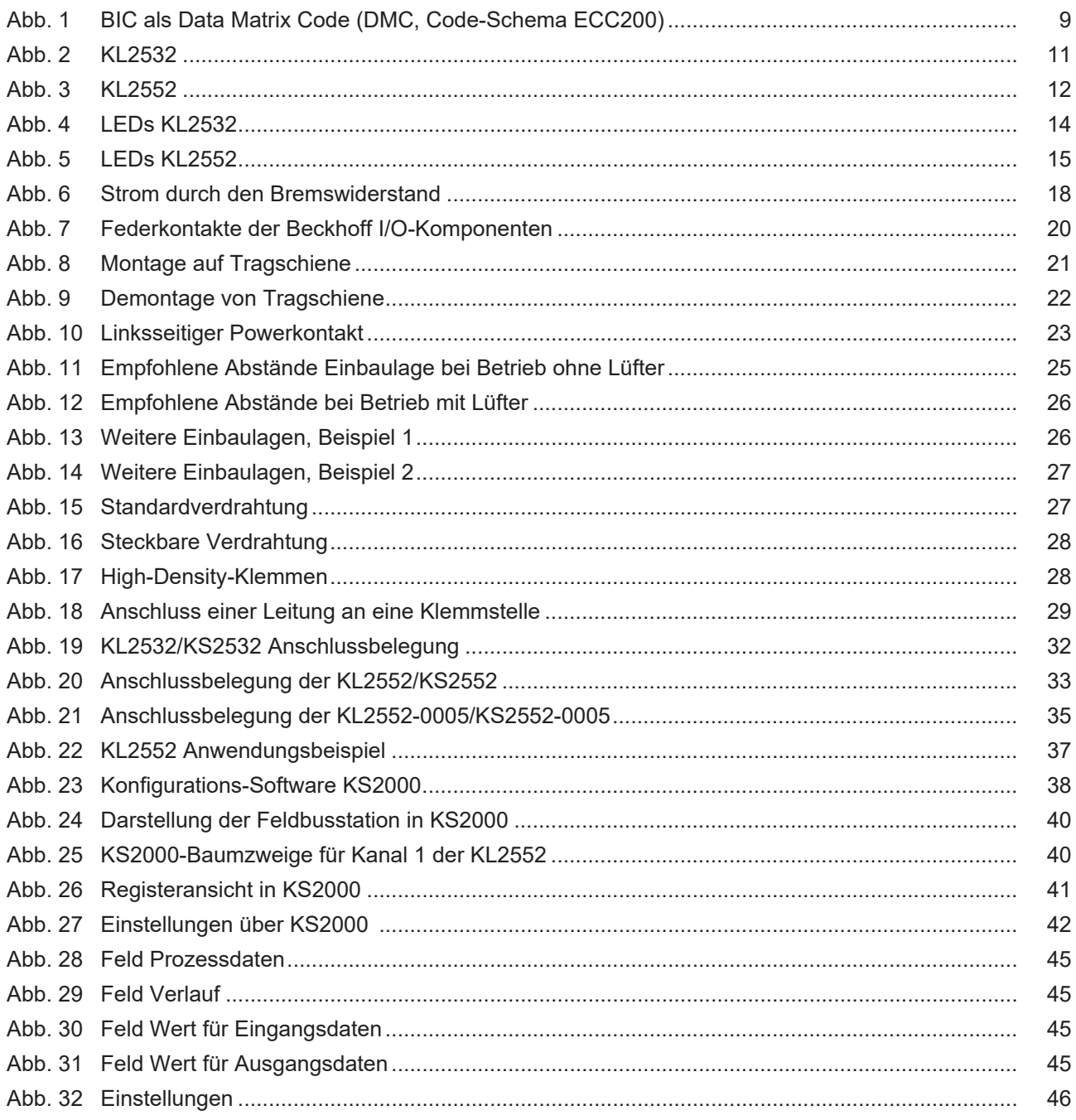